# <span id="page-0-0"></span>**APLIKASI PEMBUAT BUKU CERITA BERBABIS WEB**

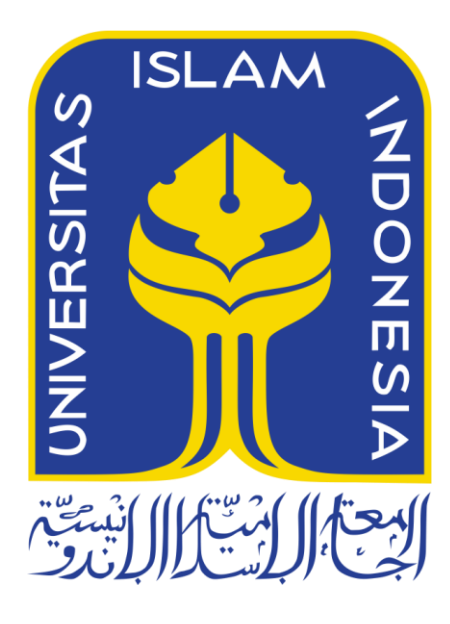

Disusun Oleh:

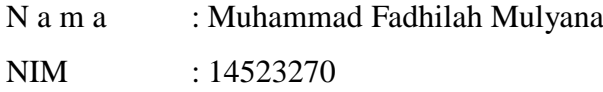

# **PROGRAM STUDI TEKNIK INFORMATIKA – PROGRAM SARJANA FAKULTAS TEKNOLOGI INDUSTRI UNIVERSITAS ISLAM INDONESIA**

**2018**

# **HALAMAN PENGESAHAN DOSEN PEMBIMBING**

# <span id="page-1-0"></span>APLIKASI PEMBUAT BUKU CERITA BERBASIS WEB

# **TUGAS AKHIR**

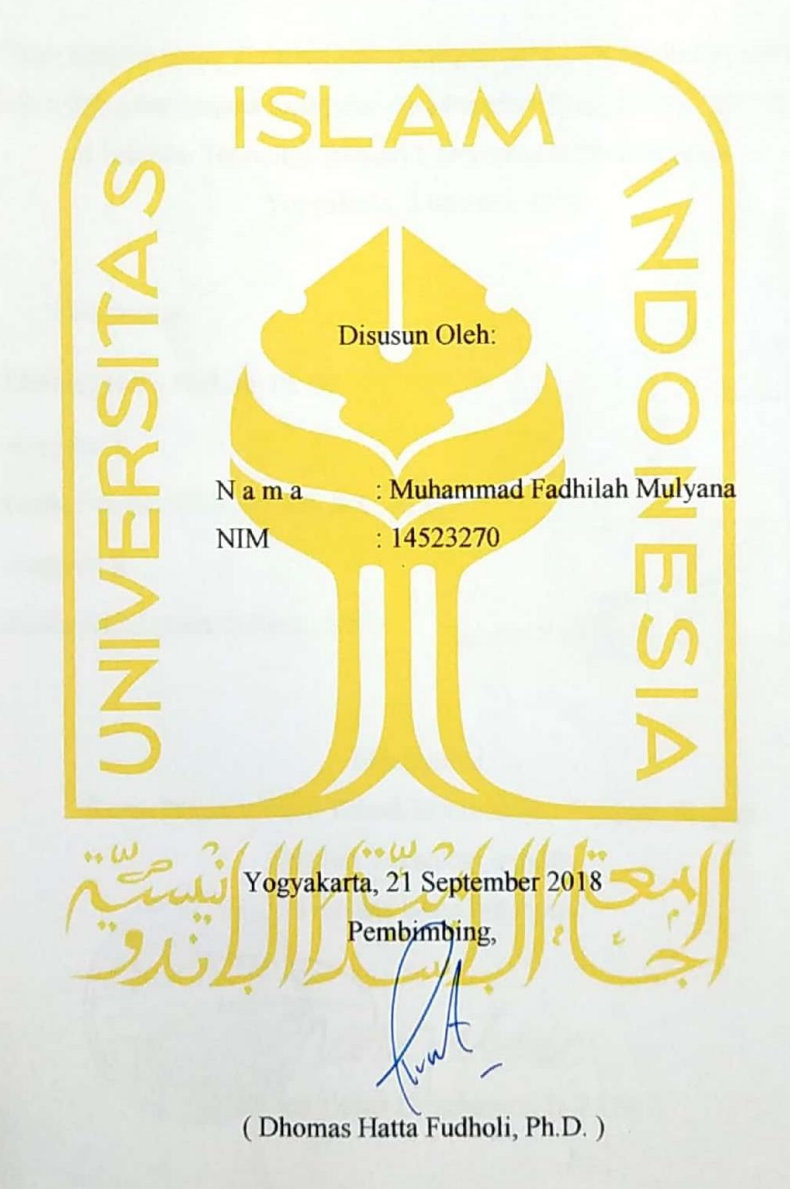

<span id="page-2-0"></span> $\label{eq:1} \mathcal{L}_{\text{max}} = \mathcal{L}_{\text{max}} = \mathcal{L}_{\text{max}}$ 

# APLIKASI PEMBUAT BUKU CERITA BERBASIS WEB

 $\tau_{\rm K} = p$  .

# **TUGAS AKHIR**

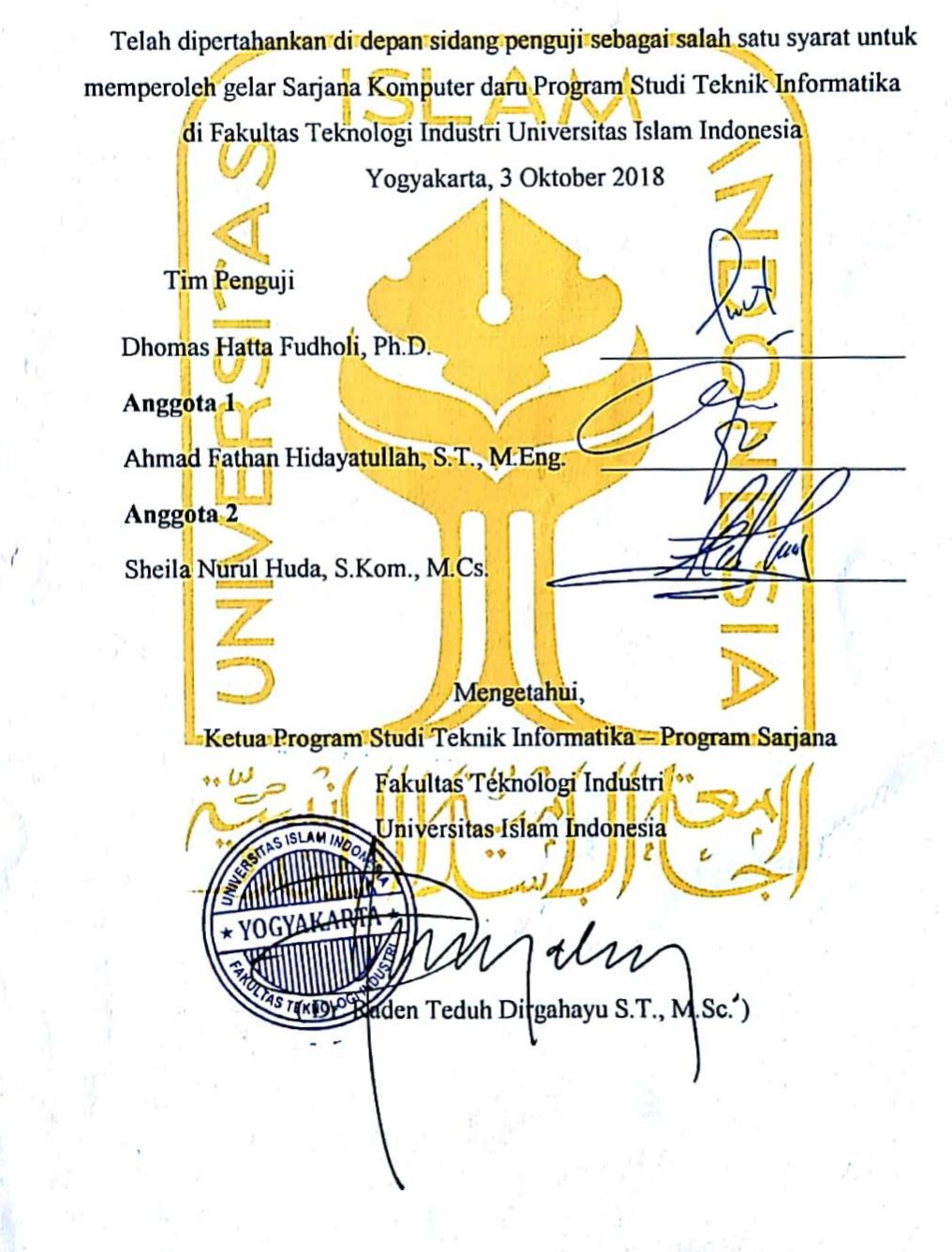

 $iv$ 

## <span id="page-4-0"></span>HALAMAN PERNYATAAN KEASLIAN TUGAS AKHIR

#### HALAMAN PERNYATAAN KEASLIAN TUGAS AKHIR

Yang bertanda tangan di bawah ini:

Nama: Muhammad Fadhilah Mulyana NIM: 14523270

Tugas akhir dengan judul:

# APLIKASI PEMBUAT BUKU CERITA BERBASIS WEB

Menyatakan bahwa seluruh komponen dan isi dalam tugas akhir ini adalah hasil karya saya sendiri. Apabila dikemudian hari terbukti ada beberapa bagian dari karya ini adalah bukan hasil karya sendiri, tugas akhir yang diajukan sebagai hasil karya sendiri ini siap ditarik kembali dan siap menanggung resiko dan konsekuensi apapun.

Demikian surat pernyataan ini dibuat, semoga dapat dipergunakan sebagaimana mestinya.

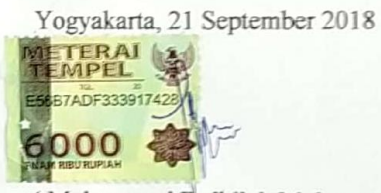

(Muhammad Fadhilah Mulyana)

# <span id="page-5-0"></span>**HALAMAN PERSEMBAHAN**

### **HALAMAN MOTO**

لاَ يُكَلِّفُ اللهُ نَفْسًا إِلاَّ وُسْعَهَا و<br>ا ر<br>ا j

<span id="page-6-0"></span>*"Allah tidak akan membebani seseorang melainkan sesuai dengan kemampuannya" (Al-Baqarah : 186)*

َّ عو َن َرب ذي َن يَ ْد ُ َّ ْف َس َك َم َع ال ِّ ْر نَ ا ْصب عَ ِّش َو يِّ ْ َو ال غَداةِّ ْ ِّال هْم ب ُ ُ دو َن َو ْج َهه ُ ري ُ ي

*"Dan bersabarlah kamu bersama-sama dengan orang-orang yang menyeru Tuhan mereka di pagi dan senja hari dengan mengharap keridaan-Nya"*

*(Al-Kahfi : 28)*

### **KATA PENGANTAR**

#### <span id="page-7-0"></span>*Assalamu'alaikum Warahmatullahi Wabarakatuh*

*Alhamdulillah*, segala puji bagi Allah \* atas kehadirat-Nya yang telah memberikan rahmat, hidayah, dan karunia-Nya, sehingga laporan tugas akhir dapat terselesaikan. Tak lupa shalawat dan salam selalu terkirimkan kepada Nabi Muhammad . yang telah membawa manusia dari zaman jahiliyah menuju jaman terang benderang.

Tugas akhir ini dibuat sebagai salah satu syarat yang harus dipenuhi untuk memperoleh gelar sarjana di Program Studi Teknik Informatika Universitas Islam Indonesia. Oleh karena itu, pada kesempatan ini penulis ingin menyampaikan rasa terima kasih kepada:

- 1. Allah \* yang masih memberikan kenikmatan, yakni nikmat kesehatan, nikmat islam, dan nikmat sunnah.
- 2. Bapak dan Ibu saya, serta Kakak-kakak saya yang senantiasa mendoakan, dan memberikan dukungan dan semangat dalam pengerjaan tugas akhir ini.
- 3. Bapak Prof. Dr. Ir. Hari Purnomo selaku Dekan Fakultas Teknologi Industri Universitas Islam Indonesia.
- 4. Bapak Raden Teguh Dirgahayu selaku Ketua Program Studi Teknik Informatika Fakultas Teknologi Industri Universitas Islam Indonesia.
- 5. Bapak Dhomas Hatta Fudholi, S.T., M.Eng., Ph.D. selaku Dosen Pembimbing Tugas Akhir yang selama pembuatan tugas akhir telah memberikan pengarahan dan bimbingan.
- 6. Segenap dosen Program Studi Teknik Informatika Fakultas Teknologi Industri Universitas Islam Indonesia yang telah membekali penulis dengan ilmu yang bermanfaat selama berkuliah.
- 7. Segenap teman-teman dari Program Studi Teknik Informatika Fakultas Teknologi Industri Universitas Islam Indonesia yang kompak dan saling membantu dalam kesusahan dan kemudahan

Penulis menyadari bahwa laporan ini masih belum sempurna. Oleh karena itu, penulis mengharapkan kritik dan saran yang membangun demi kesempurnaan Laporan Tugas Akhir ini. Akhir kata, penulis berharap agar laporan ini dapat bermanfaat bagi semua pihak yang bersangkutan dan semoga segala urusan kita selalu dimudahkan Allah \*, aamiin.

*Wassalamu'alaikum Warahmatullahi Wabarakatuh*

Yogyakarta, 21 September 2018

( Muhammad Fadhilah Mulyana )

#### **SARI**

<span id="page-9-0"></span>Pendidikan dini yang baik seperti menulis dan membaca merupakan hal yang penting untuk membentuk masyarakat yang baik. Namun kegiatan seperti menulis dan membaca bagi masyarakat Indonesia masih terbilang kurang diminati sehingga dapat mengakibatkan kualitas SDM yang rendah. Solusi yang dapat diberikan dari masalah yang ada yaitu dengan mengembangkan aplikasi yang dapat memberikan sarana bagi masyarakat untuk dapat membuat suatu tulisan agar masyarakat dapat belajar dan dapat terbiasa dalam hal menulis dan membaca. Tujuan dari pengembangan aplikasi ini adalah untuk meningkatkan minat membaca dan menulis bagi masyarakat Indonesia. Aplikasi tersebut dikembangkan dalam bentuk aplikasi web agar lebih efektif dan mudah diakses. Hasil akhir dari penelitian ini berupa sebuah aplikasi berbasis web yang dapat digunakan untuk membuat tulisan dan memiliki fitur untuk menyediakan rekomendasi aktiva atau *asset* berupa gambar yang mendukung dan sesuai dengan teks yang dimasukan.

Kata kunci: aplikasi web, menulis, membaca, buku cerita.

# **GLOSARIUM**

<span id="page-10-0"></span>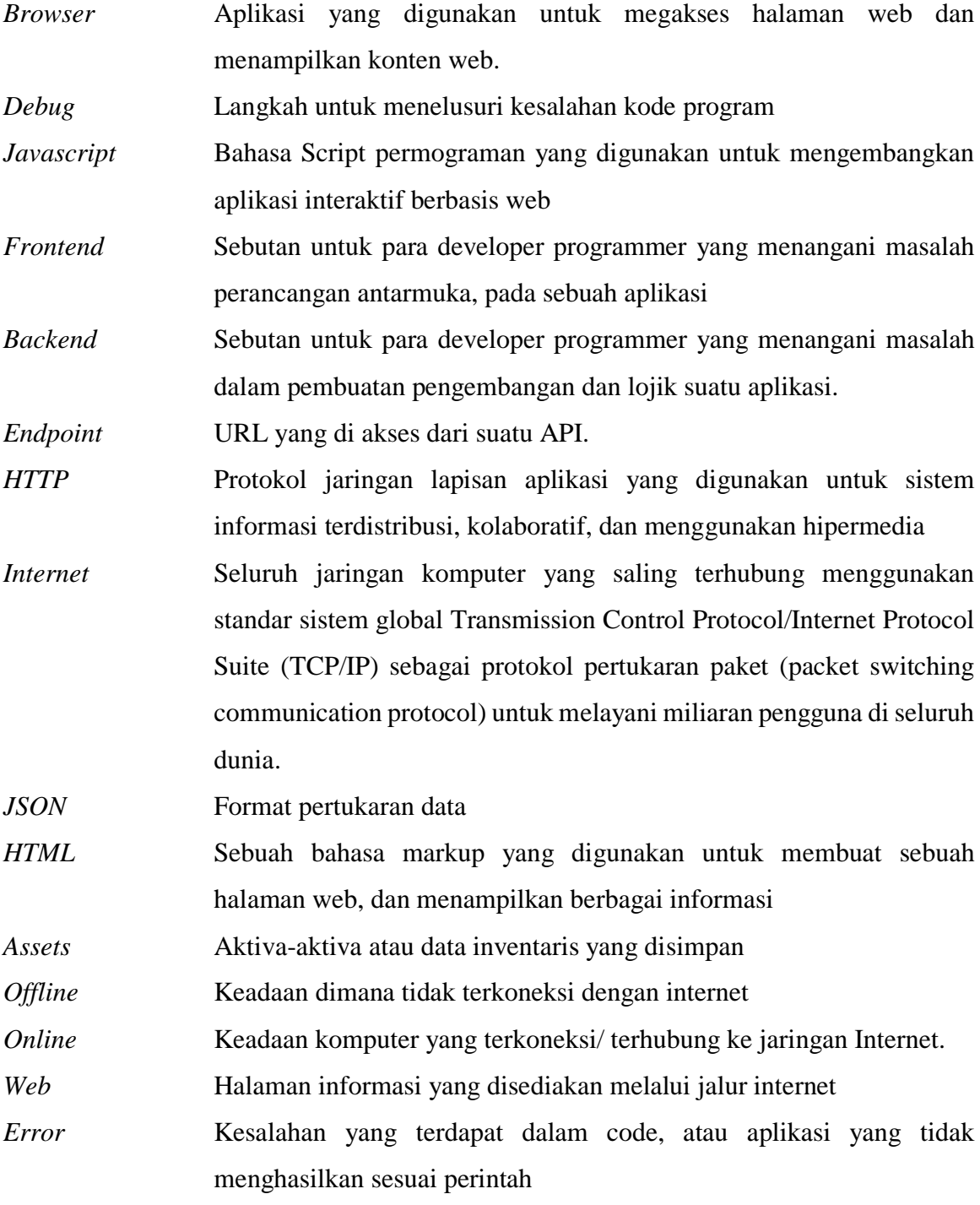

# <span id="page-11-0"></span>**DAFTAR ISI**

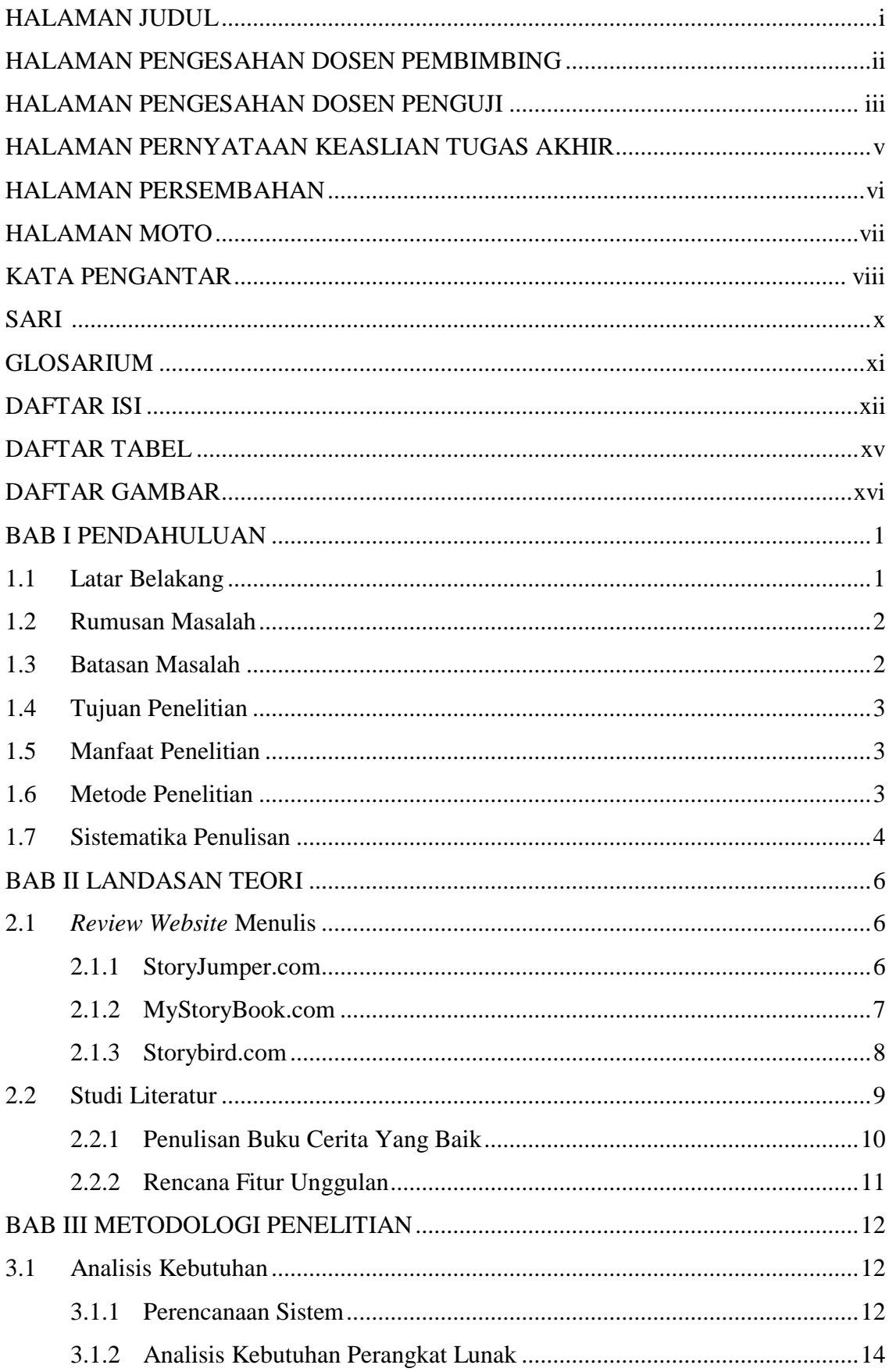

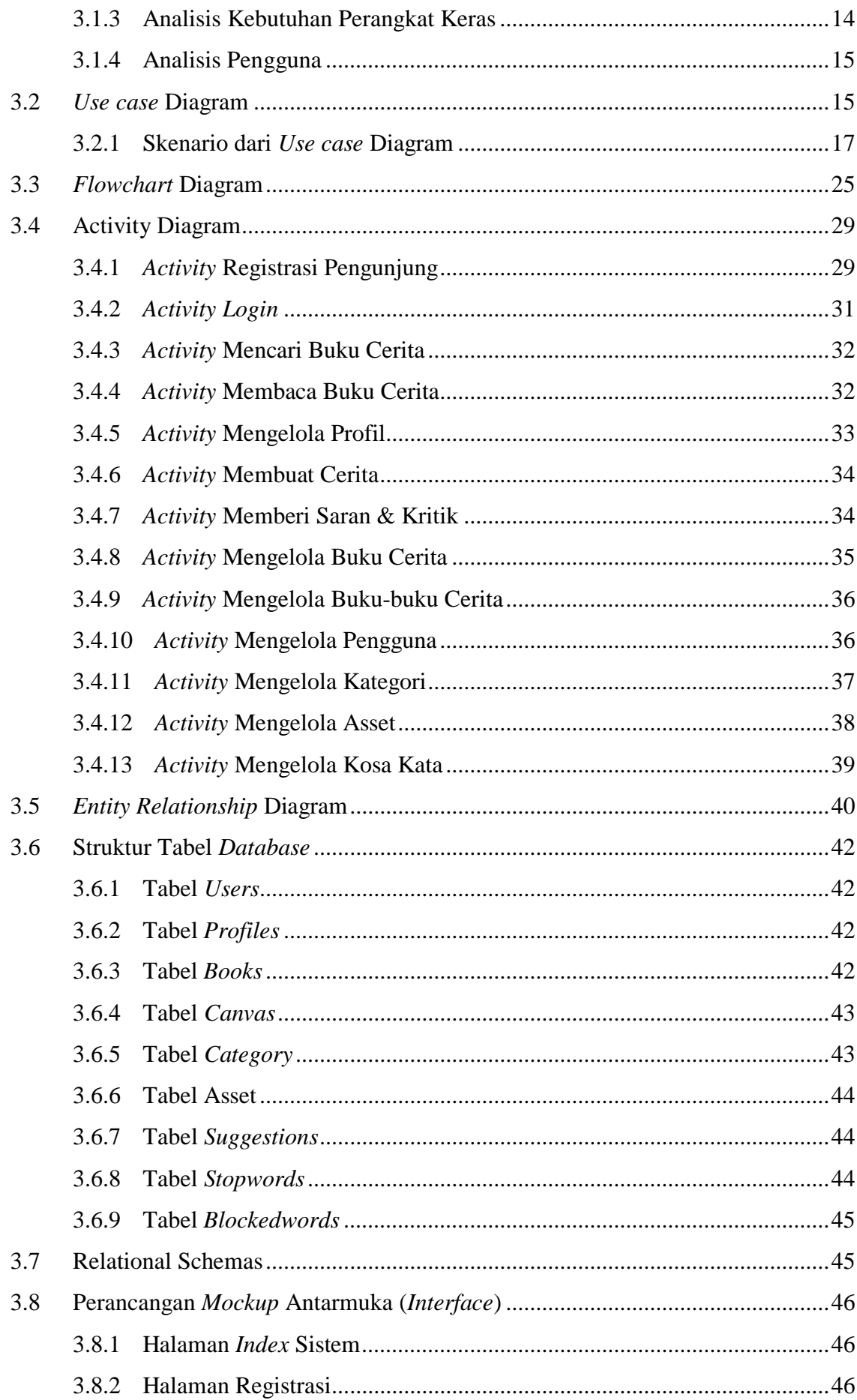

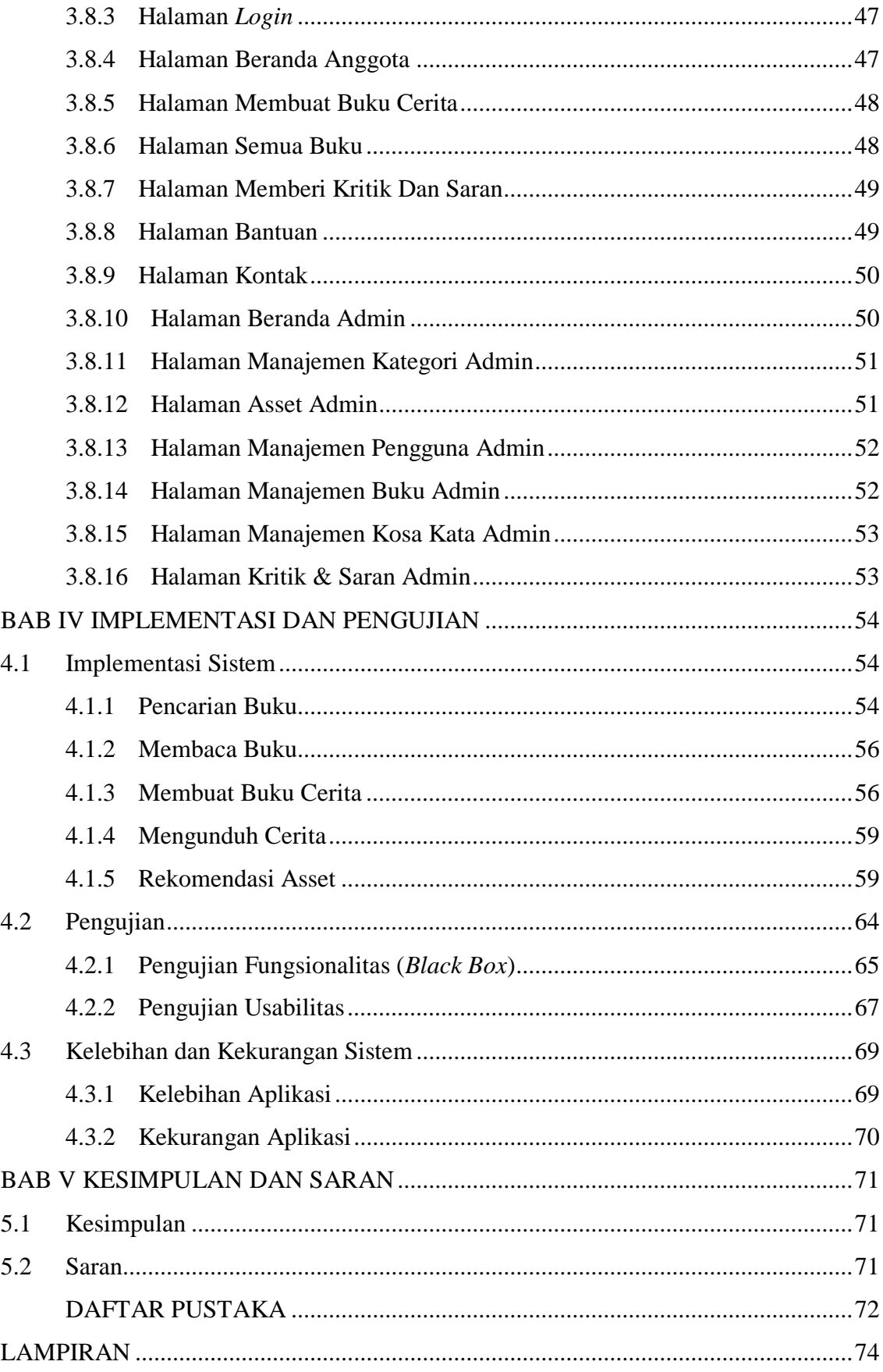

# **DAFTAR TABEL**

<span id="page-14-0"></span>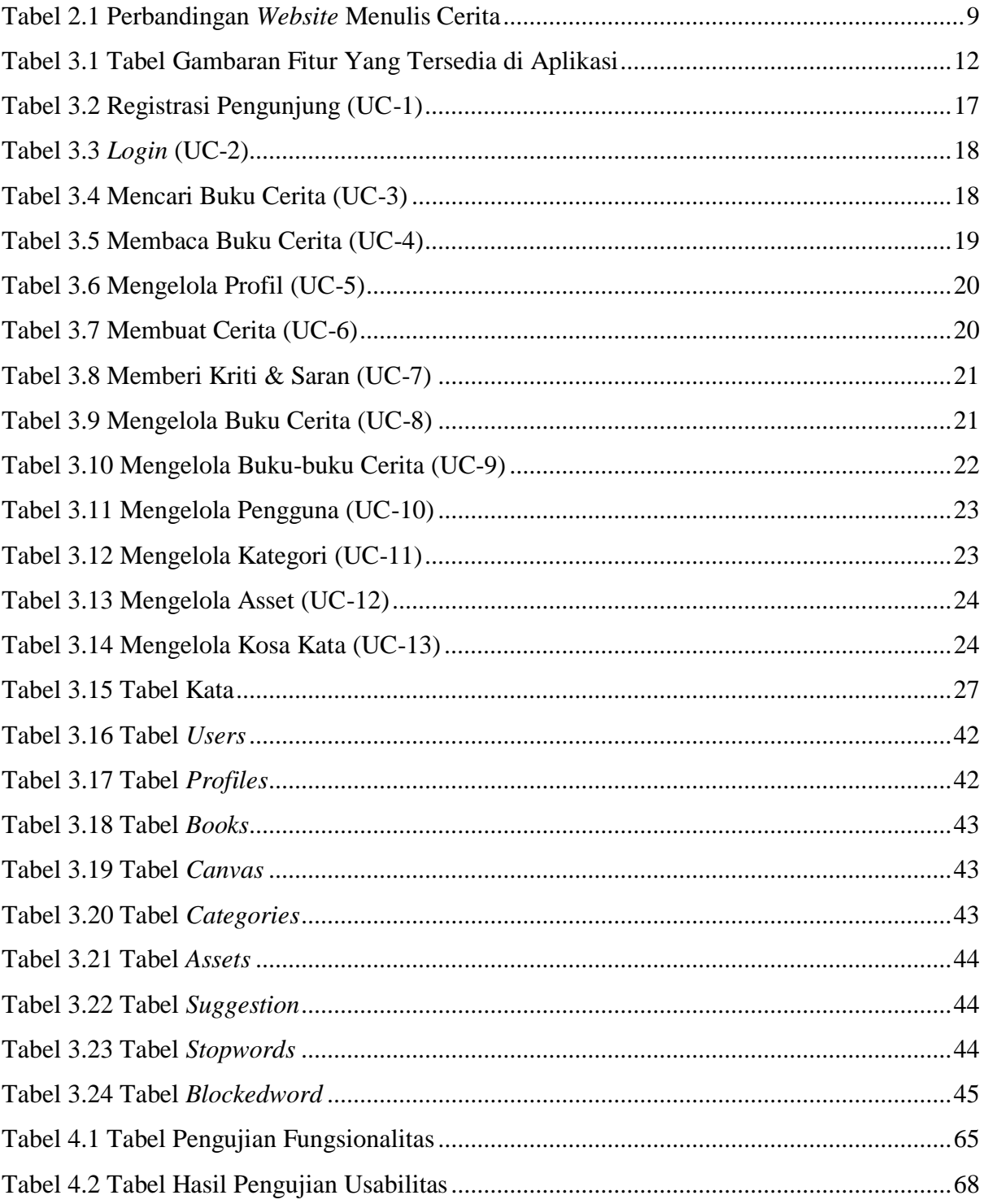

# **DAFTAR GAMBAR**

<span id="page-15-0"></span>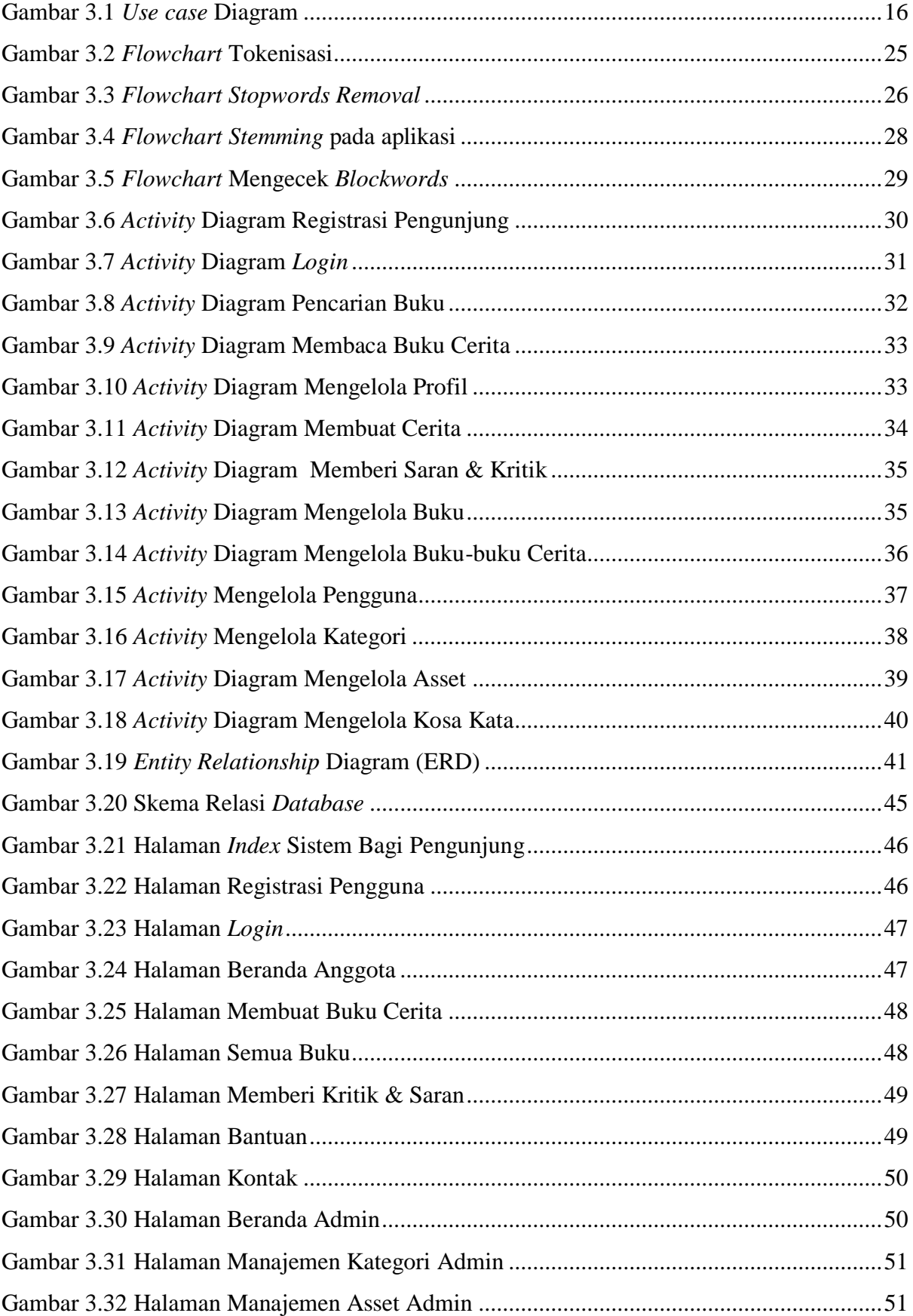

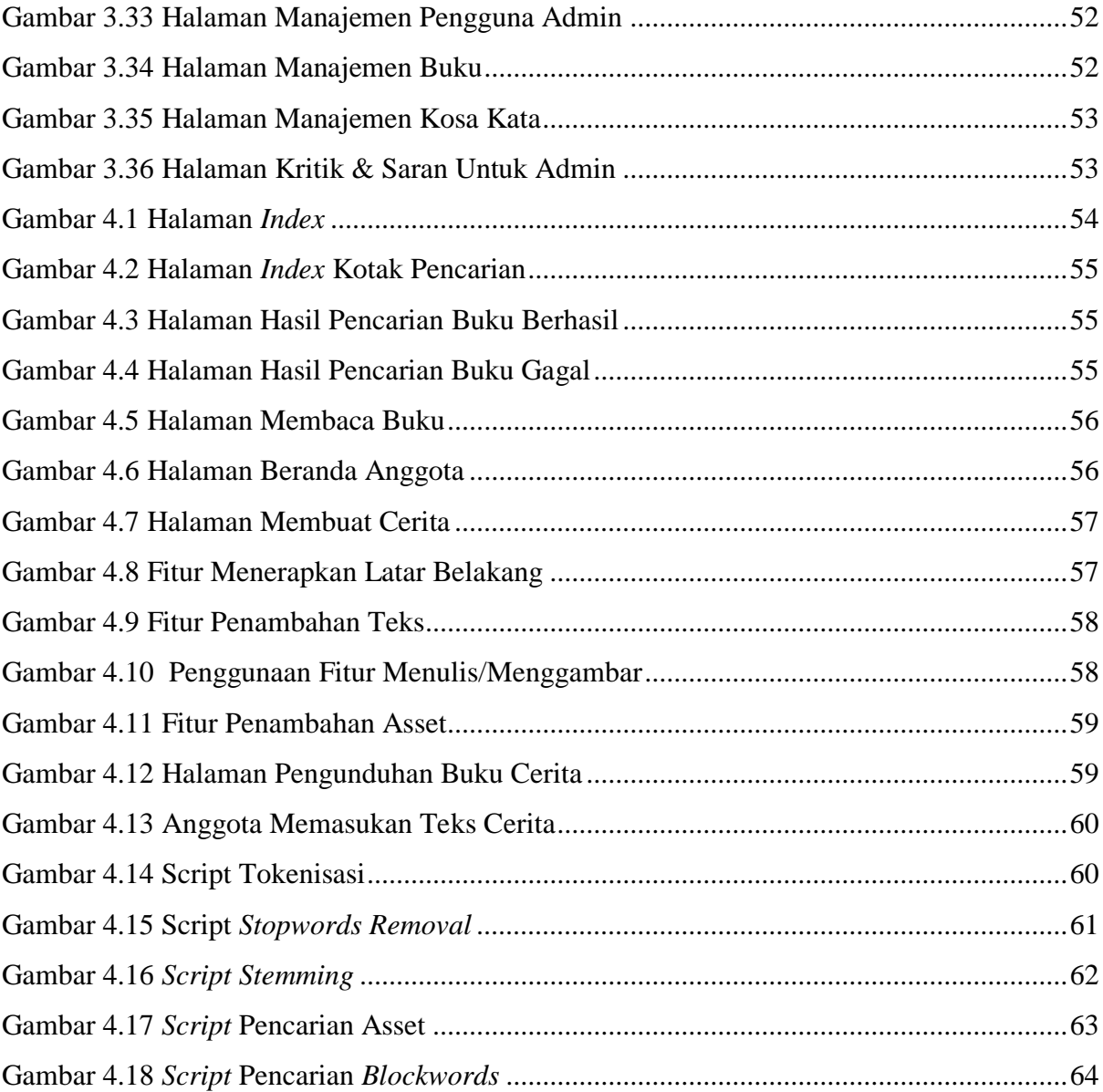

# **BAB I PENDAHULUAN**

### <span id="page-17-1"></span><span id="page-17-0"></span>**1.1 Latar Belakang**

Menulis merupakan salah satu kegiatan yang terkadang dianggap sulit dan menjadi permasalahan pada jenjang pendidikan, padahal menulis telah diajarkan di bangku sekolah dasar. Sama halnya dengan membaca, terkadang membaca dianggap sulit dilakukan padahal membaca merupakan referensi untuk menulis. Pada penelitian yang dilakukan oleh *Organisation for Economic Co-operation and Development* (OECD) dalam programnya yaitu *Programme for International Student Assessment* (PISA) di tahun 2009 menyebutkan, bahwa budaya literasi (menulis dan membaca) masyarakat Indonesia memiliki *index* poin yang cukup baik yaitu sebesar 402 poin. Namun pada penelitian yang sama ditahun 2015 Indonesia mengalami penurunan poin menjadi 397. Hal ini menunjukan bahwa literasi membaca pada masyarakat Indonesia mengalami penurunan dari tahun 2009 dan terbilang masih memiliki poin yang cukup rendah jika dibandingan dengan negara-negara lain yang memiliki rerata *index* poin sebesar 400.

Tingkatan rendah yang dimiliki masyarakat Indonesia dalam hal menulis dan membaca dapat mengakibatkan keterpurukan pendidikan yang akan menghasilkan kualitas sumber daya manusia yang buruk. Hal ini akan berakibat kepada negara Indonesia itu sendiri karena negara tersebut hanya akan dapat menghasilkan tenaga kerja kasar/buruh. Maka dari itu belajar literasi sangatlah penting dilakukan sejak dini, karena literasi merupakan penentu keberhasilan dalam kegiatan belajar (Kana, 2017). Keterampilan pembelajaran menulis permulaan disajikan bersama dengan membaca permulaan yang biasa sering disebut (Membaca dan Menulis Permulaan). Kemampuan membaca permulaan lebih diorientasikan pada kemampuan membaca tingkat dasar, yaitu mengenal huruf. Sedangkan kemampuan menulis permulaan tidak jauh beda dengan kemampuan membaca permulaan.

Umumnya tujuan dari menulis dan membaca adalah meningkatkan kemampuan dalam mengolah informasi yang diperoleh lalu mengungkapkannya melalui tulisan. Selain itu tujuannya ialah agar pembaca dapat lancar dalam membaca dan memahami suatu tulisan. Namun terkadang pembaca cepat merasa jenuh dalam belajar sesuatu. Oleh karena itu untuk meningkatkan semangat dalam menulis dan membaca adalah mengajarkan mereka menulis suatu buku cerita yang berasal dari ide mereka. Sebagaimana menurut pendapat Abbas (2006), keterampilan menulis adalah kemampuan mengungkapkan gagasan, pendapat, dan perasaan kepada pihak lain dengan melalui bahasa tulisan. Namun hanya saja saat ini media yang mudah digunakan untuk menulis dan membaca suatu cerita masih sedikit untuk ditemui.

Berdasarkan penjelasan diatas dibutuhkan suatu media yang dapat memberikan wadah bagi masyarakat untuk dapat menulis suatu cerita. Media tersebut direncanakan berupa aplikasi berbasis *web*. Aplikasi tersebut memberikan wadah untuk menulis suatu cerita dan wadah untuk membaca cerita. Aplikasi tersebut juga menyediakan aktiva-aktiva atau *asset* berupa gambar-gambar yang dapat mendukung jalannya suatu cerita yang dituliskan. Untuk memudahkan dalam menuliskan cerita maka terdapat fitur yang memberi rekomendasi gambar atau aktiva yang cocok dengan cerita yang dituliskan. Aplikasi akan secara otomatis mendeteksi teks yang diketikan dan menampilkan gambar apa saja yang tepat untuk jalan cerita yang dituliskan. Hasil cerita yang telah selesai dituliskan dapat dibagikan dan dibaca oleh semua orang yang terdaftar pada aplikasi, sehingga masing-masing pengguna baik dari kalangan kanak-kanak maupun kalangan dewasa dapat saling berbagi suatu cerita. Dengan adanya aplikasi ini, diharapkan dapat meningkatkan semangat dalam menulis dan membaca dari kalangan anak-anak hingga dewasa, juga dapat meningkatkan budaya literasi masyarakat Indonesia.

### <span id="page-18-0"></span>**1.2 Rumusan Masalah**

Berdasarkan latar belakang tersebut, maka permasalahan yang dapat dirumuskan adalah bagaimana merancang aplikasi berbasis *web* yang dapat memberikan kemudahan dalam membuat suatu buku cerita dengan menyediakan aktiva atau *assets* berupa gambar ilustrasi yang dapat mendukung dalam proses pembuatan cerita.

### <span id="page-18-1"></span>**1.3 Batasan Masalah**

Dalam penelitian tugas akhir ini dibuat beberapa batasan masalah agar penelitian dapat terfokus pada masalah yang akan diselesaikan, yaitu:

- a. Aplikasi yang dibangun berbasis *website.*
- b. Aktiva-aktiva atau *asset* yang disediakan berasal dan diatur oleh admin.
- c. Aplikasi yang dibangun ditujukan seluruh kalangan masyarakat Indonesia, baik dari kalangan anak-anak hingga orang dewasa.
- d. Buku dapat di ekspor hanya dengan format PDF.

### <span id="page-19-0"></span>**1.4 Tujuan Penelitian**

Tujuan dari penelitian tugas akhir ini adalah membangun aplikasi berbasis internet yang dapat memberikan wadah untuk dapat menulis dan membaca cerita dengan mudah dan memberikan aktiva-aktiva yang mendukung dalam proses pembuatan cerita.

# <span id="page-19-1"></span>**1.5 Manfaat Penelitian**

Manfaat yang diharapkan dari penilitan ini adalah:

- a. Bagi Masyarakat:
	- 1. Masyarakat Indonesia memiliki semangat dan senang dalam hal menulis dan membaca
	- 2. Budaya literasi Indonesia menjadi semakin baik.
	- 3. Memicu anak-anak untuk dapat mengembangkan karya-karya tulisan berdasarkan ideide mereka.
	- 4. Menanamkan nilai-nilai kehidupan pada anak-anak pelajar.
- b. Bagi Pengguna:
	- 1. Memberikan wadah untuk dapat berkreasi dalam membuat suatu tulisan.
	- 2. Memberikan wadah dalam mencari tulisan bercerita.
- c. Bagi Penulis:
	- 1. Memberikan pengetahuan baru bagi penulis dalam proses pengembangan
	- 2. Turut ikut serta dalam mengembangkan pendidikan bangsa

## <span id="page-19-2"></span>**1.6 Metode Penelitian**

Dalam penelitian tugas akhir ini, metodologi penelitian yang dilakukan dalam pengembangan aplikasi ini yakni sebagai berikut:

a. Pengumpulan Data

Mencari dan mengumpulkan informasi serta data dari beberapa sumber seperti jurnal dan *website* yang berhubungan dengan materi pada tugas akhir ini. Pada tahap ini juga dilakukan review aplikasi serupa yang sudah ada.

b. Analisis Kebutuhan

Tahap yang dilakukan untuk mengidentifikasi masalah dan kebutuhan dalam perancangan aplikasi yang meliputi analisis masukan, keluaran, proses dan antarmuka dari aplikasi.

c. Desain Perancangan Sistem

Tahap perancangan aplikasi meliputi, Bahasa pemograman yang digunakan yaitu PHP dan Javascript, desain *database*, *use case diagram*, dan desain antarmuka yang berupa *mockup* dari aplikasi *website* yang akan dibangun.

d. Implementasi

Implementasi atau pengkodean, yaitu tahap dalam membangun aplikasi dengan cara pengkodean yang menggunakan Bahasa Pemograman PHP dan Javascript.

e. Pengujian

Pada tahap ini dilakukan pengujian terhadap aplikasi khususnya terhadap fitur-fitur dari aplikasi dan terhadap penggunaan aplikasi untuk mengetahui apakah aplikasi telah berjalan dengan baik dan sesuai harapan.

#### <span id="page-20-0"></span>**1.7 Sistematika Penulisan**

Sistematika penulisan laporan penelitian tugas akhir ini terdiri dari beberapa bab yang akan diuraikan sebagai berikut:

# **BAB I PENDAHULUAN**

Bab satu menjelaskan tentang latar belakang, rumusan masalah, batasan masalah, tujuan penelitian, manfaat penelitian, metodologi penelitian dan sistematika penulisan.

#### **BAB II LANDASAN TEORI**

Bab dua menjelaskan tentang review dari beberapa *website* yang memiliki tujuan yang sama dengan aplikasi yang akan dibuat. Bab dua ini juga menjelaskan tentang tabel perbandingan antara aplikasi dan menjelaskan teori dasar dalam menulis buku cerita yang baik. Pada bab ini juga akan menjelaskan fitur pembeda dari aplikasi lain, yaitu fitur rekomendasi *asset,* dan studi literatur yang mendukung dalam pengembangan aplikasi pada penelitian ini.

## **BAB III METODOLOGI PENELITIAN**

Bab tiga berisi tentang analisis sistem berdasarkan uraian dari bab satu, review dari *website* pembuat buku cerita. Pada bab ini berisi perancangan dari aplikasi berdasarkan hasil analisis yang dilakukan, perancangan desain *database*, perancangan *use case* diagram, *activity* diagram, *flowchart* cara kerja algoritma, dan perancangan antarmuka.

# **BAB IV IMPLEMENTASI DAN PENGUJIAN APLIKASI**

Bab ini berisi tentang implementasi atau pengkodean aplikasi yang dibuat. Aplikasi yang dibuat berbasis *website* dan berdasarkan hasil perancangan pada bab tiga. Pada bab ini juga berisi tentang pengujian yang dilakukan untuk mengetahui kelebihan dan kekurangan sistem.

# **BAB V KESIMPULAN DAN SARAN**

Pada bab ini berisis kesimpulan dari pembahasan bab-bab sebelumnya dan saran untuk perbaikan dan pengembangan aplikasi yang mungkin dapat dilakukan di masa yang akan datang.

# **BAB II LANDASAN TEORI**

#### <span id="page-22-1"></span><span id="page-22-0"></span>**2.1** *Review Website* **Menulis**

Terdapat beberapa *website* yang dapat menulis buku cerita. *Website* tersebut dapat dijadikan sebagai tolak ukur dalam pembuatan aplikasi pembuat buku cerita pada penelitian tugas akhir ini. Berikut merupakan *review website* tersebut.

#### <span id="page-22-2"></span>**2.1.1 StoryJumper.com**

Storyjumper merupakan situs yang memberikan para guru, pelajar, para orang tua, dan penulis suatu *tools* yang intuitif untuk menulis dan mengilustrasikan suatu cerita. Tujuan dari Storyjumper ialah menginspirasi siapa saja yang ingin menulis sebuah cerita yang memiliki ilustrasi (Storyjumper, 2018). Storyjumper tidak memberikan batas kepada siapa saja untuk dapat menulis dan juga membaca, sehingga siapa saja yang terdaftar dapat membaca setiap cerita yang dituliskan oleh orang lain. Namun situs Storyjumper tidak menyediakan berbagai bahasa untuk digunakan, sehingga setiap pengguna harus mengetahui bahasa Inggris untuk dapat menggunakannya.

Beberapa fitur yang terdapat pada Storyjumper adalah sebagai berikut:

- a. Di halaman utama terdapat Kolom Pencarian yang memberikan cara kepada pengguna untuk dapat mencari buku cerita dengan kata kunci dari pencarian.
- b. Pada halaman utama pada pengguna yang sedang *login* menampilkan 4 bagian, yakni *My Personal Books* yang menampilkan hasil buku cerita yang telah ditulis oleh pengguna yang sedang *login*, *Enjoy These Books* yang menampilkan buku-buku cerita pilihan yang memiliki rating paling tinggi, *Recently Published Author* yang menampilkan buku cerita yang paling terbaru, dan bagian terakhir adalah *Books I Like* yang menampilkan bukubuku cerita yang di favoritkan pengguna yang sedang *login*.
- c. Terdapat 2 jenis pengguna yakni pengguna yang terdaftar (Anggota) dan pengguna yang tidak terdaftar (Pengunjung).

## 1. Pengunjung

Pengunjung dapat mencari dan membaca buku cerita yang ditulis. Tampilan yang diberikan Storyjumper pada pengunjung saat membuka situs yakni menampilkan kolom pencarian, menampilkan fitur-fitur dari Storyjumper, dan menampilkan kategori dari buku-buku cerita yang ada.

2. Anggota

Pengguna dapat mendaftar menjadi anggota dengan memilih *Sign in with Google*, *Login with Facebook*, atau dengan cara mendaftarkan data diri pada formulir yang disediakan pada Storyjumper. Dengan terdaftarnya pengguna sebagai anggota, pengguna tersebut dapat membaca, menulis, memberikan *like* pada buku cerita, memberikan komentar pada buku cerita dan dapat membeli buku sesuai dengan harga yang telah ditentukan. Saat proses pembuatan cerita, Storyjumper menyediakan berbagai fitur menarik, seperti pengguna dapat memberikan teks pada cerita, properti yang mendukung jalannya cerita, latar belakang yang banyak, dan fitur untuk menambahkan suara yang dapat menjadi pengguna sebagai narator dalam cerita.

## <span id="page-23-0"></span>**2.1.2 MyStoryBook.com**

Mystorybook merupakan situs gratis yang memberikan pengguna atau pelajar untuk dapat membuat buku cerita sendiri, mendesainnya dan membaginya secara online. Terdapat juga pilihan untuk mencetak buku cerita (Liwacloud.wordpress, 2016). Tujuan dari Mystorybook adalah menyediakan lingkungan yang kreatif dan artistic, memberikan konsep yang terfokus pada kanak-kanak pada gambar dan teks, dan menyediakan *tools* bagi anak-anak untuk dapat berkreasi dengan cara mereka sendiri.

Mystorybook memiliki fitur yang hamper sama seperti Storyjumper, hanya saja Mystorybook sedikit lebih terfokus pada anak-anak karena memilik tampilan yang berwarna dan lebih menarik. Berikut adalah fitur-fitur yang diberikan oleh Mystorybook:

- a. Saat masuk ke situs web Mystorybook.com, pengguna sudah dapat langsung membuat buku cerita tanpa perlu mendaftar sebagai anggota.
- b. Mystorybook menyediakan berbagai macam pilihan properti, seperti karakter, gambar, teks dan lukisan.
- c. Mystorybook menyediakan pilihan untuk dapat mencetak buku cerita dalam bentuk PDF, sehingga pengguna dapat membaca buku cerita dalam keadaan offline. Namun untuk menggunakan fitur ini, pengguna mengharuskan membayar \$5 untuk setiap buku cerita yang ingin dicetak.

#### <span id="page-24-0"></span>**2.1.3 Storybird.com**

Storybird merupakan situs *visual storytelling* yang memberikan siapa saja untuk dapat membuat cerita visual dalam beberapa detik. Storybird memberikan berbagai macam *artwork* dari *animators* dan *illustrator* dari setiap penjuru dunia untuk dapat menginspirasi penulis dalam menulis suatu cerita dengan *artwork* yang unik (Storybird, 2018). Storybird juga merupakan situs komunitas yang artinya pengguna dapat saling mengikuti dengan memilih pilihan *Subscribe*. Berikut ini beberapa fitur-fitur yang terdapat pada Storybird:

- a. Storybird memiliki banyak kategori, dan pengguna dapat mencari cerita berdasarkan umur dan kategori dari cerita. Pengguna juga dapat mencari cerita berdasarkan *tags* yang dimiliki suatu cerita.
- b. Storybird memiliki 3 format cerita yakni; *Longform Book* untuk membuat buku yang memiliki cerita yang panjang (*multi-chapter*), *Picture Book* untuk membuat cerita yang memiliki halaman yang banyak (*multi-page*), dan *Poem* untuk membuat cerita dengan satu gambar (*single-page*). Umumnya untuk pilihan *Poem* digunakan dengan menulis suatu puisi atau kutipan dengan ilustrasi gambar yang mendukung.
- c. Pada halaman utama bagi pengguna yang belum terdaftar, pengguna dapat langsung membaca cerita, dan mencari cerita dari berbagai macam kategori.
- d. Jika pengguna telah terdaftar, maka pada halaman utama akan ditampilkan *dashboard* untuk pengguna yang menampilkan cerita pengguna yang belum terselesaikan, penggunapengguna yang telah di *subscribe*, dan cerita pengguna yang telah tersimpan.
- e. Pada bagian pembuatan cerita, awalnya pengguna akan diminta untuk memilih tipe art atau gaya seni cerita dari gaya-gaya seni yang telah disediakan, lalu pengguna harus memilih format cerita apa yang akan dibuat, setelah itu pengguna akan diberikan berbagai macam gambar ilustrasi untuk mendukung cerita sesuai dengan gaya seni yang dipilih.

Tabel 2.1 merupakan table *review* perbandingan antara 3 *website* yang telah dijelaskan di atas. Yang menjadi perbandingan ialah fitur-fitur utama dan fitur-fitur pendukung yang terdapat pada *website* dengan yang tidak terdapat pada *website*.

<span id="page-25-1"></span>

|                             | Storyjumper | <b>Mystorybook</b> | <b>Storybird</b> |
|-----------------------------|-------------|--------------------|------------------|
| Pengguna                    |             |                    |                  |
| Registrasi pengguna         | Ada         | Ada                | Ada              |
| Notifikasi                  | Tidak ada   | Tidak ada          | Ada              |
| Halaman akun                | *Ada        | Tidak ada          | *Ada             |
| Edit akun                   | *Ada        | Tidak ada          | *Ada             |
| Buat cerita                 | *Ada        | Ada                | *Ada             |
| Baca cerita                 | Ada         | Ada                | Ada              |
| Subscribe pengguna lain     | Tidak ada   | Tidak ada          | *Ada             |
| Pencarian cerita            |             |                    |                  |
| Kotak pencarian             | Ada         | Tidak ada          | Ada              |
| Kategori cerita             | Ada         | Tidak ada          | Ada              |
| Halaman membuat cerita      |             |                    |                  |
| Menambah teks               | *Ada        | Ada                | *Ada             |
| Menambahkan gambar/properti | *Ada        | Ada                | *Ada             |
| Menggambar pada cerita      | Tidak ada   | Ada                | Tidak ada        |
| Simpan cerita               | *Ada        | *Ada               | *Ada             |
| Cetak cerita                | *Ada        | *Ada               | *Ada             |
| Kelebihan lain              |             |                    |                  |
| Bahasa Indonesia            | Tidak ada   | Tidak ada          | Tidak ada        |
| Tutorial                    | Ada         | Ada                | *ada             |
| Iklan                       | Tidak ada   | Tidak ada          | Tidak ada        |

Tabel 2.1 Perbandingan *Website* Menulis Cerita

\*) setelah terdaftar dan melakukan *login*

# <span id="page-25-0"></span>**2.2 Studi Literatur**

Studi Literatur adalah mencari referensi teori yang mendukung untuk kasus permasalahan pada penelitian ini. Kegiatan yang berkenaan dengan pengumpulan data, membaca dan mengolah referensi ilmu.

#### <span id="page-26-0"></span>**2.2.1 Penulisan Buku Cerita Yang Baik**

Dalam penulisan buku cerita terdapat beberapa faktor yang mempengaruhi baik buruknya suatu cerita tersebut. Selain jalan cerita yang baik, faktor lain seperti gambar juga menjadi pendukung untuk jalannya suatu cerita, dan masih banyak lagi faktor-faktor pendukung lainnya. Berikut adalah penjelasan faktor-faktor pendukung tersebut:

a. Penulisan cerita

Materi cerita yang dimaksud adalah antara lain panjang pendeknya suatu bacaan, kepadatan informasi, derajat kompleksitas materi, familiaritas kosakata, dan karakter fisik bacaan (Sentari, 2002).

b. Materi cerita

Cerita yang menarik akan mempengaruhi pemahaman membaca dan akan membuat pembaca semakin mudah menguasai bacaan. Pada sebuah penelitian menunjukan bahwa siswa cenderung untuk me-*recall* informasi dari bacaan yang menarik tetapi tidak penting, daripada me-*recall* informasi yang tidak menarik tetapi penting (Sentari, 2002).

c. Presentasi cerita

Presentasi cerita yang dimaksud yakni bagaimana suatu cerita diberikan kepada pembaca. Hal ini menyangkut pada tampilan latar, warna latar, jenis huruf, dan warna huruf. Menurut Soetopo (2007), kesulitan-kesulitan yang timbul pada saat membaca disebabkan oleh tampilan atau desain dari bacaan tersebut, sehingga pembaca sulit untuk mengelola informasi pada bacaan. Desain yang menyangkut pembubuhan warna pada rancangan akan memberikan kesan tampak menarik, tidak membosankan karena tampilan bacaan yang baik akan berdampak positif bagi pembaca dan dapat menjadikan membaca sebagai kegiatan yang menyenangkan serta tidak menimbulkan perasaan cemas atau ambigu (Soetopo, 1997).

Faktor-faktor tersebut merupakan hal-hal yang perlu ditekankan pada saat menuliskan sebuah cerita. Maka dari itu aplikasi yang dibuat harus dapat memberikan dukungan dalam menangani faktor-faktor tersebut. Aplikasi yang dibuat harus dapat memperkenankan pengguna agar dapat menuliskan teks sesuai keinginan pengguna, memberikan warna-warna yang menarik, dan dapat memberikan *asset* yang menarik dan mendukung dalam cerita yang dituliskan.

#### <span id="page-27-0"></span>**2.2.2 Rencana Fitur Unggulan**

Selain berbahasa Indonesia, sebagai pembeda antara aplikasi yang akan dibangun dengan aplikasi serupa yang telah ada, diberikan fitur tambahan yaitu fitur rekomendasi *asset*. Fitur tersebut terpilih karena dalam mengembangkan imajinasi diperlukan lingkungan yang baik sebagai pemicu dalam meningkatkan daya imajinasi pengguna.

Probowati (2014) dalam penelitiannya menjelaskan tentang bagaimana meningkatkan kemampuan menulis puisi melalui kegiatan sugesti imajinasi pada anak. Dari hasil penelitiannya dapat diketahui bahwa telah terjadi peningkatan hasil belajar dalam pembelajaran menulis puisi pada siswa kelas V SDN Blimbing 3 Malang dengan menerapkan metode sugesti imajinasi. Berdasarkan hasil penelitian tersebut dapat diketahui bahwa sugesti atau rekomendasi dalam pembelajaran dapat meningkatkan daya imajinasi anak didiknya sesuai dengan perkembangannya.

Imajinasi anak bergantung pada lingkungan dimana anak bertempat tinggal, maka dalam hal ini lingkungan anak dapat digambarkan pada sistem aplikasi. Ketika lingkungan aplikasi baik maka hal ini akan memicu imajinasi anak. Dengan adanya fitur rekomendasi asset yang berbasis pada tulisan yang ditulis maka imajinasi anak akan berkembang dan dapat membantu dalam penulisan cerita.

Dalam mewujudkan fitur rekomendasi asset, akan diterapkan *text pre-processing* untuk mengelola data teks yang dituliskan oleh pengguna. *Text pre-processing* atau pemrosesan teks merupakan suatu proses perubahan data berupa teks yang belum tersetruktur menjadi data yang tersetruktur sesuai dengan kebutuhan. Tahap *pre-processing* atau praproses data merupakan proses untuk mempersiapkan data mentah sebelum dilakukan proses lain (Siti, 2016). Intinya, *pre-processing* adalah mengubah teks menjadi *term index yang* tujuannya adalah untuk menghasilkan sebuah *set term index* yang dapat mewakili suatu dokumen. Dengan menggunakan metode *text pre-processing* diharapkan dapat memudahkan dalam pencarian asset dari hasil *index* yang telah diproses. Untuk selengkapnya tentang cara kerja fitur rekomendasi asset akan dijelaskan lebih lengkap pada Bab 3.

# **BAB III METODOLOGI PENELITIAN**

#### <span id="page-28-1"></span><span id="page-28-0"></span>**3.1 Analisis Kebutuhan**

Analisis kebutuhan merupakan tahap untuk proses pengumpulan data yang dibutuhkan untuk dapat digunakan sebagai pendukung aplikasi yang akan dibuat.

## <span id="page-28-2"></span>**3.1.1 Perencanaan Sistem**

Pada tahap ini dilakukan identifikasi data dan informasi terhadap apa yang dibutuhkan pada sistem dalam merancang sebuah aplikasi. Data yang digunakan adalah data dari *review* aplikasi yang serupa dengan aplikasi yang direncanakan akan dibangun. Dari hasil *review* aplikasi diambil poin-poin penting terkait fitur yang terdapat pada aplikasi serupa dan dijadikan poin fitur yang mungkin akan dibangun dengan aplikasi yang direncanakan.

Berdasarkan hasil perencanaan yang dilakukan diperoleh gambaran dalam pembuatan sistem aplikasi pembuat buku cerita berbasis web yang ditampilkan pada [Tabel 3.1.](#page-28-3)

[Tabel 3.1](#page-28-3) menampilkan fitur-fitur yang diambil dari [Tabel 2.1](#page-25-1) yang merupakan hasil *review website* aplikasi menulis cerita. Menentukan fitur-fitur tersebut berdasarkan dari fitur *website* aplikasi menulis yang umum digunakan seperti membuat cerita, membaca cerita, berbahasa Indonesia, menambahkan teks, menggambar pada cerita, menambahkan gambar/*asset* dan mencetak cerita. Fitur yang tersedia yakni fitur notifikasi, kategori cerita, dan *subscribe* pada pengguna lain. Juga terdapat fitur rekomendasi *asset* yang akan memberikan rekomendasi *asset* untuk mendukung jalannya suatu cerita yang dituliskan.

<span id="page-28-3"></span>

|                     | <b>Rencana Fitur</b> | Keterangan                               |
|---------------------|----------------------|------------------------------------------|
| Pengguna            |                      |                                          |
| Registrasi pengguna | Ada                  |                                          |
| Notifikasi          | Tidak ada            |                                          |
| Halaman akun        | *Ada                 | Halaman profil dan Home<br>bagi pengguna |
| Edit akun           | *Ada                 |                                          |

Tabel 3.1 Tabel Gambaran Fitur Yang Tersedia di Aplikasi

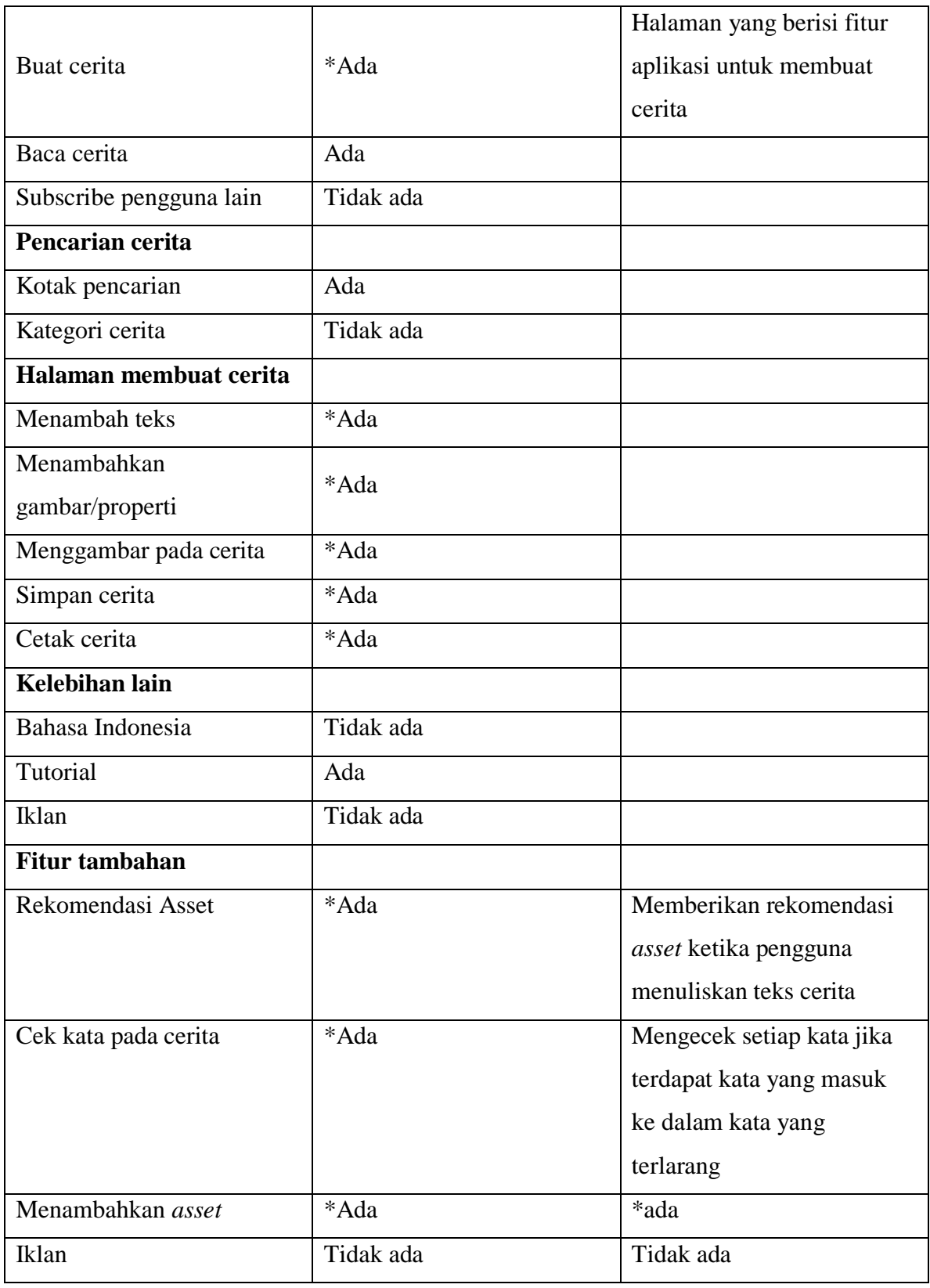

\*) setelah menjadi anggota dan melakukan *login*

#### <span id="page-30-0"></span>**3.1.2 Analisis Kebutuhan Perangkat Lunak**

Analisis perangkat lunak terdiri dari spesifikasi minimum perangkat lunak yang digunakan dalam membangun dan mengimplementasikan aplikasi pada penelitian ini. Kebutuhankebutuhan tersebut yaitu:

- a. Sistem Operasi Windows 2003, XP, 7, 8, 10
- b. Laragon 3.1.8.
- c. PHP 7.1
- d. Visual Code 1.72.2
- e. *Framework* Laravel 5.6
- f. *Library* Fabric.js 2.4.1

### <span id="page-30-1"></span>**3.1.3 Analisis Kebutuhan Perangkat Keras**

Analisis perangkat lunak terdiri dari spesifikasi minimum perangkat keras yang dibutuhkan untuk menjalankan aplikasi yang mendukung dalam membangun dan mengimplementasikan aplikasi pada penelitian ini. Kebutuhan-kebutuhan tersebut terdiri dari:

a. Perangkat Keras Aplikasi pada bagian *Backend*

Processor : Minimum 2.8 GHz

- Memori : 256 MB RAM
- Hardisk : Minimum 350 MB
- b. Perangkat Keras Aplikasi *Frontend* Resolusi  $\cdot$  1280 x 720 Refresh rate: 60 Hz Bit depth : 8-bit

### <span id="page-31-0"></span>**3.1.4 Analisis Pengguna**

Pengguna yang dapat menggunakan aplikasi ini adalah sebagai berikut:

## a. Pengunjung

Pengunjung adalah pengguna yang tidak atau belum terdaftar pada aplikasi, dan tidak melakukan *login* akun. Pengunjung dapat hanya dapat mencari dan membaca buku cerita yang telah dituliskan oleh pengguna yang terdaftar.

b. Anggota

Anggota adalah pengguna yang telah melakukan registrasi. Registrasi dilakukan dengan mengisi data *form* apa aplikasi yang terdiri dari data nama, *email*, password, *username* dan alamat tempat tinggal. Setelah berhasil melakukan pendaftaran, selain dapat mencari dan membaca buku cerita, anggota juga dapat menggunakan fitur-fitur yang lebih seperti menulis cerita jika setelah melakukan *login* akun. *Login* dilakukan dengan anggota yang akan menampilkan halaman akun yang menampilkan buku-buku cerita yang telah dibuat dan memiliki pilihan untuk mencetak buku-buku cerita tersebut.

c. Admin

Admin adalah yang mengatur pengelolaan pengguna, *asset*, kategori dari *asset*, dan buku. Admin dapat menambahkan, menghapus, dan mengedit *asset*. Admin juga dapat menambah, menghapus, dan mengedit kategori *asset*. Kategori *asset* yang dimaksud adalah setiap kategori memiliki kategori, sehingga setiap kategori dapat memiliki banyak *asset*. Admin juga dapat mengelola pengguna dan buku dari pengguna, namun admin dalam hal ini hanya dapat menghapus pengguna atau buku. Admin tidak dapat mengedit data pengguna atau buku cerita dari pengguna.

## <span id="page-31-1"></span>**3.2** *Use case* **Diagram**

*Use case diagram* merupakan diagram yang digunakan untuk menggambarkan tugas yang dikerjakan oleh sistem dan aktor. Merupakan rancangan diagram *use case* yang dibuat dalam penelitian ini, terdapat dua actor yang berinteraksi dengan sistem aplikasi, yaitu pengunjung dan anggota.

Pengunjung yang mengunjungi *website* aplikasi dapat melakukan registrasi atau mendaftar untuk menjadi anggota, atau dapat langsung mencari buku dengan melakukan pencarian buku cerita. Registrasi adalah pendaftaran dengan mengisi *form* dengan data diri dari pengguna yang disediakan oleh sistem. Setelah terdaftar maka pengunjung telah menjadi anggota.

Pengunjung yang sudah terdaftar menjadi anggota, dapat melakukan *login*, kelola profil, menulis buku cerita, membaca buku cerita, dan mengelola buku cerita yang telah dibuat. Anggota dapat mengelola profil seperti mengubah alamat, foto profil, dan *username*. Jika anggota memilih untuk menulis suatu cerita, maka anggota dapat memilih pilihan "Buat Buku Cerita" dan aplikasi membawa anggota ke halaman membuat buku cerita. Pada halaman membuat buku cerita fitur-fitur yang ditawarkan yaitu mengubah latar belakang, menambahkan teks, menambahkan asset, dan dapat menggambar seperti menggunakan pensil. Setelah selesai membuat suatu cerita, anggota dapat menyimpan dan mempublikasikan buku tersebut agar dapat dibaca secara online oleh pengguna yang lain. Jika merasa terjadi kesalahan, pengguna juga dapat menghapus atau memperbaruhi buku cerita yang telah tersimpan.

Admin dapat mengelola user yakni admin dapat menghapus user yang diinginkan. Admin juga dapat mengelola buku cerita dan mengelola asset. Admin dapat menambahkan, mengedit atau menghapus suatu asset yang diinginkan. Admin juga dapat mengelola buku cerita, yakni membaca buku cerita dari pengguna dan menghapus buku cerita dari pengguna. Desain *use case* diagram dapat dilihat pada [Gambar 3.1.](#page-32-0)

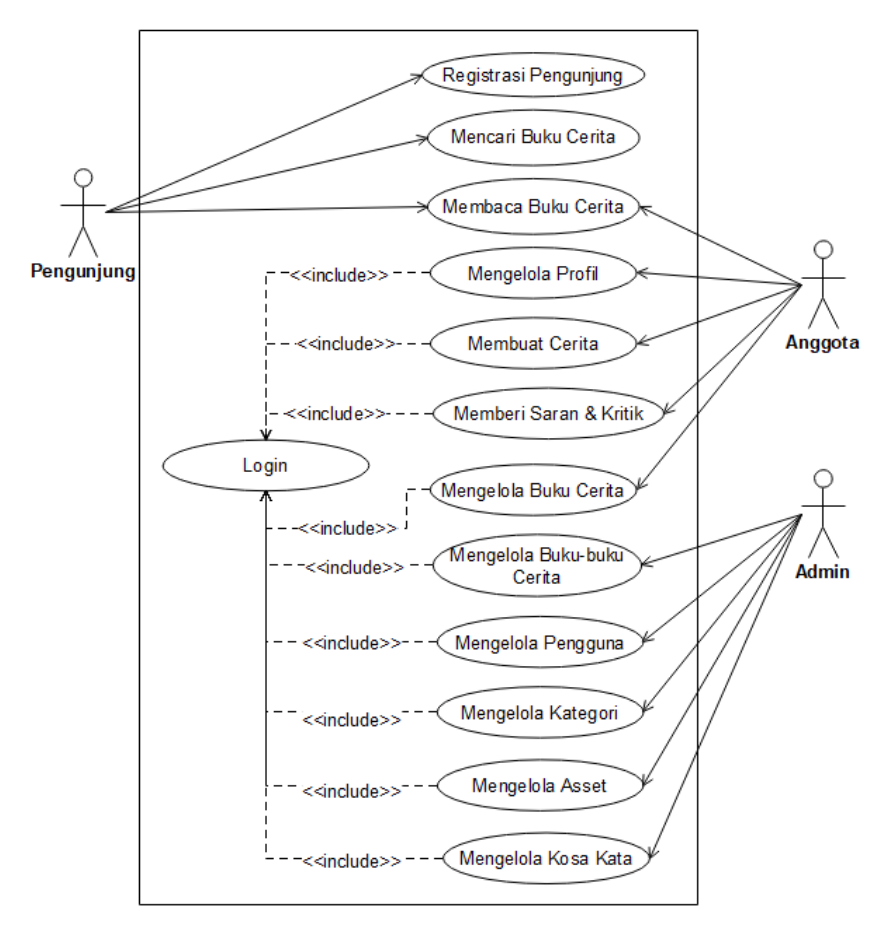

<span id="page-32-0"></span>Gambar 3.1 *Use case* Diagram

## <span id="page-33-0"></span>**3.2.1 Skenario dari** *Use case* **Diagram**

1. Registrasi Pengunjung (UC-1)

Nama use case : Registrasi Pengunjung

Aktor : Pengunjung

Pre-kondisi : Aktor belum memiliki akun

Post-kondisi : Aktor terdaftar sebagai anggota

[Tabel 3.2](#page-33-1) merupakan skenario *use case* registrasi pengunjung. Awal pengunjung mengakses aplikasi akan menemui halaman *index* yang terdiri dari beberapa tombol. Untuk melakukan pendaftaran/registrasi maka pengunjung harus memilih tombol "daftar" lalu mengisi form yang disediakan. Jika telah selesai maka sistem akan menyimpan data anggota dan akan menampilkan pada halaman beranda.

<span id="page-33-1"></span>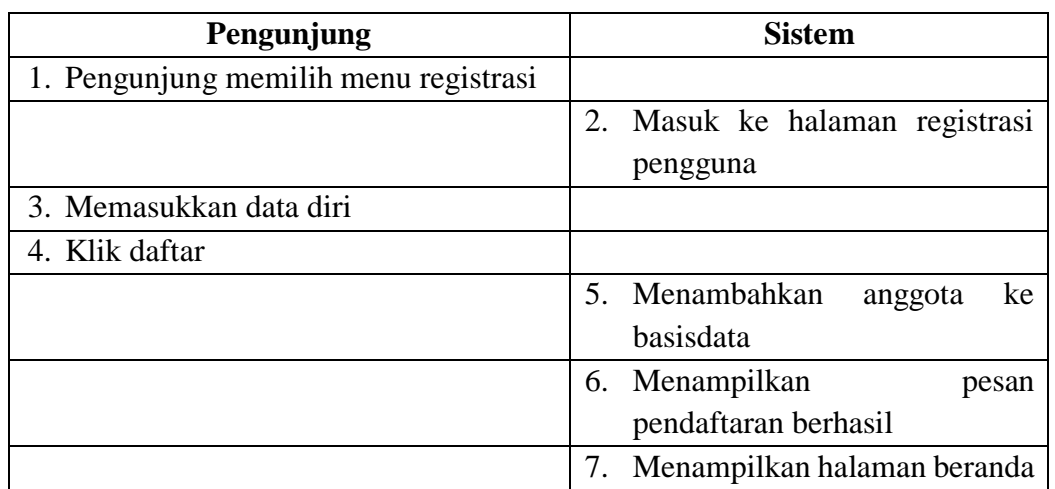

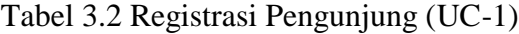

#### 2. *Login* (UC-2)

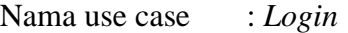

Aktor : Anggota

Pre-kondisi : Aktor belum masuk ke sistem

Post-kondisi : Aktor masuk ke sistem pada halaman beranda

[Tabel 3.3](#page-34-0) merupakan skenario *use case login*. Pada *use case* ini aktor terlebih dahulu memilih halaman *login*, lalu memasukan data *login*. Jika data terdapat pada database maka sistem akan mengarahkan ke halaman beranda. Jika tidak terdapat data pada database maka sistem akan menampilkan info *error*.

<span id="page-34-0"></span>

| Pengunjung                                | <b>Sistem</b>                           |
|-------------------------------------------|-----------------------------------------|
| 1. Pilih menu <i>login</i> dengan menekan |                                         |
| tombol <i>login</i>                       |                                         |
|                                           | 2. Masuk ke halaman form <i>login</i>   |
| 3. Mengisi<br>form<br>login<br>dengan     |                                         |
| memasukan email dan password              |                                         |
| 4. Klik tombol masuk                      |                                         |
|                                           | 5. Melakukan pengecekan<br>pada         |
|                                           | anggota database                        |
|                                           | Jika data benar akan diarahkan ke<br>6. |
|                                           | halaman beranda                         |
|                                           | Jika data salah maka akan kembali<br>7. |
|                                           | ke halaman form <i>login</i>            |

Tabel 3.3 *Login* (UC-2)

3. Mencari Buku Cerita (UC-3)

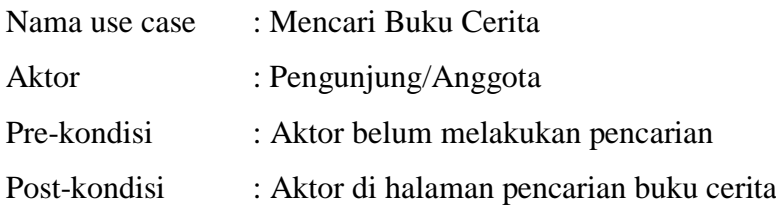

[Tabel 3.4](#page-34-1) merupakan skenario *use case* registrasi mencari buku cerita. Pada *use case* aktor dapat mencari buku dengan mengisi judul buku pada kotak pencarian. Jika terdapat data pada *database* maka sistem akan menampilkan buku yang dicari, jika tidak terdapat data maka sistem akan menampilkan pesan info pencarian gagal.

<span id="page-34-1"></span>

| Pengunjung               | <b>Sistem</b>                                |
|--------------------------|----------------------------------------------|
| Memasukan kata pencarian |                                              |
| pada kotak pencarian     |                                              |
|                          | 2. Mencari apakah terdapat judul buku        |
|                          | dengan kata kunci pada <i>database</i>       |
|                          | 3. Jika terdapat data yang dicari, maka akan |
|                          | diarahkan pada halaman pencarian buku        |
|                          | 4. Jika tidak terdapat data maka akan        |
|                          | mengarahkan ke halaman pencarian             |
|                          | dengan notifikasi buku tidak ditemukan.      |

Tabel 3.4 Mencari Buku Cerita (UC-3)

## 4. Membaca Buku Cerita (UC-4)

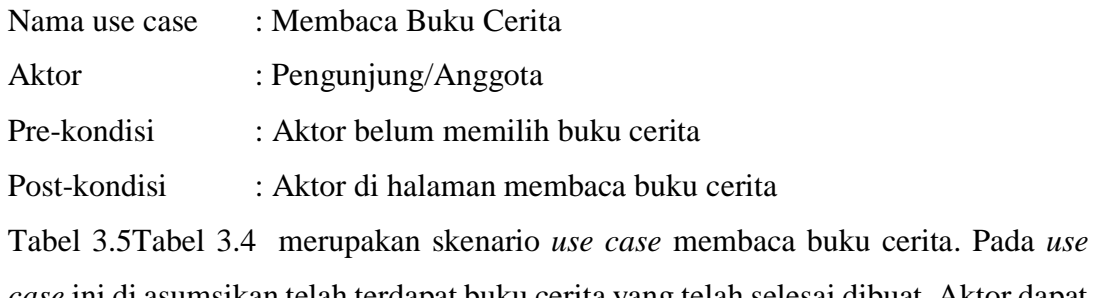

*case* ini di asumsikan telah terdapat buku cerita yang telah selesai dibuat. Aktor dapat memilih buku cerita dan sistem akan memuat buku cerita tersebut untuk dapat dibaca.

<span id="page-35-0"></span>

| Pengunjung                       | <b>Sistem</b>             |
|----------------------------------|---------------------------|
| 1. Memilih buku cerita yang akan |                           |
| dibaca                           |                           |
|                                  | 2. Mengarahkan ke halaman |
|                                  | membaca dan memuat buku   |
|                                  | cerita                    |

Tabel 3.5 Membaca Buku Cerita (UC-4)

# 5. Mengelola Profil (UC-5)

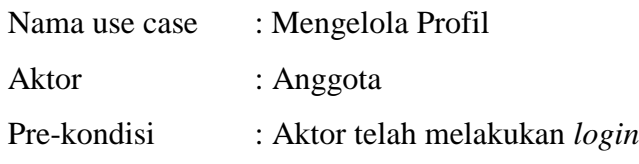

Post-kondisi : Terjadi perubahan data profil dari anggota

[Tabel 3.6](#page-36-0) merupakan skenario *use case* mengelola profil. Pada *use case* ini actor telah melakukan *login* dan berada pada halaman profil. Pada halama profil terdapat tombol untuk mengedit data profil dan data password. Sistem akan menampilkan modal form untuk mengisi data profil ketika tombol "edit profil" ditekan.
| Pengunjung                    | <b>Sistem</b>                    |
|-------------------------------|----------------------------------|
| 1. Memilih halaman profil     |                                  |
|                               | Menampilkan halaman profil<br>2. |
| 3. Memilih tombol edit profil |                                  |
|                               | Menampilkan form edit profil.    |
| 5. Memperbaruhi data profil   |                                  |
| 6. Klik tombol simpan         |                                  |
|                               | Memperbaruhi data.               |

Tabel 3.6 Mengelola Profil (UC-5)

### 6. Membuat Cerita

Nama use case : Membuat Cerita

Aktor : Anggota

Pre-kondisi : Aktor telah melakukan *login*

Post-kondisi : Anggota menambahkan buku cerita

[Tabel 3.7](#page-36-0) merupakan skenario *use case* membuat cerita. Setelah melakukan pendaftaran dan masuk pada halaman membuat cerita. aktor dapat langsung memulai membuat cerita dengan menggunakan fitur-fitur yang ada, seperti menggambar, menulis teks, dan menambahkan asset. Jika telah selesai aktor dapat menyimpan cerita untuk dapat membacanya dilain waktu.

<span id="page-36-0"></span>

| Pengunjung                        | <b>Sistem</b>                      |
|-----------------------------------|------------------------------------|
| 1. Memilih halaman membuat cerita |                                    |
|                                   | halaman<br>2. Menampilkan          |
|                                   | membuat cerita                     |
| 3. Menulis suatu cerita.          |                                    |
| 4. Menyimpan cerita<br>dengan     |                                    |
| menekan tombol "simpan cerita".   |                                    |
|                                   | 5. Menyimpan<br>di<br>data<br>buku |
|                                   | database                           |
|                                   | berhasil<br>6. Menampilkan<br>info |
|                                   | menyimpan.                         |

Tabel 3.7 Membuat Cerita (UC-6)

# 7. Memberi Saran & Kritik

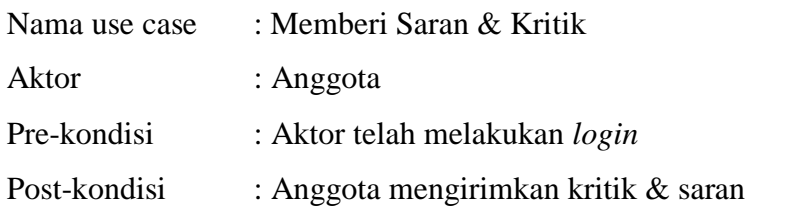

[Tabel 3.8](#page-37-0) merupakan skenario *use case* memberi kritik & saran. Di asumsikan aktor telah terdaftar dan telah melakukan *login*. Aktor dapat memberi kritik & saran kepada admin dari sistem dengan cara mengisi form yang disediakan pada halaman kritik & saran. Data akan disimpan pada database dan akan ditampilkan pada halaman admin.

<span id="page-37-0"></span>

| Pengunjung                             | <b>Sistem</b>              |
|----------------------------------------|----------------------------|
| 1. Memilih halaman form kritik & saran |                            |
|                                        | halaman<br>2. Menampilkan  |
|                                        | form kritik & saran        |
| 3. Mengisi form kritik & saran         |                            |
| 4. Menekan tombol kirim                |                            |
|                                        | 5. Menyimpan data kritik & |
|                                        | saran ke <i>database</i>   |

Tabel 3.8 Memberi Kriti & Saran (UC-7)

## 8. Mengelola Buku Cerita

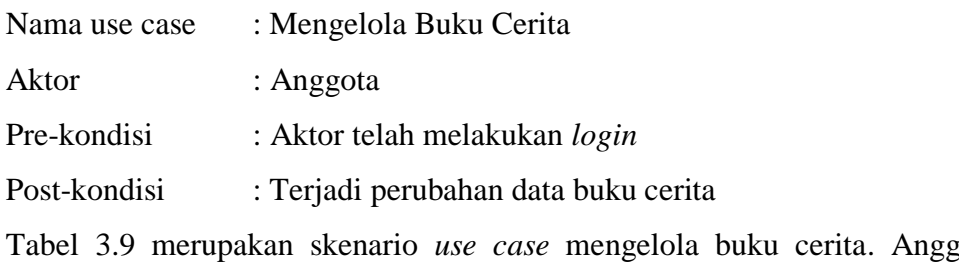

ota dapat kembali, menghapus, atau mencetak dalam bentuk pdf.

<span id="page-37-1"></span>

| Pengunjung                         | <b>Sistem</b>                    |
|------------------------------------|----------------------------------|
| Memilih pilihan dari halaman "buku |                                  |
| saya"                              |                                  |
|                                    | 2. Menjalankan perintah baik itu |
|                                    | mengedit, menghapus,<br>atau     |
|                                    | mencetak buku cerita.            |

Tabel 3.9 Mengelola Buku Cerita (UC-8)

## 9. Mengelola Buku-buku Cerita

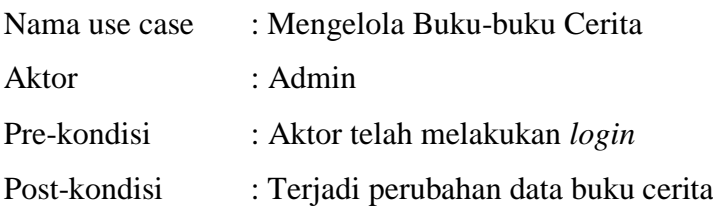

[Tabel 3.10](#page-38-0) merupakan skenario *use case* mengelola buku-buku cerita. Admin dapat mengelola setiap buku-buku yang telah dibuat oleh anggota. Admin dapat menyutujui cerita untuk dipublikasi, menghapus buku dari buku-buku yang ada dan dapat mencetak buku milik pengguna, dan membaca buku dari pengguna.

<span id="page-38-0"></span>

| Pengunjung                    |  | <b>Sistem</b>                      |
|-------------------------------|--|------------------------------------|
| 1. Memilih<br>halaman<br>menu |  |                                    |
| "manajemen buku"              |  |                                    |
|                               |  | 2. Menampilkan halaman "manajemen  |
|                               |  | buku"                              |
| 3. Memilih<br>pilihan<br>pada |  |                                    |
| halaman "manajemen buku"      |  |                                    |
|                               |  | 4. Menjalankan perintah menghapus, |
|                               |  | membaca ataupun mencetak.          |

Tabel 3.10 Mengelola Buku-buku Cerita (UC-9)

## 10. Mengelola Pengguna

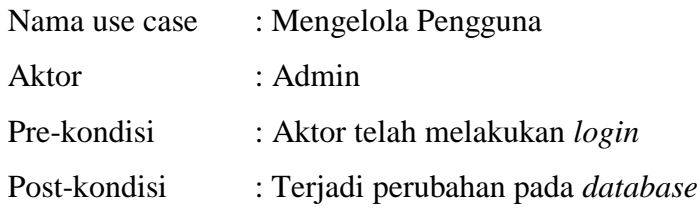

[Tabel 3.11](#page-39-0) merupakan skenario *use case* mengelola pengguna. Yang dimaksud mengelola pengguna yaitu admin dapat menghapus anggota tanpa sepengetahuan dari anggota, jika diketahui anggota telah melanggar dalam penggunaan sistem.

<span id="page-39-0"></span>

| Pengunjung                      |      |         | Sistem |                                   |         |
|---------------------------------|------|---------|--------|-----------------------------------|---------|
| Memilih                         | menu | halaman |        |                                   |         |
| "manajemen pengguna"            |      |         |        |                                   |         |
|                                 |      |         |        | 2. Menampilkan                    | halaman |
|                                 |      |         |        | "manajemen pengguna"              |         |
| 3. Memilih pilihan pada halaman |      |         |        |                                   |         |
| "manajemen pengguna"            |      |         |        |                                   |         |
|                                 |      |         | 4.     | Menjalankan perintah dari pilihan |         |
|                                 |      |         |        | admin.                            |         |

Tabel 3.11 Mengelola Pengguna (UC-10)

## 11. Mengelola Kategori

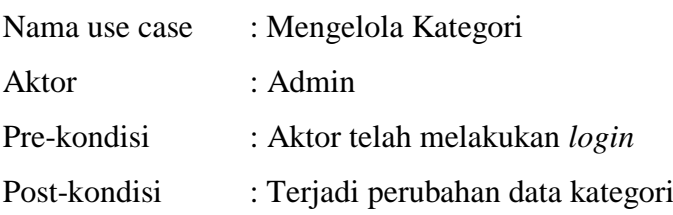

[Tabel 3.12](#page-39-1) merupakan skenario *use case* mengelola kategori. Yang dimaksud mengelola kategori yaitu admin dapat menambah, menghapus atau mengedit data kategori. Kategori dalam hal ini adalah kategori dari asset, karena masing-masing asset ditentukan adalah bagian dari suatu kategori.

Tabel 3.12 Mengelola Kategori (UC-11)

<span id="page-39-1"></span>

|  | Pengunjung                      | <b>Sistem</b>                           |         |
|--|---------------------------------|-----------------------------------------|---------|
|  | Memilih<br>halaman<br>menu      |                                         |         |
|  | "manajemen kategori"            |                                         |         |
|  |                                 | Menampilkan                             | halaman |
|  |                                 | "manajemen kategori"                    |         |
|  | 3. Memilih pilihan pada halaman |                                         |         |
|  | "manajemen kategori"            |                                         |         |
|  |                                 | Menjalankan perintah dari pilihan<br>4. |         |
|  |                                 | admin, baik itu menghapus,              |         |
|  |                                 | membuat atau mengedit.                  |         |

# 12. Mengelola Asset

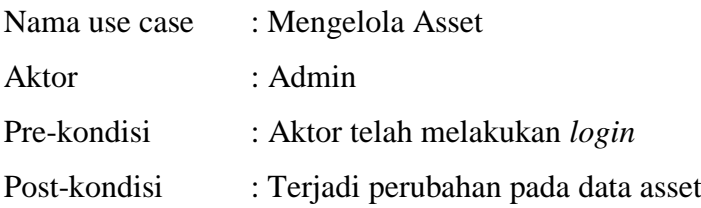

[Tabel 3.13](#page-40-0) merupakan scenario use case mengelola asset. Yang dimaksud mengelola pengguna yaitu admin dapat menghapus anggota tanpa sepengetahuan dari anggota, jika diketahui anggota telah melanggar dalam penggunaan sistem.

<span id="page-40-0"></span>

| Pengunjung                      |         | <b>Sistem</b>                   |
|---------------------------------|---------|---------------------------------|
| 1. Memilih<br>menu              | halaman |                                 |
| "manajemen asset"               |         |                                 |
|                                 |         | 2. Menampilkan<br>halaman       |
|                                 |         | "manajemen asset"               |
| 3. Memilih pilihan pada halaman |         |                                 |
| "manajemen asset"               |         |                                 |
|                                 |         | 4. Menjalankan perintah<br>dari |
|                                 |         | pilihan admin, baik<br>itu      |
|                                 |         | menghapus, membuat<br>atau      |
|                                 |         | mengedit.                       |

Tabel 3.13 Mengelola Asset (UC-12)

## 13. Mengelola Kosa Kata

Nama use case : Mengelola Kosa Kata

- Aktor : Admin
- Pre-kondisi : Aktor telah melakukan *login*

Post-kondisi : Terjadi perubahan data kosa kata pada *database*

[Tabel 3.14](#page-40-1) merupakan skenario *use case* mengelola kosa kata. Yang dimaksud mengelola kosa kata yaitu admin dapat menambahkan atau menghapus kosa kata pada *database*. Data pada tabel kosa kata dalam *database* akan digunakan untuk memfilter kata-kata pilihan yang tidak pantas pada buku cerita.

Tabel 3.14 Mengelola Kosa Kata (UC-13)

<span id="page-40-1"></span>

| Pengunjung                      |         | <b>Sistem</b>         |          |         |
|---------------------------------|---------|-----------------------|----------|---------|
| 1. Memilih<br>menu              | halaman |                       |          |         |
| "manajemen kosa kata"           |         |                       |          |         |
|                                 |         | 2. Menampilkan        |          | halaman |
|                                 |         | "manajemen kosa kata" |          |         |
| 3. Memilih pilihan pada halaman |         |                       |          |         |
| "manajemen kosa kata"           |         |                       |          |         |
|                                 |         | 4. Menjalankan        | perintah | dari    |
|                                 |         | pilihan admin.        |          |         |

#### **3.3** *Flowchart* **Diagram**

Diagram *flowchart* digunakan untuk menggambarkan suatu algoritma, alur atau proses. Dalam penelitian ini *flowchart* diagram digunakan untuk menggambarkan alur algoritma dari metode *text pre-processing* yang diterapkan pada aplikasi.

a. Desain *Flowchart* Tokenisasi

Tokenisasi adalah proses memilah suatu kalimat menjadi kata per kata. Umumnya kalimat yang berupa tipe string dipotong dengan batasan spasi. Setelah melakukan tokenisasi, kata yang didapatkan harus dibersihkan terlebih dahulu dari white space dan non-alphanumeric karakter sebelum digunakan agar tidak terjadi kesalahan dalam proses mining data teks. Gambar *flowchart* seperti pada [Gambar 3.2](#page-41-0) merupakan alur dari algoritma tokenisasi.

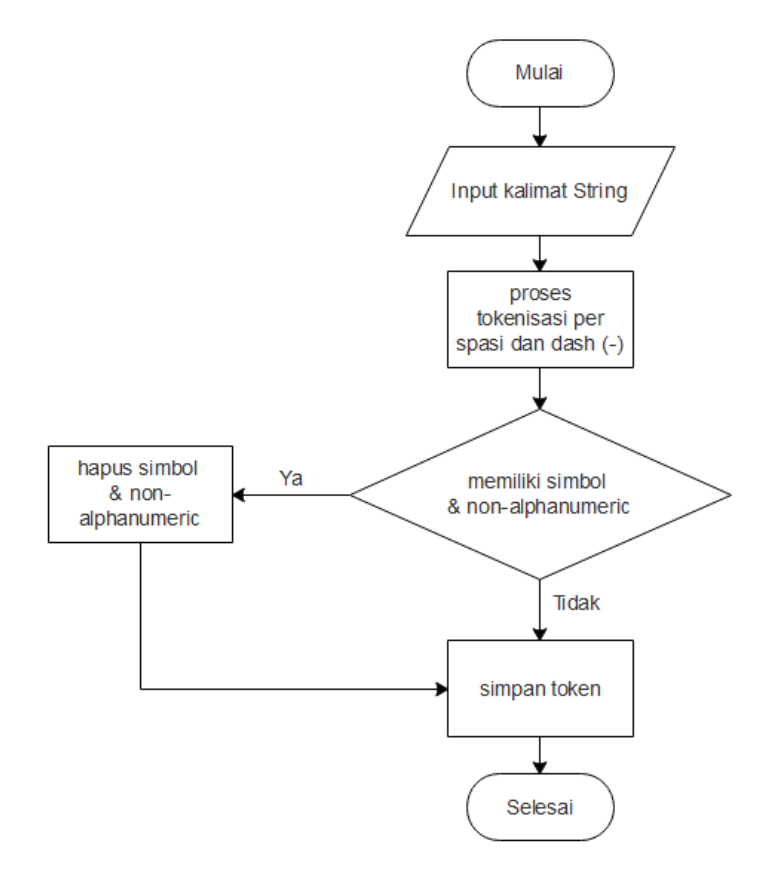

<span id="page-41-0"></span>Gambar 3.2 *Flowchart* Tokenisasi

### b. Desain *Flowchart Stopwords Removal*

*Stopwords removal* dapat diartikan yaitu menghapus kata-kata yang tidak penting. Setiap kata yang ditoken akan diperiksa apakah termasuk dari kata-kata yang tidak penting. Katakata yang tidak penting telah ditentukan dan disimpan pada suatu tabel di *database*. Katakata tersebut dapat disebut sebagai *stoplist*. Pada penelitian ini, data *stoplist* yang digunakan merupakan data dari hasil penelitian oleh Tala (2003), yang berupa kumpulan kata *stopword* seperti; ini, itu, yang, ke, dalam, dan sebagainya. Proses *stopword* yakni jika terdapat kata *stopword* pada data teks yang telah menjadi token, maka data tersebut akan dibuang. Sebaliknya jika data tersebut tidak termasuk ke dalam kata-kata *stopword* maka data tersebut akan diproses. Gambal *flowchart* alur algoritma *stopwords removal*  terlihat seperti pada [Gambar 3.3.](#page-42-0)

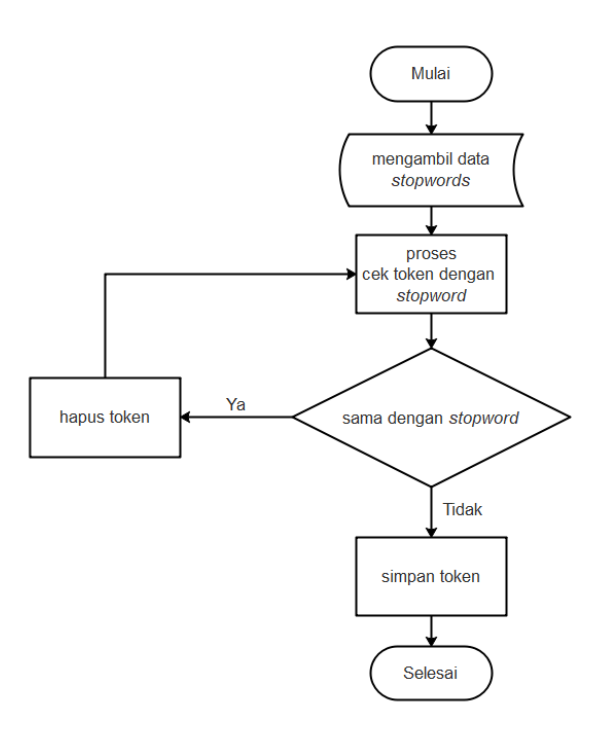

<span id="page-42-0"></span>Gambar 3.3 *Flowchart Stopwords Removal*

### c. *Flowchart Stemming*

*Stemming* merupakan proses pembentukan kata dasar. Hal ini dilakukan untuk memecah kata untuk menjadikan sebagai kata dasar untuk menghindari ketidakcocokan pada saat mencari data teks. Pada penelitian ini akan digunakan algoritma *stemming* dari Tala (2003) yang menggunakan Bahasa Indonesia. *Stemming* Tala menggunakan algoritma *rule based stemming* seperti halnya algoritma Porter *stemming* dalam bahasa inggris. Menurut Irfan, Apriana, dan Fadilla (2017) algoritma *stemming* Tala dapat digunakan bertujuan untuk

mempercepat waktu implementasi dan diharapkan peforma sistem tetap stabil walaupun data dokumen teks bertambah terus. Pada penelitian ini telah ditentukan apa saja yang menjadi kata-kata sandingan dan juga kata-kata *prefix* yang kemudian nanti akan digunakan untuk mencari kata dasar. Berikut adalah pembagian kata sandingan dan kata *prefix* dalam bentuk *cluster*, dan gambaran *flowchart* prosesnya yang dapat dilihat pada [Tabel 3.15](#page-43-0) dan [Gambar 3.4](#page-44-0)*.*

<span id="page-43-0"></span>

| Kata sandingan<br><b>Diubah</b><br>menjadi = " | Kata prefix yang<br>diubah menjadi = " $"$<br>(Cluster 2) | Kata prefix yang<br>$\bold{d i}$ ubah menjadi =<br>$8^{\circ}$ | Kata prefix yang<br>$\boldsymbol{d}$ iubah menjadi =<br>"P" |
|------------------------------------------------|-----------------------------------------------------------|----------------------------------------------------------------|-------------------------------------------------------------|
| (Cluster 1)                                    |                                                           | (Cluster 3)                                                    | (Cluster 4)                                                 |
| lah                                            | meng                                                      | menya                                                          | mema                                                        |
| kah                                            | mem                                                       | menyi                                                          | memi                                                        |
| pun                                            | me                                                        | menye                                                          | memu                                                        |
| ku                                             | peng                                                      | meny                                                           | meme                                                        |
| mu                                             | pen                                                       | penya                                                          | memo                                                        |
| nya                                            | pem                                                       | penyi                                                          | pema                                                        |
| kan                                            | di                                                        | penyu                                                          | pemi                                                        |
| an                                             | ter                                                       | penye                                                          | pemu                                                        |
| $\mathbf{i}$                                   | ke                                                        | penyo                                                          | peme                                                        |
|                                                | ber                                                       | peny                                                           |                                                             |
|                                                | bel                                                       |                                                                |                                                             |
|                                                | be                                                        |                                                                |                                                             |
|                                                | per                                                       |                                                                |                                                             |
|                                                | pel                                                       |                                                                |                                                             |
|                                                | pe                                                        |                                                                |                                                             |

Tabel 3.15 Tabel Kata

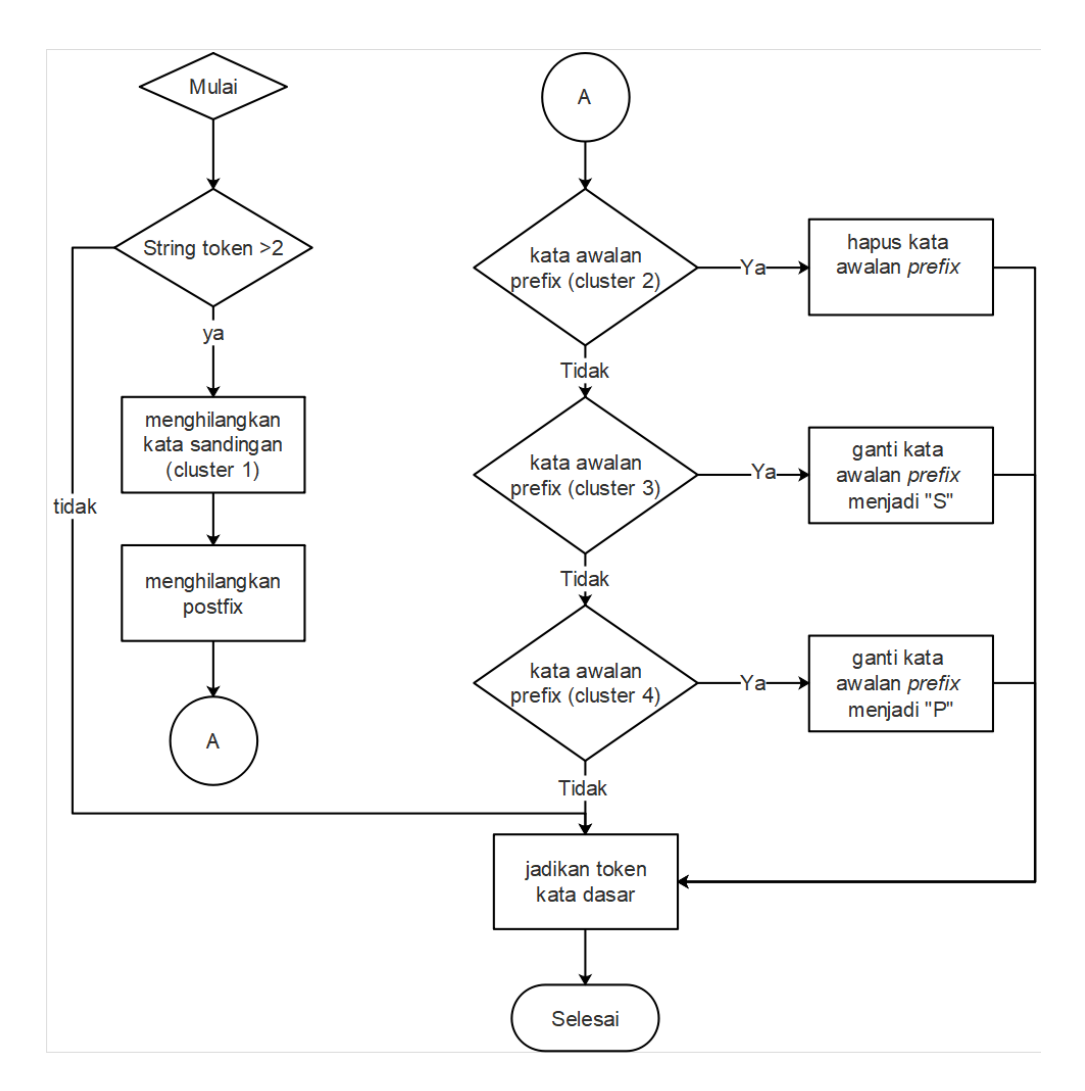

<span id="page-44-0"></span>Gambar 3.4 *Flowchart Stemming* pada aplikasi

## d. *Flowchart* Mengecek *Blockedwords*

Pada proses ini dilakukan untuk mengecek apakah terdapat kata yang dilarang yang telah ditentukan oleh admin pada aplikasi. Jika terdapat kata yang dilarang maka kata tersebut akan disimpan dan akan ditampilkan pada admin di halaman manajemen buku milik admin. [Gambar 3.5](#page-45-0) berikut merupakan *flowchart* proses mengecek *blockedwords*.

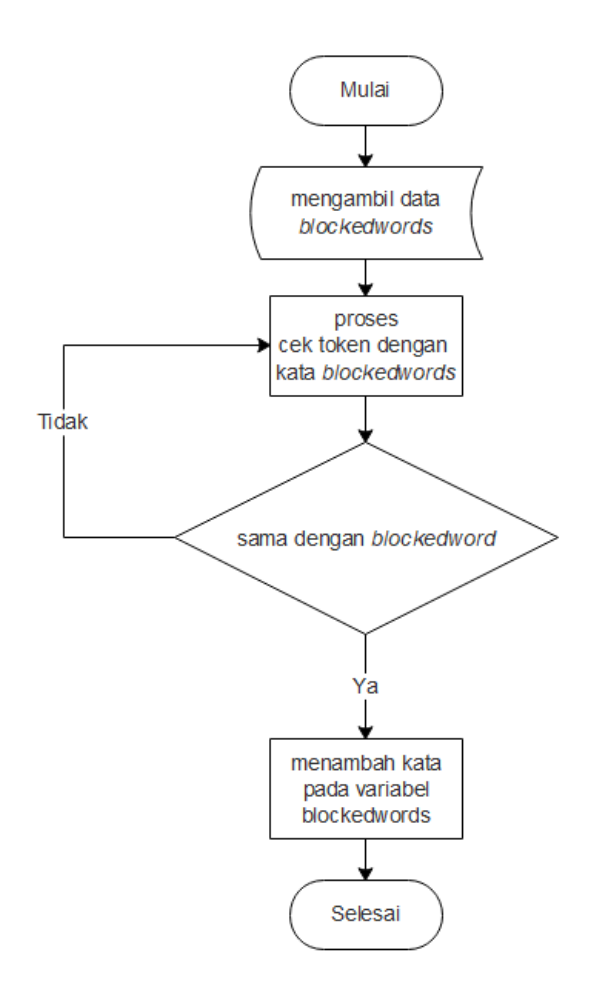

<span id="page-45-0"></span>Gambar 3.5 *Flowchart* Mengecek *Blockwords*

# **3.4 Activity Diagram**

*Activity* diagram dibuat untuk menggambarkan aliran aktivitas yang terjadi pada sistem di setiap *use case* yang ada. Pada desain *activity* diagram dibawah ini dibentuk berdasarkan desain *use case* yang sebelumnya telah dibentuk. Berikut merupakan desain *activity* diagram yang digunakan pada sistem.

### **3.4.1** *Activity* **Registrasi Pengunjung**

[Gambar 3.6](#page-46-0) merupakan desain gambar *activity* diagram dari *use case* registrasi pengunjung. Pengguna yang mengakses halaman awal dari sistem dapat melakukan pendaftaran dengan menekan tombol "daftar" atau tombol "daftar gratis". Setelah itu sistem akan mengarahkan pada halaman yang terdapat form pendaftaran. Pengunjung memasukan data pendaftaran lalu menekan tombol "register", kemudian sistem akan menyimpan data pendaftaran pada *database* dan akan mengarahkan anggota ke halaman beranda.

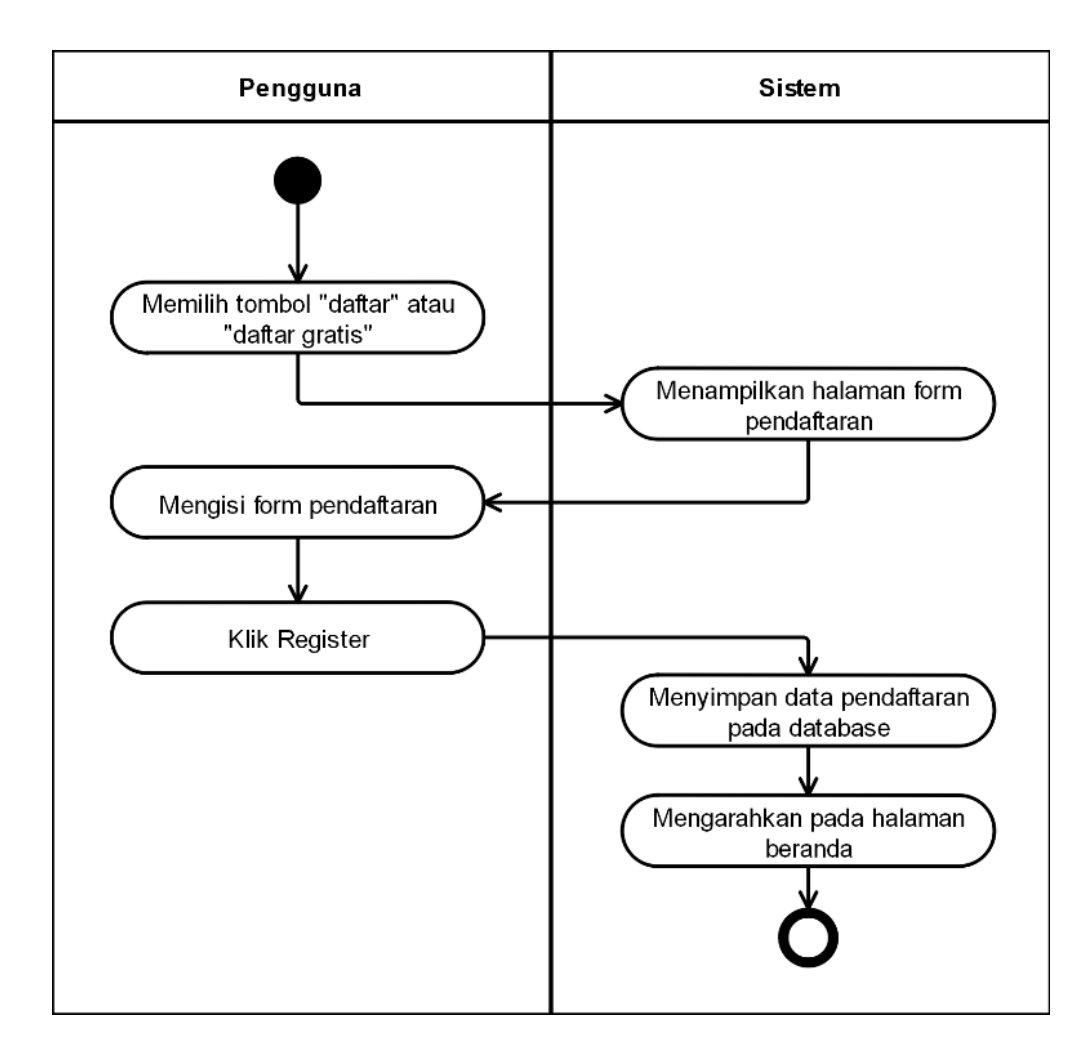

<span id="page-46-0"></span>Gambar 3.6 *Activity* Diagram Registrasi Pengunjung

## **3.4.2** *Activity Login*

[Gambar 3.7](#page-47-0) merupakan gambar *activity* diagram dari *use case login*. Pengunjung yang telah terdaftar sebagai anggota dapat melakukan *login* dengan memilih tombol *login*, lalu sistem akan mengarahkan pada halaman *form login*, lalu anggota dapat mengisi data *login* dan menekan tombol masuk, lalu sistem akan mengecek data *login* pada *database*. Jika terdapat data *login* maka anggota akan diarahkan ke halaman beranda, jika tidak maka anggota akan diarahkan kembali ke halaman *form login*.

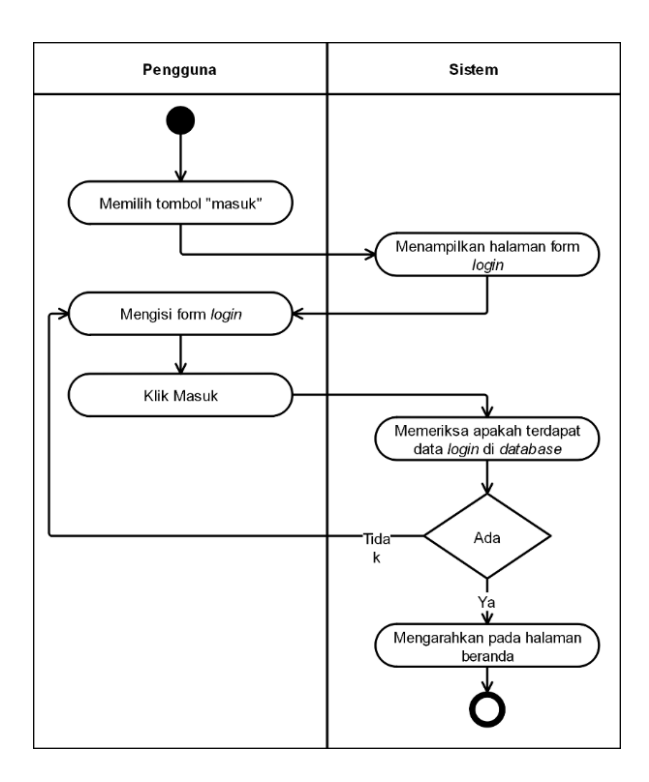

<span id="page-47-0"></span>Gambar 3.7 *Activity* Diagram *Login*

#### **3.4.3** *Activity* **Mencari Buku Cerita**

[Gambar 3.8](#page-48-0) adalah bentuk desain *activity* diagram dari *use case* mencari buku cerita. Dalam hal ini pengguna hanya tinggal memasukan kata kunci pada kotak pencarian, kemudian sistem akan mencari kata tersebut pada tabel buku dalam *database*. Jika data ditemukan maka akan menampilkan halaman berisi pencarian buku, namun jika tidak maka akan menampilkan halaman dengan pesan bahwa buku tidak ditemukan.

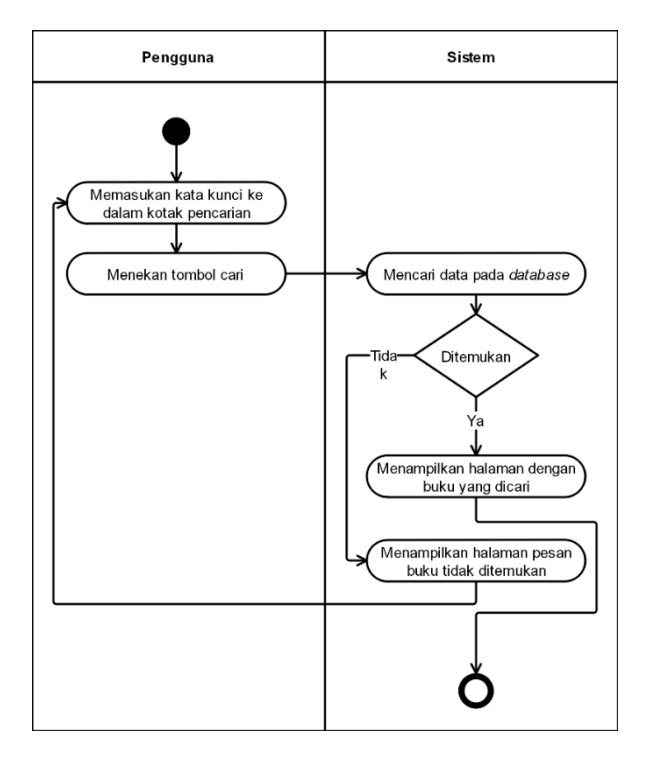

<span id="page-48-0"></span>Gambar 3.8 *Activity* Diagram Pencarian Buku

### **3.4.4** *Activity* **Membaca Buku Cerita**

[Gambar 3.9](#page-49-0) adalah desain *activity* diagram dari *use case* membaca buku cerita. Aktivitas pada *use case* ini baik anggota ataupun pengunjung dapat membaca buku hanya dengan mengklik link dari buku cerita tersebut. Kemudian sistem akan memuat buku cerita.

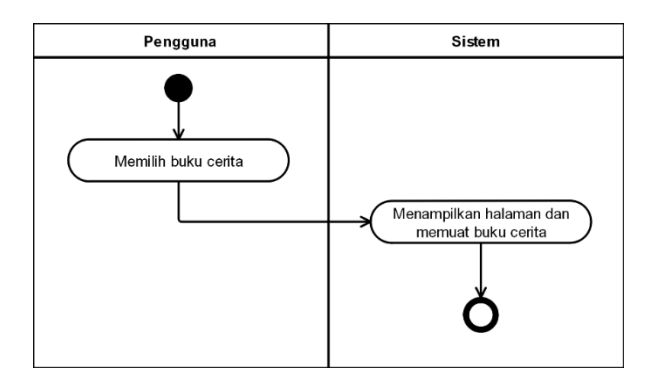

<span id="page-49-0"></span>Gambar 3.9 *Activity* Diagram Membaca Buku Cerita

## **3.4.5** *Activity* **Mengelola Profil**

[Gambar 3.10](#page-49-1) adalah gambar *activity* diagram dari *use case* mengelola profil. Dalam hal ini diasumsikan anggota telah *login*, kemudian memilih halaman profil. Jika ingin mengubah data profil maka anggota dapat memilih tombol perbaruhi data, lalu sistem akan menampilkan form profil dan anggota dapat mengubah data. Jika ingin mengubah *password* maka anggota dapat memilih tombol ubah *password*, lalu sistem akan menampilkan form *password*. Anggota harus memasukan *password* lama terlebih dahulu kemudian password baru. Jika *password* lama benar, maka perubahan *password* berhasil dilakukan.

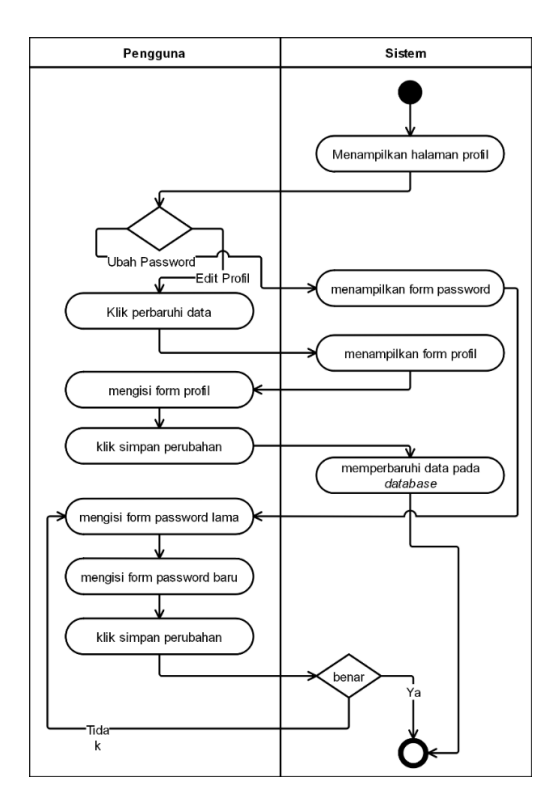

<span id="page-49-1"></span>Gambar 3.10 *Activity* Diagram Mengelola Profil

#### **3.4.6** *Activity* **Membuat Cerita**

[Gambar 3.11](#page-50-0) merupakan *activity* diagram dari *use case* membuat cerita. Saat memasuki halaman membuat cerita, anggota langsung dapat membuat cerita dengan menggunakan fiturfitur yang ada, seperti menuliskan teks, menggambar, ataupun memberikan asset. Jika telah selesai anggota dapat menyimpan buku cerita dengan memberikan judul buku cerita, kemudian sistem akan menyimpan data buku cerita, lalu anggota akan diarahkan ke halaman buku-buku cerita yang telah dibuat.

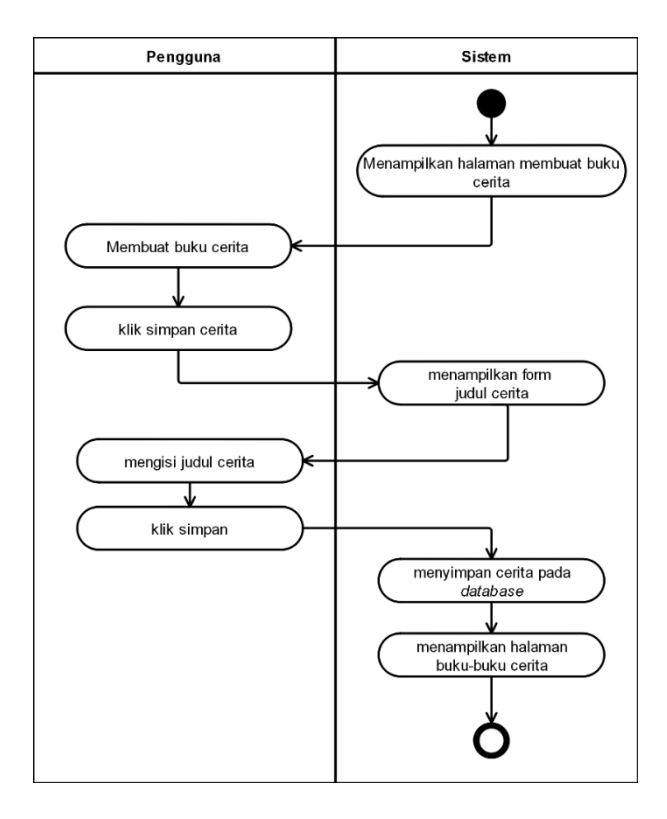

<span id="page-50-0"></span>Gambar 3.11 *Activity* Diagram Membuat Cerita

## **3.4.7** *Activity* **Memberi Saran & Kritik**

Terlihat pada [Gambar 3.12](#page-51-0) hanya terdapat sedikit aktivitas sederhana. Ketika sistem menampilkan halaman form kritik & saran anggota langsung dapat memberikan kritik & saran dengan mengisi form yang ada. Jika telah selesai maka anggota dapat menekan tombol kirim, lalu sistem akan menyimpan data ke *database* yang nantinya akan ditampilkan di halaman admin.

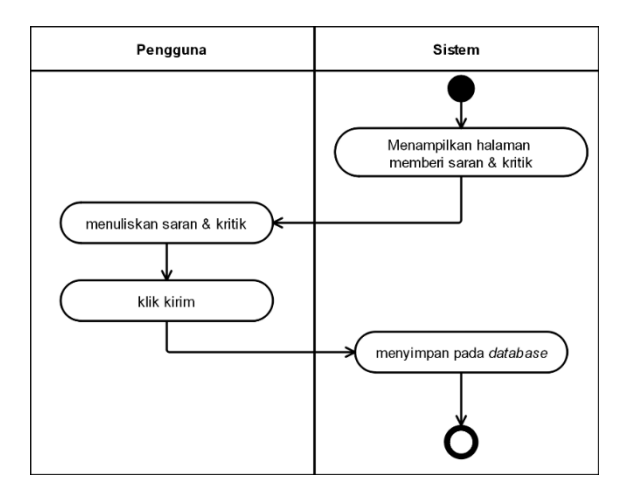

<span id="page-51-0"></span>Gambar 3.12 *Activity* Diagram Memberi Saran & Kritik

## **3.4.8** *Activity* **Mengelola Buku Cerita**

[Gambar 3.13](#page-51-1) adalah diagram *activity* mengelola buku cerita. Anggota dapat memilih pilihan yaitu, mengedit buku, menghapus buku, atau mengunduh buku. Ketika memilih mengedit buku anggota akan diarahkan ke halaman edit buku. Jika memilih menghapus buku maka akan diberi konfirmasi untuk menghapus buku. Jika memilih mengunduh buku maka sistem akan memberikan unduhan file berupa pdf yang berisi buku cerita.

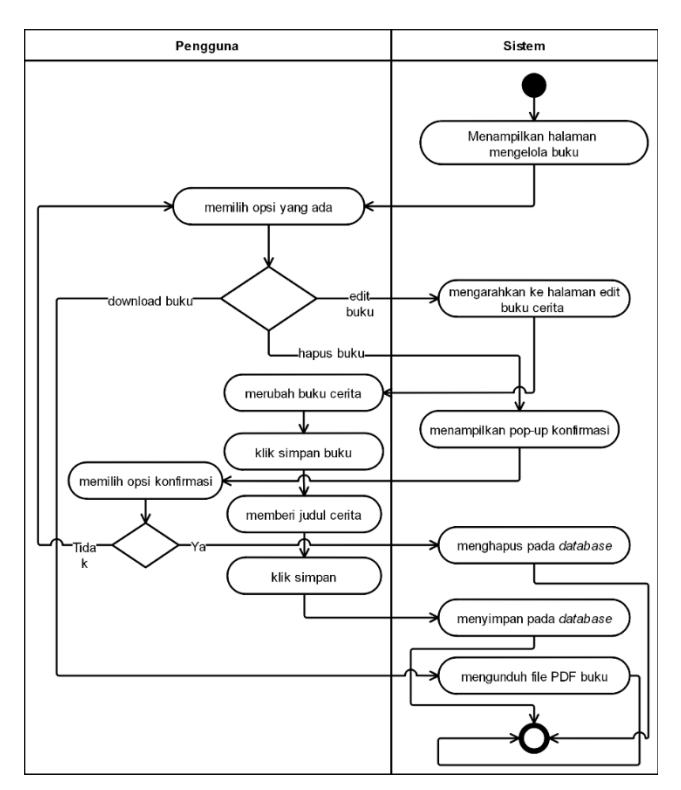

<span id="page-51-1"></span>Gambar 3.13 *Activity* Diagram Mengelola Buku

#### **3.4.9** *Activity* **Mengelola Buku-buku Cerita**

[Gambar 3.14](#page-52-0) pengguna yang dimaksud adalah admin. Pada *use case* ini admin dapat mengelola buku namun tidak sama dengan anggota mengelola buku. Dalam hal ini admin hanya dapat melihat buku yang memiliki pelanggaran, menghapus buku, atau mengunduh buku. Jika terdapat buku yang melanggar atau terdapat kata-kata yang tidak pantas dalam buku cerita anak-anak maka admin harus mengecek terlebih dahulu apakah buku tersebut layak dipublikasikan.

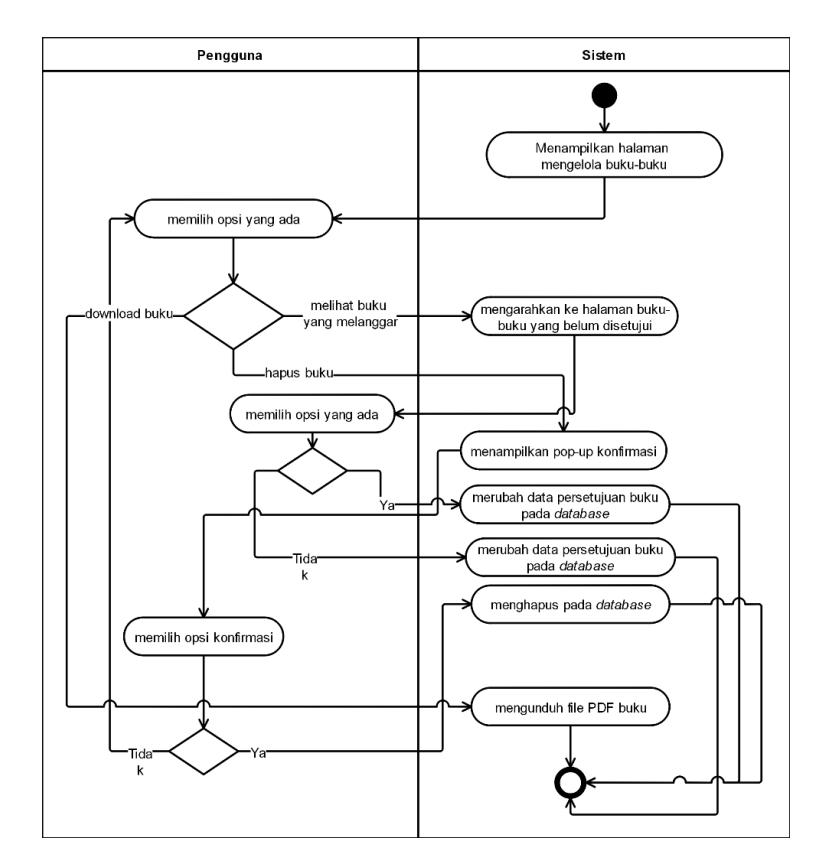

<span id="page-52-0"></span>Gambar 3.14 *Activity* Diagram Mengelola Buku-buku Cerita

#### **3.4.10** *Activity* **Mengelola Pengguna**

[Gambar 3.15](#page-53-0) merupakan desain *activity* diagram untuk use case mengelola pengguna. Admin dapat memilihi pilihan opsi yang ada seperti, melihat profil anggota atau menghapus anggota juga dianggap anggota telah melanggar peraturan pada aplikasi.

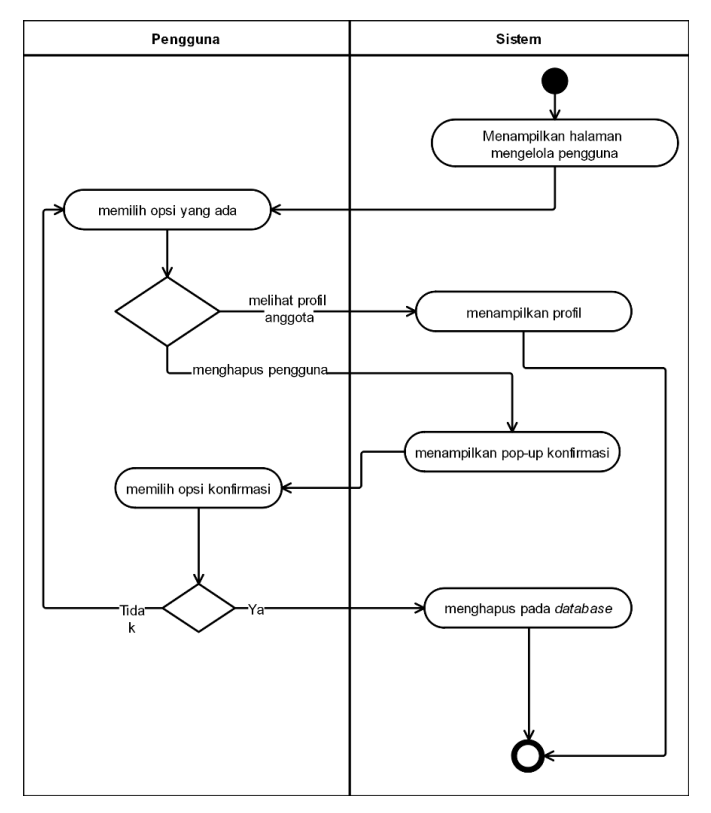

<span id="page-53-0"></span>Gambar 3.15 *Activity* Mengelola Pengguna

# **3.4.11** *Activity* **Mengelola Kategori**

[Gambar 3.16](#page-54-0) merupakan desain *activity* diagram dari *use case* mengelola kategori. Dalam hal ini admin dapat mengelola kategori seperti menambahkan, mengedit, dan menghapus. Kategori ini nantinya akan digunakan dalam data asset sebagai *foreign key* pada *database*. Ketika admin ingin menambahkan, maka menekan tombol tambah lalu modal form akan tampil. Begitu juga dengan mengedit kategori yang sudah ada. Jika admin ingin menghapus kategori maka akan tampil *pop-up* konfirmasi kepada admin jika ingin benar-benar menghapus kategori.

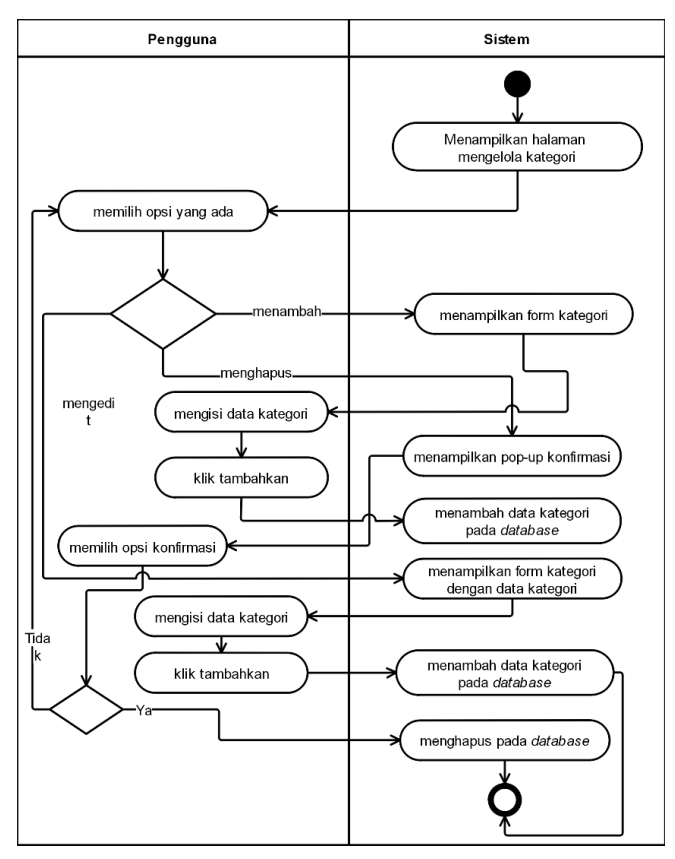

<span id="page-54-0"></span>Gambar 3.16 *Activity* Mengelola Kategori

## **3.4.12** *Activity* **Mengelola Asset**

Pada [Gambar 3.17](#page-55-0) memperlihatkan aktivitas yang terdapat pada *use case* mengelola asset. Fungsi-fungsi yang ada cukup sama dengan *use case* mengelola kategori. Admin dapat menambah, mengedit, dan menghapus asset. Ketika menambahkan asset, admin harus memilih kategori untuk asset, yang dimana kategori tersebut telah dibuat dan diambil dari *database,* dan admin harus mengunggah file dari asset tersebut. Ketika telah selesai, admin dapat mengklik tambahkan untuk menyimpan data asset ke dalam *database*.

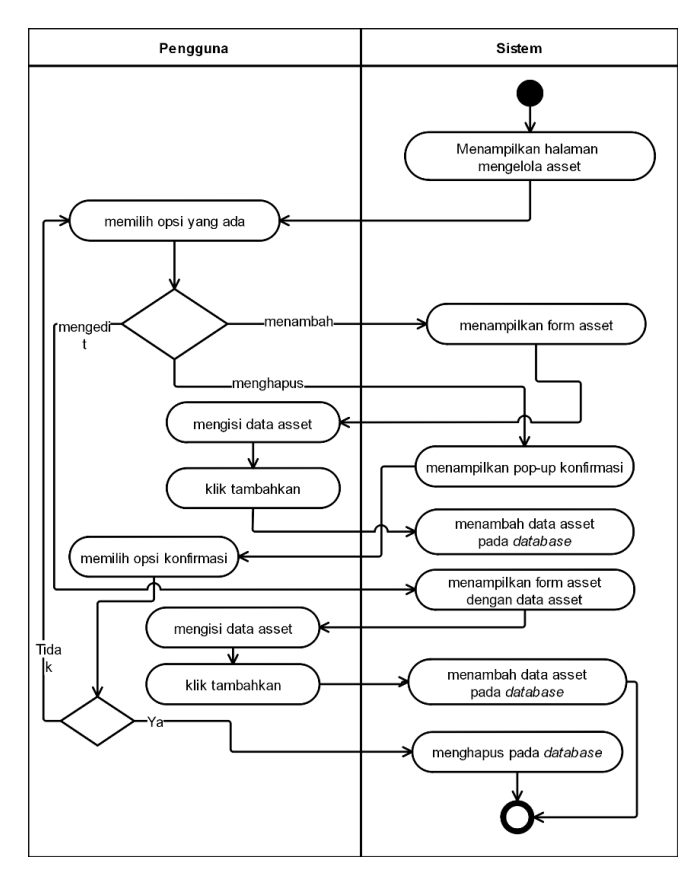

<span id="page-55-0"></span>Gambar 3.17 *Activity* Diagram Mengelola Asset

# **3.4.13** *Activity* **Mengelola Kosa Kata**

Pada [Gambar 3.18](#page-56-0) memperlihatkan aktivitas yang terdapat pada *use case* mengelola kosa kata. Fungsi-fungsi yang ada juga cukup sama dengan *use case* mengelola kategori dan *use case* mengelola asset. Admin dapat menambah, mengedit, dan menghapus asset. Ketika telah selesai, admin dapat mengklik tambahkan untuk menyimpan data asset ke dalam *database*. Data dari kosa kata akan digunakan sebagai kata terlarang dalam cerita. Jika terdapat kata yang terlarang dari suatu cerita, maka cerita akan di periksa oleh admin terlebih dahulu.

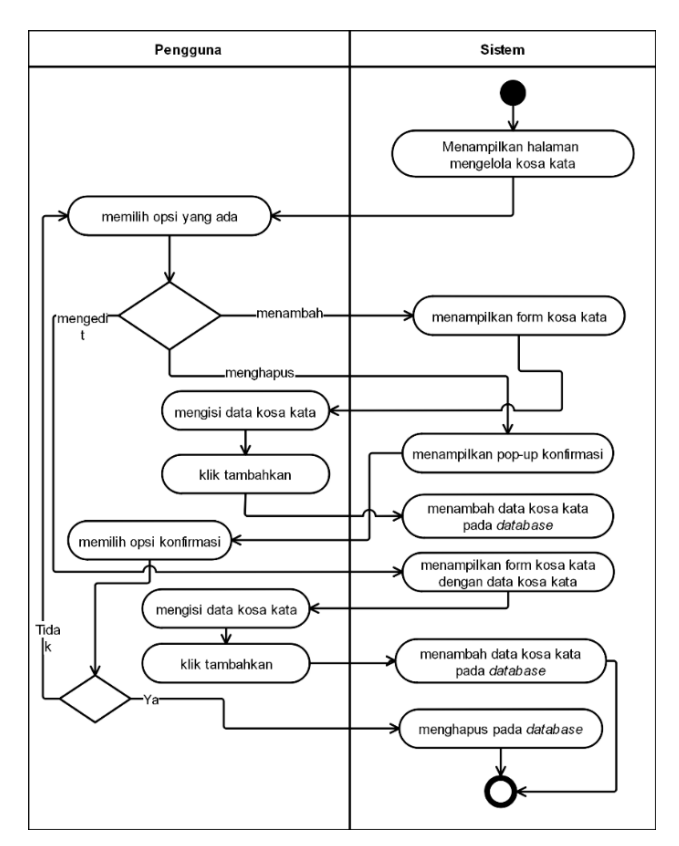

<span id="page-56-0"></span>Gambar 3.18 *Activity* Diagram Mengelola Kosa Kata

# **3.5** *Entity Relationship* **Diagram**

*Entity Relationship* diagram (ERD) digunakan untuk menggambarkan entitas, atribut, relasi dan kardinalitas dalam *database*. Desain yang dibuat didapatkan dari perancangan *use case* diagram dan *activity* diagram. [Gambar 3.19](#page-57-0) menunjukan rancangan dari ERD untuk aplikasi yang akan dibangun.

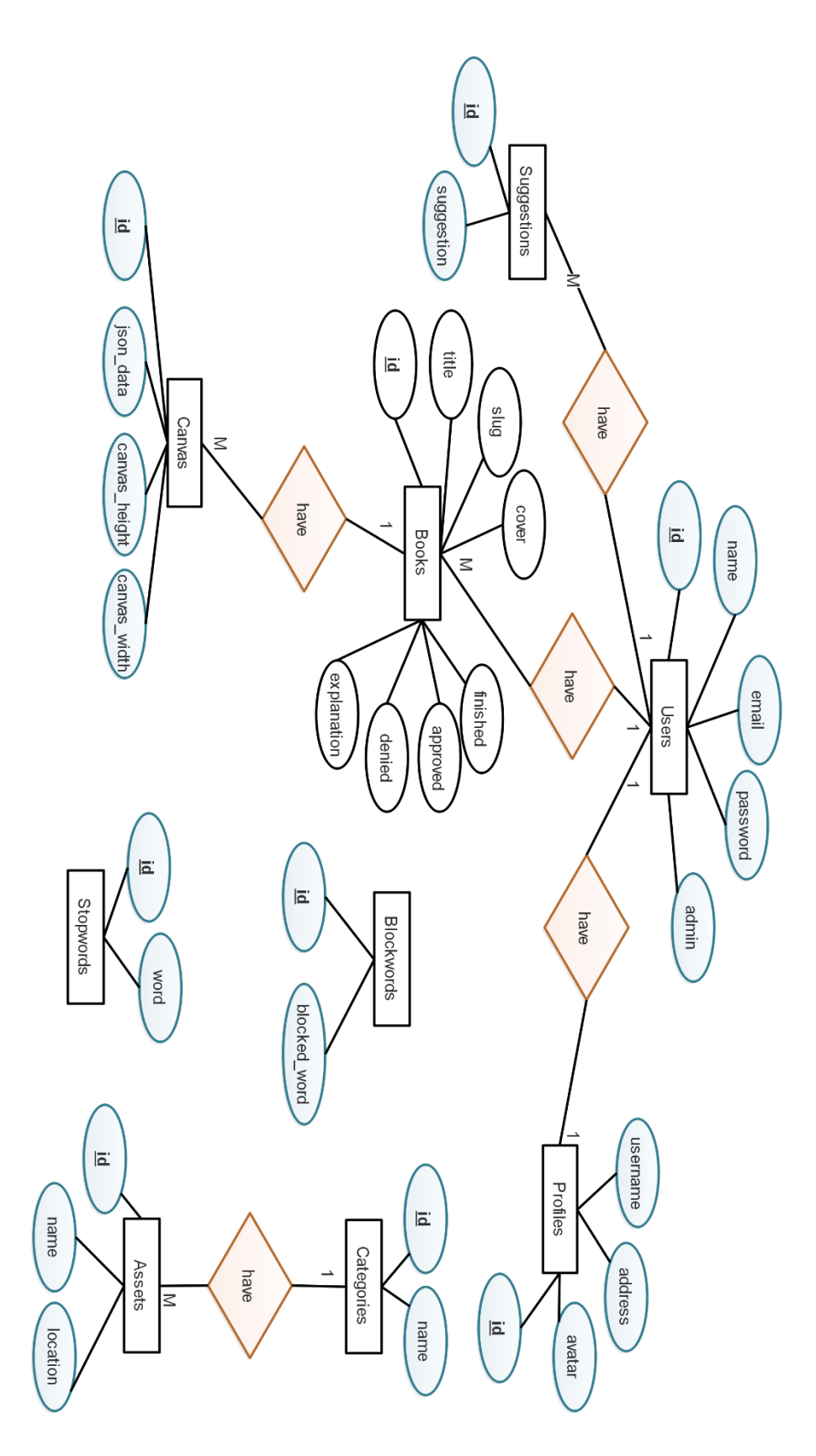

<span id="page-57-0"></span>Gambar 3.19 *Entity Relationship* Diagram (ERD)

#### **3.6 Struktur Tabel** *Database*

#### **3.6.1 Tabel** *Users*

[Tabel 3.16](#page-58-0) *users* menunjukan penggunaan Tabel *Users* pada database untuk menyimpan data *credential* seperti data *login*. Tabel ini memiliki *field* id, *name*, email, *password*, dan admin. Saat *login* atau registrasi data yang diproses akan disimpan pada tabel ini.

<span id="page-58-0"></span>

| Nama Kolom | <b>Tipe Data</b> | Keterangan  |
|------------|------------------|-------------|
|            | Integer $(10)$   | Primary key |
| Name       | Varchar $(255)$  |             |
| password   | Varchar $(255)$  |             |
| Email      | Varchar $(255)$  |             |
| Admin      | TinyInt(1)       |             |

Tabel 3.16 Tabel *Users*

### **3.6.2 Tabel** *Profiles*

[Tabel 3.17](#page-58-1) menunjukan penggunaan Tabel *Profiles* untuk menyimpan data profil dari anggota. Tabel ini memiliki *field id,* avatar untuk menyimpan nama dari foto profil, *username* untuk username anggota, *address* untuk menyimpan alamat anggota, dan terdapat field *user\_id* untuk menyimpan id anggota dari tabel *users*.

Tabel 3.17 Tabel *Profiles*

<span id="page-58-1"></span>

| Nama Kolom | <b>Tipe Data</b> | Keterangan  |
|------------|------------------|-------------|
| Id         | Integer $(10)$   | Primary key |
| avatar     | Varchar $(255)$  |             |
| username   | Varchar $(255)$  |             |
| address    | Varchar $(255)$  |             |
| user_id    | TinyInt(11)      | Foreign key |

### **3.6.3 Tabel** *Books*

[Tabel 3.18](#page-59-0) menunjukan penggunaan Tabel *Books* untuk menyimpan data buku. Terdapat *field id, title* untuk judul buku*, slug* untuk alamat *route-*nya, *finished* untuk penanda apakah selesai atau tidak, *approved* untuk penanda apakah buku diterima atau tidak, *explanation* untuk penjelasan jika buku tertolak, *denied* untuk menandakan bahwa buku tertolak, *cover* untuk data bukunya, *profil\_id* untuk menyimpan id profil sebagai *foreign key*.

<span id="page-59-0"></span>

| Nama Kolom  | <b>Tipe Data</b> | Keterangan  |
|-------------|------------------|-------------|
| Id          | Integer $(10)$   | Primary key |
| title       | Varchar $(255)$  |             |
| slug        | Varchar $(255)$  |             |
| finished    | TinyInt(1)       |             |
| approved    | TinyInt(1)       |             |
| denied      | TinyInt(1)       |             |
| explanation | Varchar $(255)$  |             |
| cover       | Longtext         |             |
| profil_id   | Integer(11)      | Foreign key |

Tabel 3.18 Tabel *Books*

### **3.6.4 Tabel** *Canvas*

[Tabel 3.19](#page-59-1) menunjukan penggunaan Tabel *Canvas* untuk menyimpan data *canvas* jika suatu cerita telah dibuat dan ingin disimpan. Di dalamnya terdapat *field id, json\_data* untuk menyimpan data canvas sebagai data json, dan *book\_id* yang menyimpan id buku dari tabel *book* sebagai *foreign key.*

Tabel 3.19 Tabel *Canvas*

<span id="page-59-1"></span>

| Nama Kolom    | <b>Tipe Data</b> | Keterangan         |
|---------------|------------------|--------------------|
| Id            | Integer $(10)$   | Primary key        |
| json_data     | Longtext         |                    |
| book id       | Integer $(11)$   | <i>Foreign key</i> |
| canvas_height | Varchar $(255)$  |                    |
| canvas_width  | Varchar $(255)$  |                    |

### **3.6.5 Tabel** *Category*

[Tabel 3.20](#page-59-2) menunjukan penggunaan Tabel *Categories* untuk menyimpan data kategori. Data kategori nantinya akan digunakan untuk mengklasifikasikan berbagai macam asset. Dalam tabel ini terdapat *field id*, dan *field name* untuk menyimpan nama dari kategori.

<span id="page-59-2"></span>

| Nama Kolom | <b>Tipe Data</b> | Keterangan         |
|------------|------------------|--------------------|
|            | Integer $(10)$   | <i>Primary key</i> |
| name       | Varchar $(255)$  |                    |

Tabel 3.20 Tabel *Categories*

### **3.6.6 Tabel Asset**

[Tabel 3.21](#page-60-0) menunjukan penggunaan Tabel *Assets* untuk menyimpan data asset. Data asset nantinya akan digunakan pada saat membuat cerita untuk dimasukan pada canvas buku cerita. Di dalam tabel ini terdapat *field id, name* untuk nama kategori*, location* untuk lokasi penyimpanan asset*,* dan *category\_id* untuk menyimpan id kategori dari tabel *category* sebagai *foreign key*.

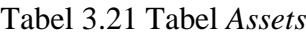

<span id="page-60-0"></span>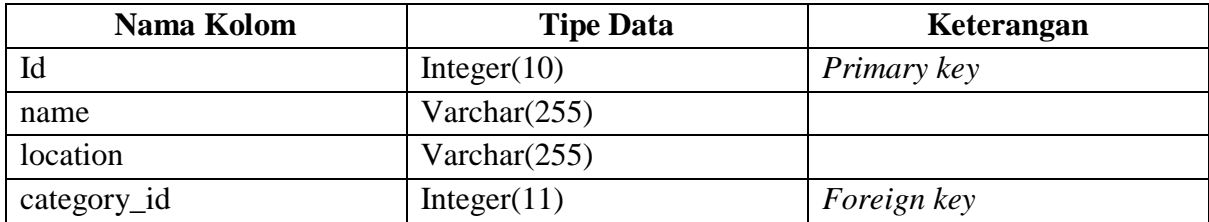

### **3.6.7 Tabel** *Suggestions*

[Tabel 3.22](#page-60-1) menunjukan penggunaan Tabel *Suggestion* untuk menyimpan data kritik & saran dari anggota. Di dalamnya terdapat *field id, suggestion* untuk menyimpan data kritik & saran*, user\_id* untuk menyimpan id anggota dari tabel *user* sebagai *foreign key*.

Tabel 3.22 Tabel *Suggestion*

<span id="page-60-1"></span>

| Nama Kolom | <b>Tipe Data</b> | Keterangan         |
|------------|------------------|--------------------|
|            | Integer $(10)$   | Primary key        |
| suggestion | Varchar $(255)$  |                    |
| user_id    | Integer $(11)$   | <i>Foreign key</i> |

### **3.6.8 Tabel** *Stopwords*

[Tabel 3.23](#page-60-2) menunjukan penggunaan Tabel *Stopwords* untuk menyimpan data *stopword* atau *stoplist*. Data tersebut nanti akan digunakan untuk mengecek teks dari suatu cerita untuk memberikan rekomendasi asset. Dalam tabel ini terdapat *field id* dan *field* words untuk data kata yang *irrelevant*.

<span id="page-60-2"></span>

| Nama Kolom | <b>Tipe Data</b> | Keterangan  |
|------------|------------------|-------------|
| Id         | Integer $(10)$   | Primary key |
| words      | Varchar $(255)$  |             |

Tabel 3.23 Tabel *Stopwords*

#### **3.6.9 Tabel** *Blockedwords*

[Tabel 3.24](#page-61-0) digunakan untuk menyimpan data kosa kata yang terlarang. Kosa kata ini dapat dikelola oleh admin. Admin dapat memilih kosa kata apa saja yang mungkin tidak pantas untuk berada dalam cerita. Dalam tabel ini terdapat *field id*, dan *field blocked\_word* untuk menyimpan data kata pilihan dari admin.

Tabel 3.24 Tabel *Blockedword*

<span id="page-61-0"></span>

| Nama Kolom   | <b>Tipe Data</b> | Keterangan  |
|--------------|------------------|-------------|
|              | Integer $(10)$   | Primary key |
| blocked_word | Varchar $(255)$  |             |

### **3.7 Relational Schemas**

[Gambar 3.20](#page-61-1) menunjukan relasi basisdata yang digunakan pada sistem yang akan dibangun. Dalam desain basisdata yang digunakan menghasilkan 9 tabel yang beberapa memiliki relasi antara satu dengan yang lain. Terdapat tabel *users* yang memiliki relasi *one-toone* pada tabel *profiles* yang berarti setiap pengguna memiliki satu data profil pada tabel *profiles*. Tabel *users* juga memiliki relasi *one-to-many* pada tabel *books* dan tabel *suggestions*, artinya pengguna dapat memiliki banyak buku dan dapat mengirimkan banyak saran & kritik. Tabel *books* memiliki relasi *one-to-many* pada tabel *canvas,* artinya setiap buku dapat memiliki banyak data *canvas* yang tersimpan. Tabel *assets* memiliki relasi *one-to-many* pada tabel *categories,* dimana setiap asset merupakan bagian dari satu kategori, dan satu kategori dapat memiliki banyak asset dalam kategori tersebut. Juga terdapat tabel *stopwords* yang berdiri sendiri tanpa relasi yang bertugas menyimpan kata *stopwords* yang nanti akan digunakan pada fitur rekomendasi.

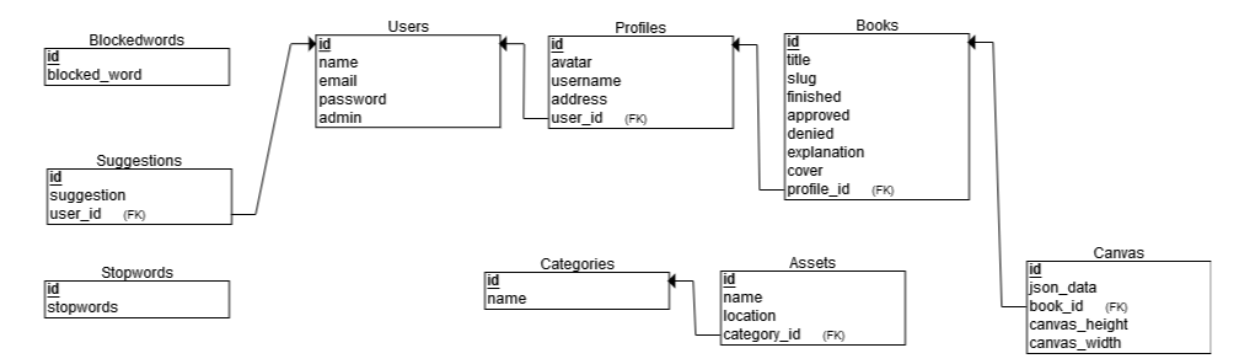

<span id="page-61-1"></span>Gambar 3.20 Skema Relasi *Database*

### **3.8 Perancangan** *Mockup* **Antarmuka (***Interface***)**

### **3.8.1 Halaman Index Sistem**

[Gambar 3.21](#page-62-0) merupakan rancangan *mockup* halaman *index* bagi pengguna yang belum terdaftar atau pengunjung. Menampilkan *landing page* dengan background gambar dan tombol link untuk menuju halaman pendaftaran dan halaman *login*.

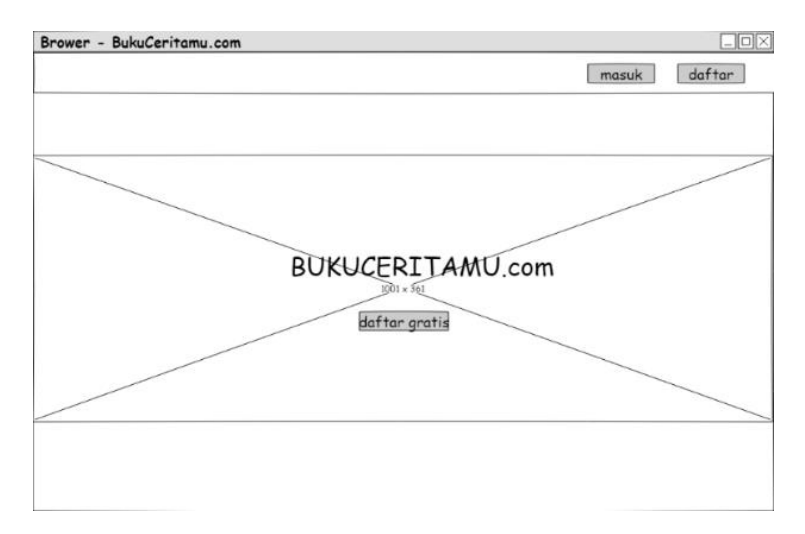

<span id="page-62-0"></span>Gambar 3.21 Halaman *Index* Sistem Bagi Pengunjung

## **3.8.2 Halaman Registrasi**

[Gambar 3.22](#page-62-1) adalah rancangan rancangan dari halaman registrasi pengguna yang belum terdaftar. Halaman ini menampilkan form untuk memasukan data pengguna.

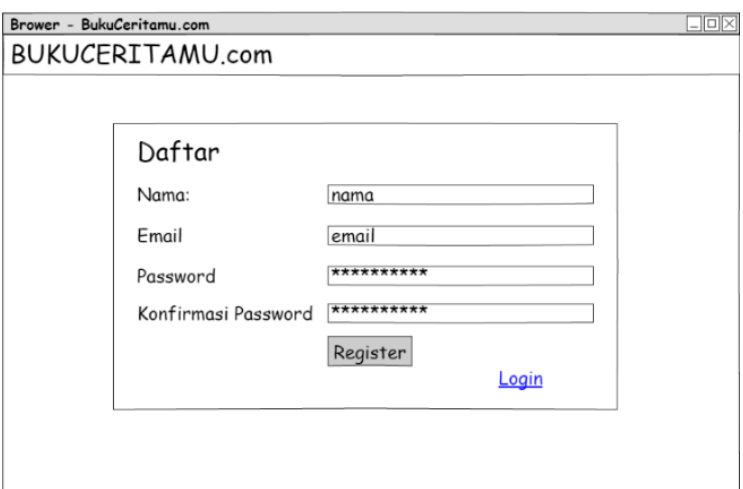

<span id="page-62-1"></span>Gambar 3.22 Halaman Registrasi Pengguna

# **3.8.3 Halaman** *Login*

[Gambar 3.23](#page-63-0) merupakan rancangan halaman *login* pengguna yang telah terdaftar atau disebut anggota. Ketika telah masuk maka anggota dapat langsung menggunakan fitur aplikasi seperti membuat buku cerita ataupun membaca buku cerita.

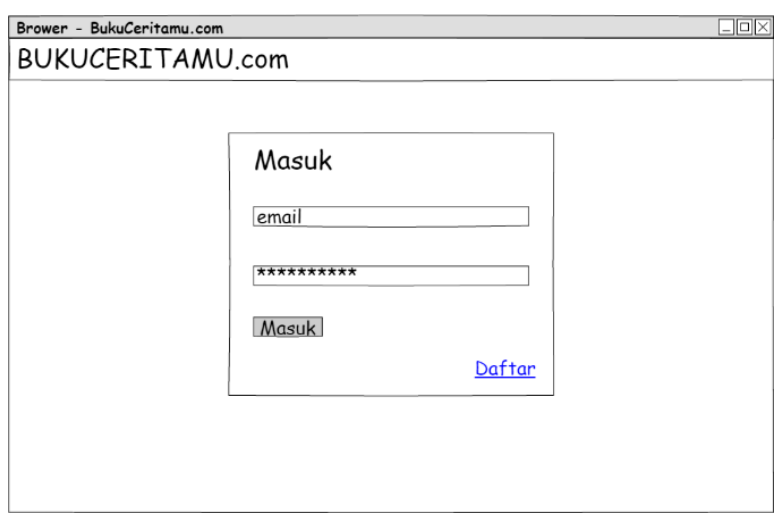

<span id="page-63-0"></span>Gambar 3.23 Halaman Login

# **3.8.4 Halaman Beranda Anggota**

[Gambar 3.24](#page-63-1) adalah rancangan antarmuka dari halaman beranda anggota. Ketika anggota telah benar memasukan data *login*, maka halaman ini yang akan ditampilkan.

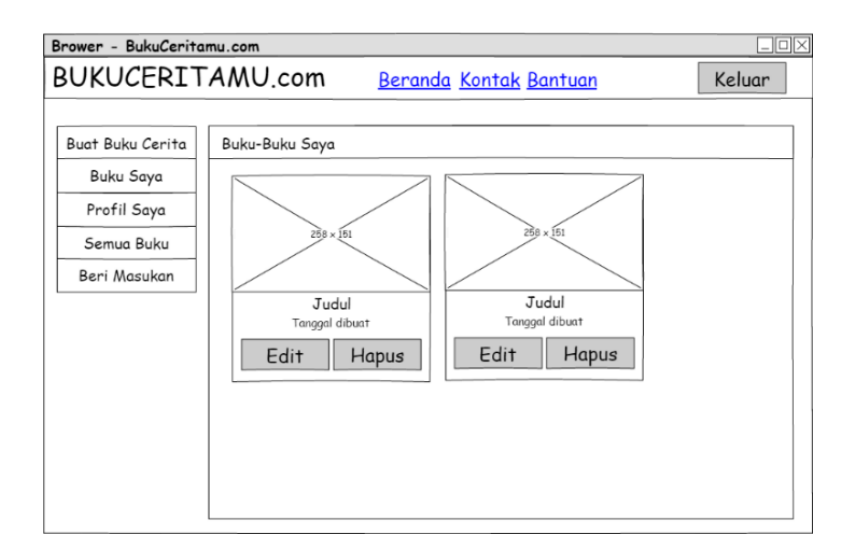

<span id="page-63-1"></span>Gambar 3.24 Halaman Beranda Anggota

# **3.8.5 Halaman Membuat Buku Cerita**

[Gambar 3.25](#page-64-0) adalah rancangan antarmuka halaman membuat cerita. Halaman ini menampilkan *canvas* buku cerita dan beserta fitur-fitur dalam menulis cerita.

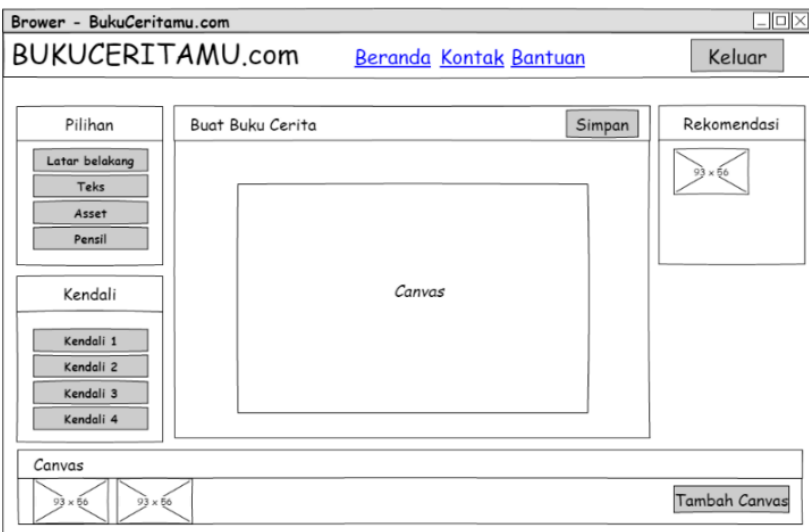

<span id="page-64-0"></span>Gambar 3.25 Halaman Membuat Buku Cerita

# **3.8.6 Halaman Semua Buku**

[Gambar 3.26](#page-64-1) adalah rancangan untuk halaman semua buku. Halaman ini menampilkan semua buku yang telah dipublikasikan oleh anggota, juga terdapat kotak pencarian untuk mencari buku.

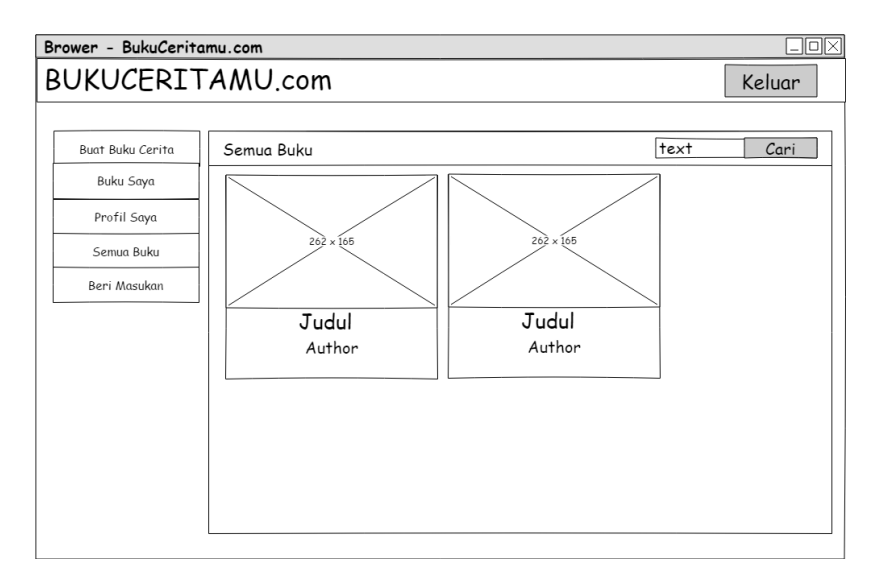

<span id="page-64-1"></span>Gambar 3.26 Halaman Semua Buku

# **3.8.7 Halaman Memberi Kritik Dan Saran**

[Gambar 3.27](#page-65-0) adalah rancangan halaman memberi kritik dan saran. Halaman ini hanya berisi form sederhana yang mana anggota dapat mengirimkan data dan akan dibaca oleh admin.

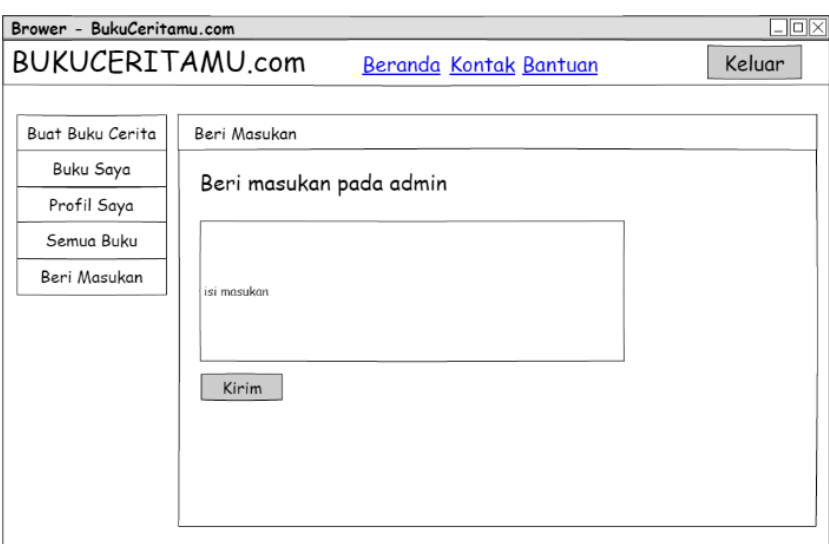

<span id="page-65-0"></span>Gambar 3.27 Halaman Memberi Kritik & Saran

# **3.8.8 Halaman Bantuan**

[Gambar 3.28](#page-65-1) adalah rancangan halaman bantuan. Halaman ini memberikan langkahlangkah tutorial dalam membuat buku.

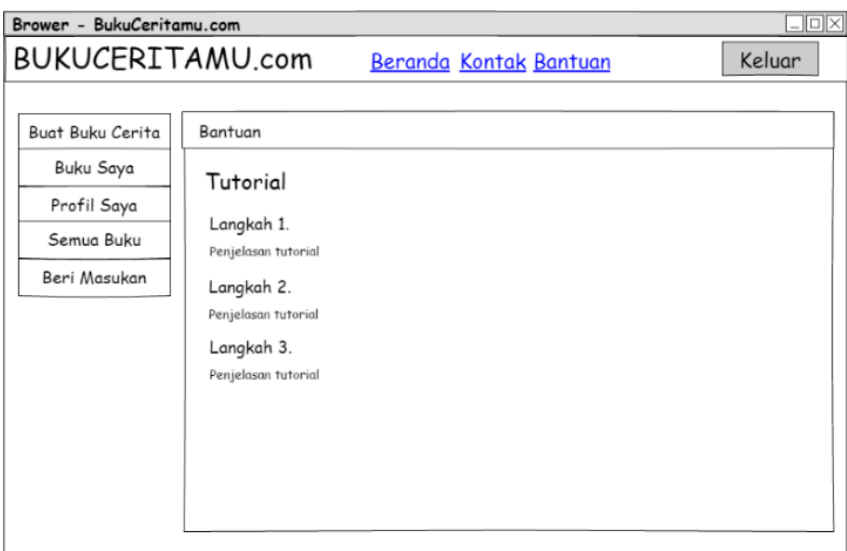

<span id="page-65-1"></span>Gambar 3.28 Halaman Bantuan

# **3.8.9 Halaman Kontak**

[Gambar 3.29](#page-66-0) adalah rancangan halaman kontak yang bersisi kontak pengembang, dan tentang aplikasi.

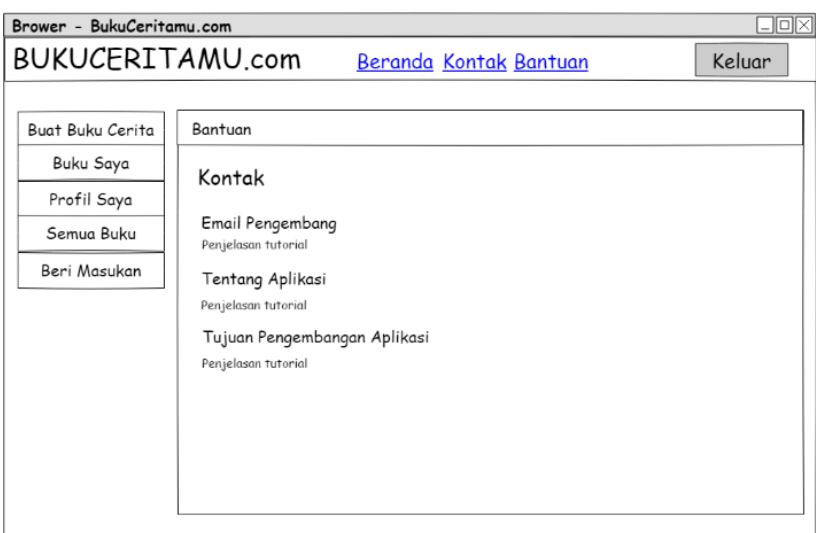

<span id="page-66-0"></span>Gambar 3.29 Halaman Kontak

# **3.8.10 Halaman Beranda Admin**

[Gambar 3.30](#page-66-1) adalah rancangan halaman *index* atau beranda dari admin. Halaman beranda admin ketika diakses langsung menunjukan info profil dari admin.

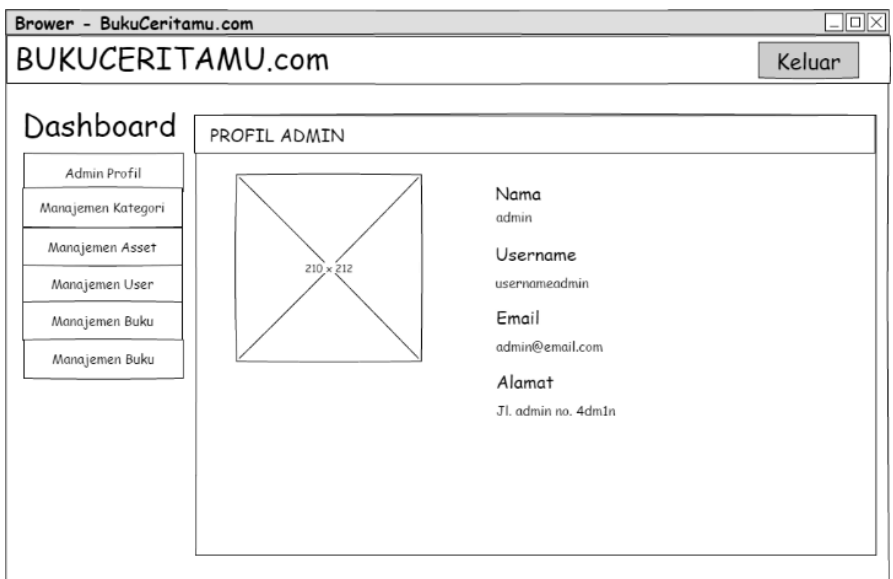

<span id="page-66-1"></span>Gambar 3.30 Halaman Beranda Admin

### **3.8.11 Halaman Manajemen Kategori Admin**

[Gambar 3.31](#page-67-0) adalah rancangan halaman manajemen kategori untuk admin. Halaman ini menampilkan kategori yang ada dalam bentuk tabel, dan admin dapat mengelola kategori seperti menambah, mengedit ataupun menghapus.

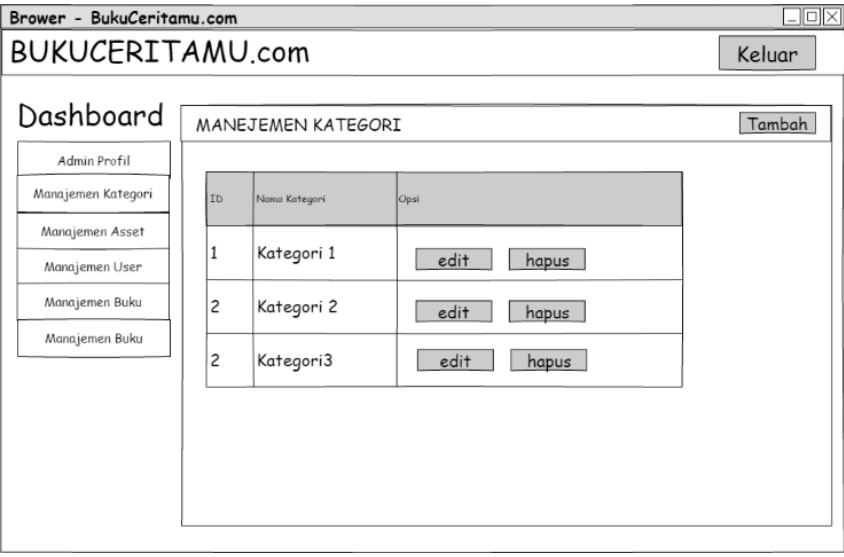

<span id="page-67-0"></span>Gambar 3.31 Halaman Manajemen Kategori Admin

## **3.8.12 Halaman Asset Admin**

[Gambar 3.32](#page-67-1) adalah rancangan halaman manajemen pengguna untuk admin. Halaman ini menampilkan para pengguna aplikasi yang telah terdaftar.

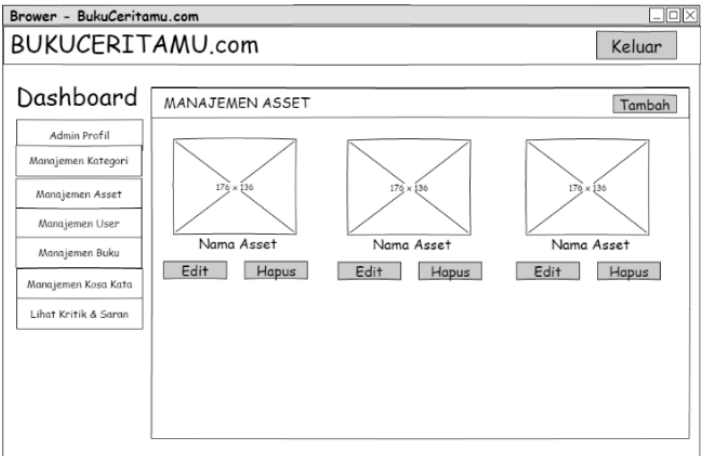

<span id="page-67-1"></span>Gambar 3.32 Halaman Manajemen Asset Admin

# **3.8.13 Halaman Manajemen Pengguna Admin**

[Gambar 3.33](#page-68-0) adalah rancangan halaman manajemen pengguna untuk admin. Halaman ini menampilkan para pengguna aplikasi yang telah terdaftar.

| Dashboard          |                | MANEJEMEN PENGGUNA |          |             | Tambah        |
|--------------------|----------------|--------------------|----------|-------------|---------------|
| Admin Profil       |                |                    |          |             |               |
| Manajemen Kategori | ID             | Nama Kategori      | Username | Junioh Buku | Opsi          |
| Manajemen Asset    | 1              | Kategori 1         | username | judul       | edit          |
| Manajemen User     |                |                    |          |             | hapus         |
| Manajemen Buku     | $\overline{c}$ | Kategori 2         | username | judul       | edit<br>hapus |
| Manajemen Buku     | $\overline{c}$ | Kategori3          | username | judul       | edit          |
|                    |                |                    |          |             | hapus         |
|                    |                |                    |          |             |               |

<span id="page-68-0"></span>Gambar 3.33 Halaman Manajemen Pengguna Admin

# **3.8.14 Halaman Manajemen Buku Admin**

[Gambar 3.34](#page-68-1) adalah rancangan halaman manajemen buku untuk admin. Halaman ini menampilkan buku-buku yang telah dibuat oleh pengguna.

| Dashboard                                   |    | <b>MANEJEMEN BUKU</b> |          |         | Tambah        |
|---------------------------------------------|----|-----------------------|----------|---------|---------------|
| Admin Profil<br>Manajemen Kategori          | ID | Judul Buku            | penulis  | Dibuat  | Opsi          |
| Manajemen Asset<br>Manajemen User           | 1  | judul 1               | username | tanggal | baca<br>hapus |
| Manajemen Buku                              | 2  | judul 2               | username | tanggal | baca<br>hapus |
| Manajemen Kosa Kata<br>Lihat Kritik & Saran | 2  | judul 3               | username | tanggal | baca<br>hapus |
|                                             |    |                       |          |         |               |

<span id="page-68-1"></span>Gambar 3.34 Halaman Manajemen Buku

### **3.8.15 Halaman Manajemen Kosa Kata Admin**

[Gambar 3.35](#page-69-0) adalah rancangan halaman manajemen kosa kata. Halaman ini menampilkan kosa kata yang telah di input oleh admin. Kosa kata tersebut akan digunakan untuk memfilter buku yang akan dipublikasikan.

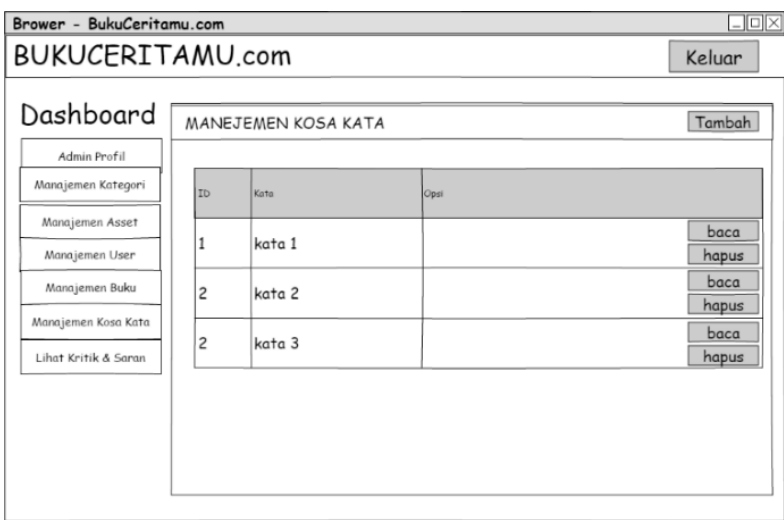

<span id="page-69-0"></span>Gambar 3.35 Halaman Manajemen Kosa Kata

# **3.8.16 Halaman Kritik & Saran Admin**

[Gambar 3.36](#page-69-1) adalah rancangan halaman kritik & saran untuk admin. Halaman ini menunjukan saran-saran dan kritik-kritik yang diberikan oleh pengguna. Admin hanya dapat melihatnya dan tidak dapat mengelolanya.

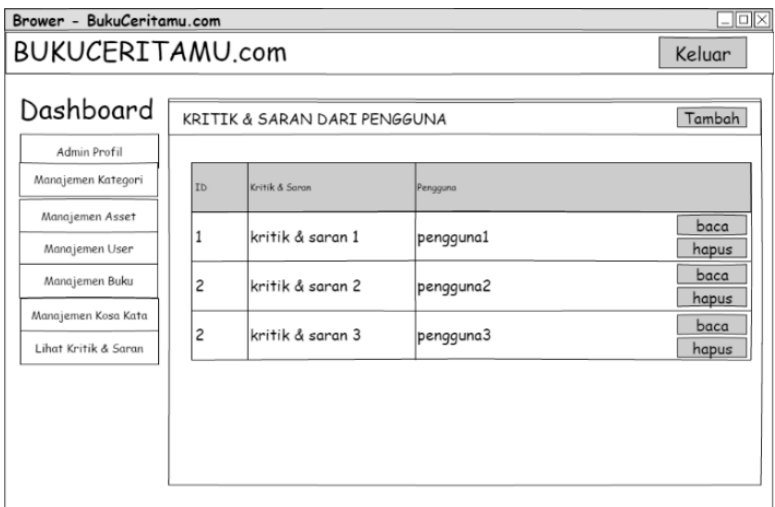

<span id="page-69-1"></span>Gambar 3.36 Halaman Kritik & Saran Untuk Admin

# **BAB IV**

#### **IMPLEMENTASI DAN PENGUJIAN**

#### **4.1 Implementasi Sistem**

Implementasi yaitu pembuatan aplikasi berdasarkan rancangan yang telah dilakukan pada bab sebelumnya. Pada pembahasan implementasi yang dilakukan hanya pada fitur manajemen pada admin dan fitur-fitur anggota saja seperti fitur pencarian buku, membaca cerita, membuat cerita, dan mengunduh cerita. Dalam tahap ini juga dilakukan implementasi penerapan metode *text pre-processing* pada pembuatan fitur rekomendasi asset.

### **4.1.1 Pencarian Buku**

Pengguna yang mengakses aplikasi dapat langsung mencari suatu buku cerita hanya dengan mengetikan judul cerita. Pengguna dapat menggunakan fitur ini walaupun tidak melakukan pendaftaran terlebih dahulu. Ketika mengakses aplikasi maka tampilan *index* dari aplikasi akan terlihat seperti pada [Gambar 4.1](#page-70-0)

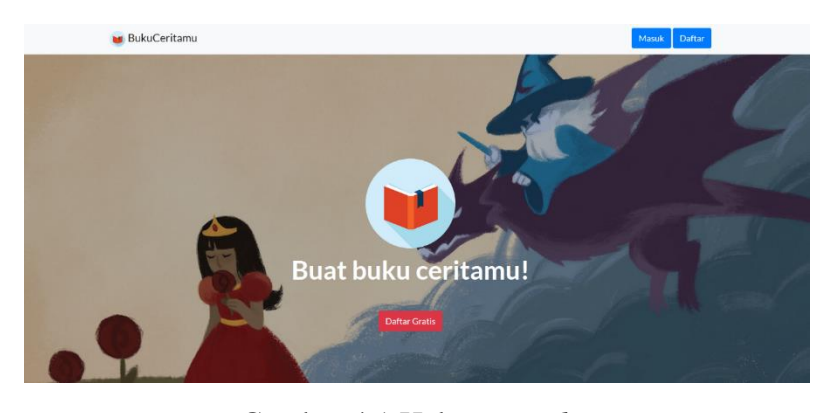

Gambar 4.1 Halaman *Index*

<span id="page-70-0"></span>Jika pengguna melakukan *scroll* ke bawah halaman, maka pengguna akan menemukan kotak pencarian buku, dan buku-buku terbaru yang telah dipublikasikan. Kotak pencarian tersebut terlihat pada [Gambar 4.2](#page-71-0)

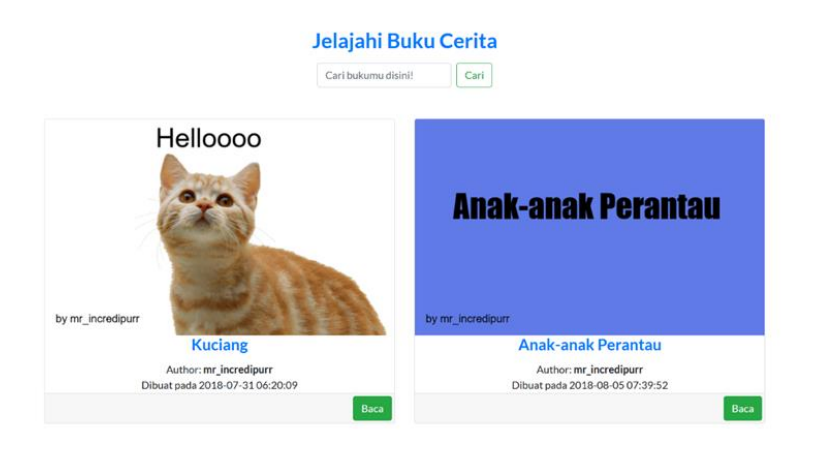

Gambar 4.2 Halaman *Index* Kotak Pencarian

<span id="page-71-0"></span>Jika pengguna ingin mencari buku, maka pengguna harus memasukan judul buku pada kotak pencarian dan tekan tombol cari. Jika terdapat buku maka akan terlihat seperti pada [Gambar 4.3,](#page-71-1) dan jika buku tidak ditemukan maka akan menampilkan notifkasi bahwa tidak terdapat buku pada *database* seperti yang terlihat pada [Gambar 4.4.](#page-71-2)

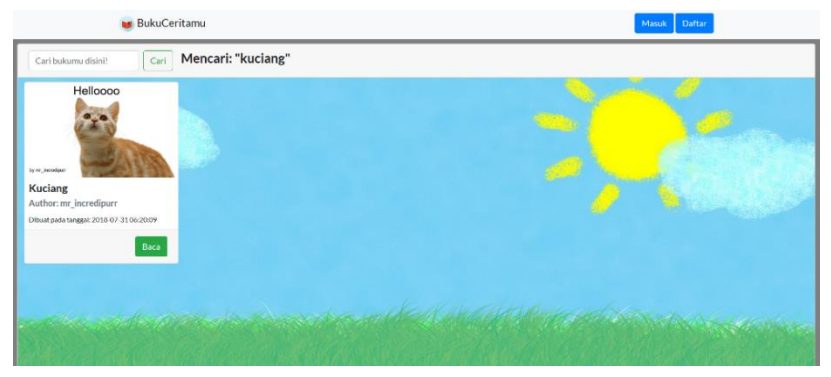

Gambar 4.3 Halaman Hasil Pencarian Buku Berhasil

<span id="page-71-2"></span><span id="page-71-1"></span>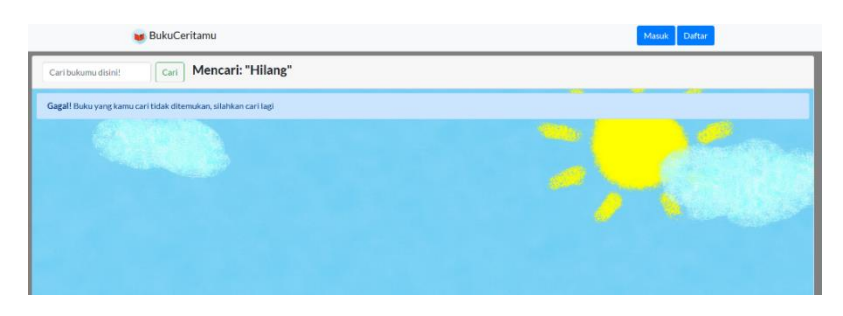

Gambar 4.4 Halaman Hasil Pencarian Buku Gagal
#### **4.1.2 Membaca Buku**

Jika telah melakukan pencarian, pengguna dapat membaca dengan mengklik link dari judul buku tersebut. Buku yang ditampilkan yaitu ditampilkan menggunakan elemen *canvas* dengan fitur slide untuk pindah antar canvas. Tampilan buku saat di baca akan seperti pada [Gambar 4.5.](#page-72-0)

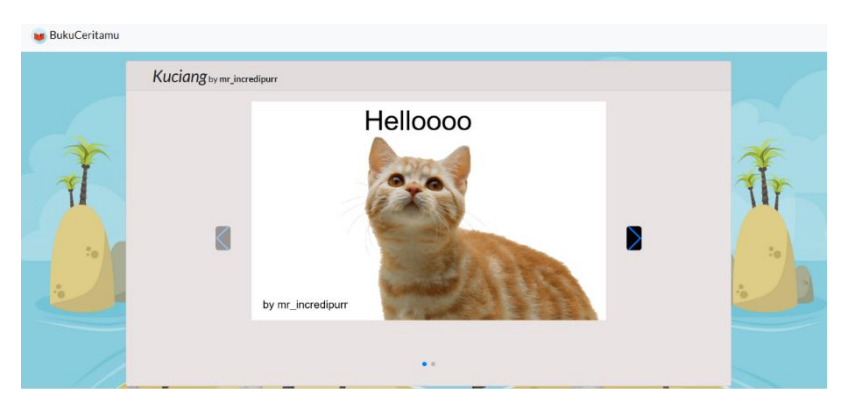

Gambar 4.5 Halaman Membaca Buku

## <span id="page-72-0"></span>**4.1.3 Membuat Buku Cerita**

Untuk dapat membuat buku cerita, pengguna harus terlebih dahulu mendaftar sebagai anggota. Pengguna harus mengisi form data pengguna yang nantinya akan disimpan pada *database* aplikasi. Jika telah terdaftar, pengguna akan diarahkan pada halaman beranda anggota seperti pada [Gambar 4.6.](#page-72-1)

<span id="page-72-1"></span>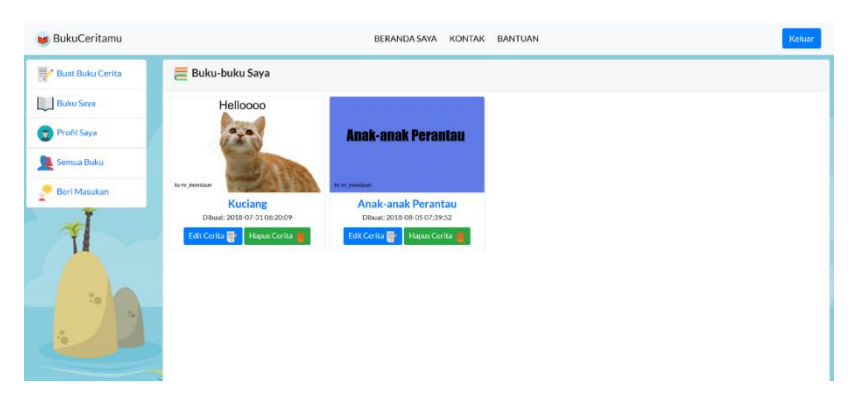

Gambar 4.6 Halaman Beranda Anggota

Pada saat berada pada halaman beranda anggota, aplikasi menampilkan buku-buku yang telah dibuat oleh anggota dengan diberikan pilihan edit cerita dan hapus cerita. Jika anggota ingin membuat cerita maka tinggal memilih pilihan buat buku cerita. Tampilan pada halaman membuat buku cerita akan terlihat seperti pada [Gambar 4.7.](#page-73-0)

| <b>BukuCeritamu</b>                                                                                                    |                   | BERANDA SAYA KONTAK BANTUAN | Keksar                       |
|----------------------------------------------------------------------------------------------------|-------------------|-----------------------------|------------------------------|
| $Q$ Pilihan                                                                                                    | Buat Buku Cerita  | Simpan Cerita               | Rekomendasi Asset            |
| $\mathbf{T}_i$<br>2A<br>Teles<br><b>Latar Belakang</b><br>Pensil<br>Asset<br><b>C</b> Kendali                                                                                                 |                   |                             | Tidak terdapat rekomendasi   |
| $\hat{ }$<br><b>Bersittian Carwas</b><br>Hages Objek Terplin<br><b>Pilh Semua Objek +</b><br><b>Bawa ke Depan Tip</b><br><b>Breake Belakang</b><br><b>Bawake Paling Depan #</b><br>$_{\rm v}$ | by mr_incredipurr |                             | Asset terpilih:<br>Tambahkan |
| Canvas   Hapus Canvas terpilih  <br>Cover                                                                                                    |                   |                             | $^{+}$                       |

<span id="page-73-0"></span>Gambar 4.7 Halaman Membuat Cerita

Pengguna dapat menggunakan fitur-fitur seperti fitur menambahkan teks, menerapkan latar belakang, menambahkan asset, atau menulis dengan pensil. [Gambar 4.8](#page-73-1) menunjukan tampilan jendela ketika pengguna memilih pilihan latar belakang. Aplikasi akan menunjukan gambar-gambar latar belakang yang dapat diterapkan pada canvas. Pengguna dapat memilih gambar sebagai latar belakang atau pengguna dapat memilig warna sebagai latar belakang.

<span id="page-73-1"></span>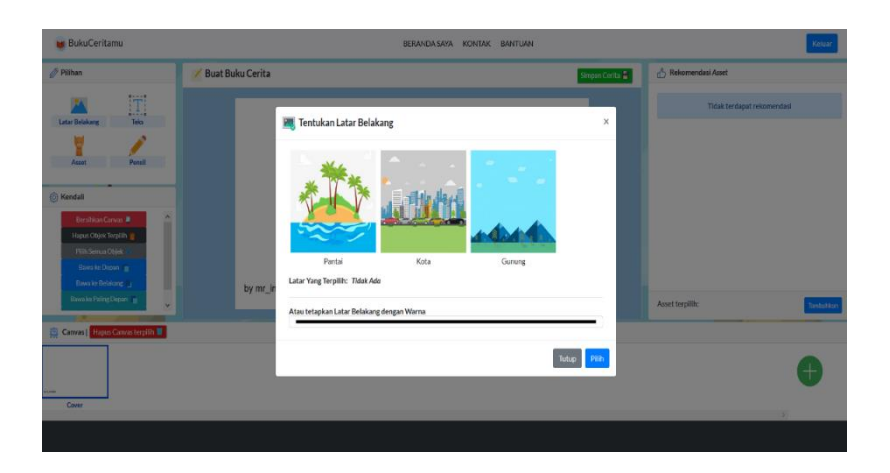

Gambar 4.8 Fitur Menerapkan Latar Belakang

[Gambar 4.9](#page-74-0) menunjukan tampilan aplikasi ketika pengguna memilih pilihan teks. Aplikasi akan menampilkan jendela berisi kolom teks yang dapat menerima teks cerita. Pada jendela pengguna dapat mengatur jenis font, warna, dan warna latar belakang dari teks yang dituliskan.

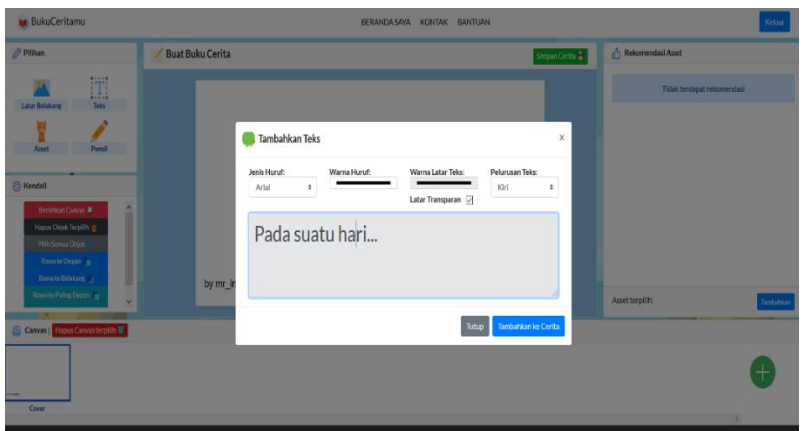

<span id="page-74-0"></span>Gambar 4.9 Fitur Penambahan Teks

[Gambar 4.10](#page-74-1) menunjukan tampilan saat pengguna menggunakan fitur menggambar pada canvas. Pengguna dapat mengatur warna dan ketebalan pensil yang digunakan untuk menggambar.

<span id="page-74-1"></span>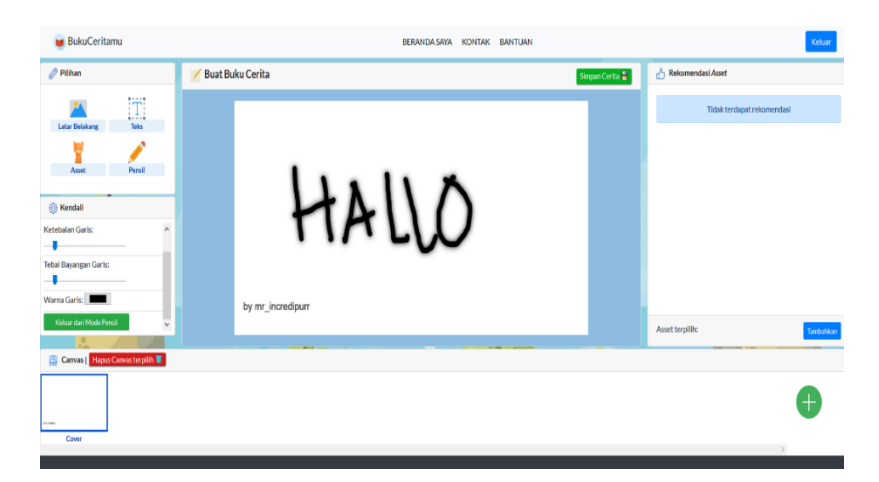

Gambar 4.10 Penggunaan Fitur Menulis/Menggambar

[Gambar 4.11](#page-75-0) menunjukan tampilan saat pengguna memilih pilihan tambah asset. Aplikasi akan menampilkan jendela yang berisi gambar-gambar asset yang dapat ditambahkan pada canvas.

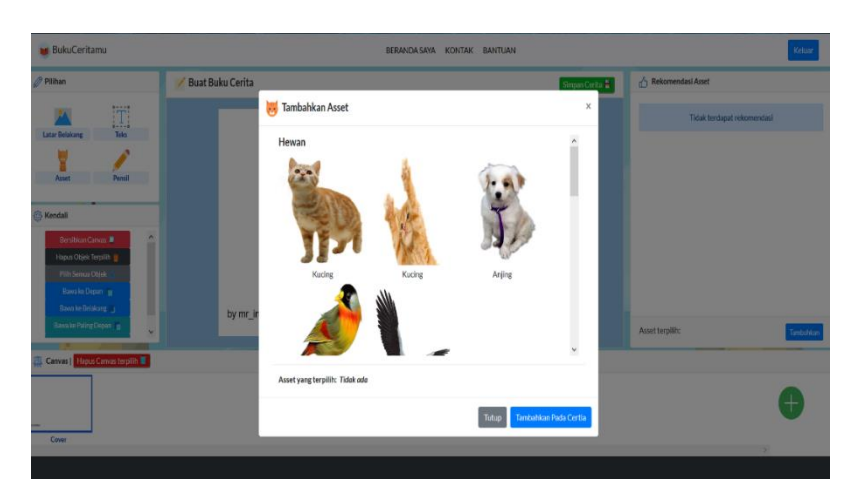

Gambar 4.11 Fitur Penambahan Asset

## <span id="page-75-0"></span>**4.1.4 Mengunduh Cerita**

Dalam proses pengunduhan suatu cerita, pengguna diharuskan untuk mendaftar terlebih dahulu, karena fitur unduh pada aplikasi hanya diberikan kepada anggota yang telah terdaftar. Cara pengunduhannya yakni dengan membuka halaman membaca, dan memilih tombol unduh sebagai PDF. Halaman ini akan terlihat seperti pada [Gambar 4.12.](#page-75-1)

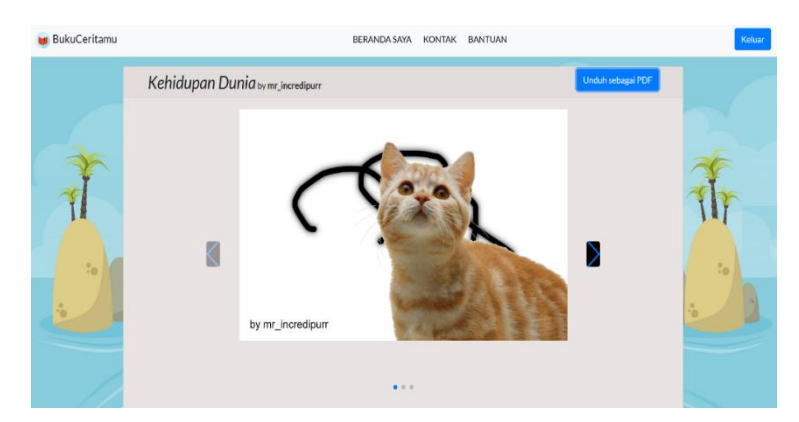

<span id="page-75-1"></span>Gambar 4.12 Halaman Pengunduhan Buku Cerita

#### **4.1.5 Rekomendasi Asset**

Pada fitur rekomendasi asset digunakan metode *text pre-processing* untuk mengoptimalkan indeks token dan hasil token tersebut akan digunakan untuk mencari asset yang ada pada *database* untuk dijadikan rekomendasi. String yang belum dijadikan token awalnya di *input* oleh anggota saat menambahkan teks cerita, seperti pada [Gambar 4.13.](#page-76-0)

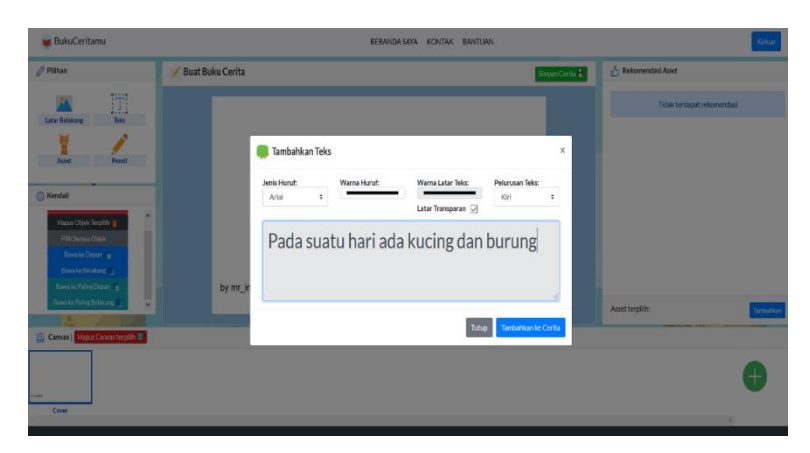

Gambar 4.13 Anggota Memasukan Teks Cerita

<span id="page-76-0"></span>Kemudian dilakukan tahap awal dari metode *text pre-processing* yaitu tokenisasi. Tokenisasi yang dilakukan yaitu teks tersebut di potong setiap perkata lalu disimpan sebagai token. Namun sebelum disimpan token harus tersebut dibersihkan terlebih dahulu dari spasi atau *whitespace* dan dibersihkan dari segala simbol. Setelah itu akan dicarikan sinonim dari token dan menyimpannya sebagai token lain. Alur *script* dari tokenisasi dapat dilihat pada [Gambar 4.14.](#page-76-1)

```
ALGORITHM FOR TOKENIZATION
// split by space
var checkText = text.split(/[-1]/;
// console.log(checkText);
var checkTextForBlockwords = text.split(/[-]+/);
// check for symbol in it and remove it
for(var i = 0; i < checkText.length; i++){
   checkText[i] = checkText[i].replace(/[\W_\n\r]/g, '').toLowerCase();
   console.log(checkText[i]);
}
                                 // /=========================================ALGORITHM FOR TOKENIZATION
```
Gambar 4.14 Script Tokenisasi

<span id="page-76-1"></span>Setelah dilakukan tokenisasi dan pembersihan spasi dan simbol, kemudian token tersebut akan diproses pada proses *stopwords removal* yaitu menghilangkan kata yang tidak penting. Kata-kata yang tidak penting tersebut telah disimpan pada *database*, kemudian data tersebut disimpan pada variable *array* dan dilakukan pembandingan dengan token. Jika terdapat token yang sama dengan kata yang tidak penting, maka token tersebut akan dibuang. *Script* algoritma *stopwords removal* dapat dilihat pada [Gambar 4.15](#page-77-0)

```
// Get request stopwords and save it to array
$.ajax({
   async: "true",
    crossDomain: 'true',
   method: 'get',
   url: 'http://mytugasakhir.oo/api/get-stopwords',
}).done(function(res, status){
 console.log('Get all stopswords, status: '+status);
for(var i = 0; i<res.length; i++){
   allStopwords.push(res[i]);
 }
// console.log(allStopwords);
});
// ALGORITHM FOR STOPWORDS REMOVAl
// checkText is the tokens array
// remove all the matching stopwords and switch to empty string
for(var i = 0; i < checkText.length; i++){
for(var j=0; j < allStopwords.length; j++) {
    if(checkText[i].includes(allStopwords[j].stopwords)){
    checkText[i] = ""; }
 }
}
```
Gambar 4.15 Script *Stopwords Removal*

<span id="page-77-0"></span>Setelah token telah bersih dari *stopwords* atau *stoplist*, maka dilanjutkan keproses selanjutnya yaitu *stemming*. *Stemming* yang dilakukan yaitu menggunakan algoritma *stemming* Tala (2003) dengan berbasis *rule based*. Kata-kata yang akan digunakan dalam *stemming* ini telah ditentukan seperti pada [Tabel 3.15.](#page-43-0) Alur dari script pemograman pengikuti alur dari *flowchart* pada [Gambar 3.4.](#page-44-0) Penulisan *script* algoritma dapat dilihat pada [Gambar 4.16.](#page-78-0)

```
// ALGORITHM FOR STEMMING WORD
// POST WORDS (Kata Sanding) ===== CLUSTER 1 =====
var collocationWords = ['lah','kah','pun','ku','mu','nya','kan','an', 'i'];
// PREFIX WORDS SWITCH WITH " " ===== CLUSTER 2 =====
var prefixWordsForNothing = ['meng',
'men','mem','me','peng','pen','pem','di','ter','ke','ber',
'bel','be','per','pel','pe'];
// PREFIX WORDS SWITCH WITH "S" ===== CLUSTER 3 ===== 
var prefixWordsForS = ['menya', 'menyi',
'menyu','menye','meny','penya','penyi','penyu','penye',
'penyo','peny'];
// PREFIX WORDS SWITCH WITH "P" ===== CLUSTER 4 =====
var prefixWordsForP = ['mema',
'memi','memu','meme','memo','pema','pemi','pemu','peme','pemo'];
for(var i = 0; i < checkText.length; i++){
// Check if words has more charachters than four
 if(checkText[i].length > 2){ //BARIS 22
  // Remove collocation words
   //loop every collocation words
 for(var j = 0; j < collocationWords.length; j++) {
```

```
 if(checkText[i].endsWith(collocationWords[j])){
     checkText[i] = checkText[i].slice(0, checkText[i].length-
collocationWords[j].length); //BARIS 26
      console.log("COLLOCATION WORD REMOVED");
      break;
      }else{
      // looping data prefix (CLUSTER 2) 
      for(var k = 0; k < prefixWordsForNothing.length; k++ ){
       // check and remove prefix cluster 2 and swith to " " (empty string)
         if(checkText[i].startsWith(prefixWordsForNothing[k])){
                      checkText[i] = 
checkText[i].slice(prefixWordsForNothing[k].length);
          console.log("PREFIX WORD FROM CLUSTER 2 REMOVED"); //BARIS 35
           break;
           }else{
              // looping data prefix (CLUSTER 3) 
             for(var l = 0; l < prefixWordsForS.length; l++){
                 // check and remove prefix cluster 3 and swith to "S"
if(checkText[i].startsWith(prefixWordsForS[l])){
   checkText[i] = checkText[i].replace(prefixWordsForS[l], 's'); //BARIS 44
    console.log("PREFIX WORD FROM CLUSTER 3 REPLACED WITH 'S'");
    break;
}else{
// looping data prefix (CLUSTER 4) 
for(var m = 0; m < prefixWordsForP.length; m++ ){
 // check and remove prefix cluster 4 and swith to "P"
    if(checkText[i].startsWith(prefixWordsForP[m])){
      checkText.push(checkText[i].replace(prefixWordsForP[m], 'p')); //BARIS 52
      console.log("PREFIX WORD FROM CLUSTER 3 REPLACED WITH 'S'");
     break;
     }
    }
   }
 }
}
}
}
}
}
}
```
Gambar 4.16 *Script Stemming*

<span id="page-78-0"></span>Proses pada baris ke-22 dari *script stemming* dilakukan pengecekan dari panjang string dari kata yang diproses. Menurut Tala, kata dasar pada bahasa Indonesia terdiri paling sedikit 2 kata, maka sebelum dilakukannya *stemming*, diperiksa terlebih panjang *string* dari kata yang akan diproses. Setelah itu pada baris ke-26 dilakukan penghapusan kata sanding yang telah ditentukan. Jika telah melakukan penghapusan kata sanding maka dilanjutkan dengan penggantian kata sesuai dengan *prefix* kata yang telah ditentukan. Pada baris ke-35 dilakukan penggantian *prefix* kata menjadi " " (string kosong), pada baris ke-44 dilakukan penggantian *prefix* kata menjadi karakter "s", kemudian pada baris ke-52 dilakukan penggantian *prefix* kata menjadi karakter "p".

```
// ALGORITHM FOR GIVING ASSET RECOMENDATION
// get all the matching token with asset and make the HTML
  if(checkText.length>0){
   for(var i = 0; i < checkText.length; i++){
     for(var j = 0; j < allAssets.length; j++) {
        if(allAssets[j].name.toLowerCase().indexOf(checkText[i]) >= 0 && 
checkText[i] != ""){
           allRecommendedAssets.push(allAssets[j]);
           console.log('Ada: '+checkText[i]+' di dalam: '+ allAssets[j].name);
 }
 } 
     }
// console.log(allRecommendedAssets);
// console.log(allAssets);
$('#recommendLoader').hide();
if(allRecommendedAssets.length>0){
// make the html 
for(var i = 0; i < allRecommendedAssets.length; i++){
  $('.recommendedAssets').append(`
                <div class="my-div-thumbnail" onclick="getRecommendAsset(this)">
                    <img style="width:70px; height:70px;" class="my-thumbnail-
asset float-left m-1" data-asset-location="`+ 
window.location.origin+"/"+allRecommendedAssets[i].location +`" data-asset-<br>name="`+ allRecommendedAssets[i].name +`" +`" sro-"`+
name="`+ allRecommendedAssets[i].name +`" src="`+
window.location.origin+"/"+allRecommendedAssets[i].location +`" alt="">
                    <span class="my-thumbnail-label">`+ 
allRecommendedAssets[i].name + \</span>
\langlediv>`);
}
  $("#recommendLoader").hide();
  $('div.recommendedAssets').show();
}else{
  $("#recommendLoader").hide();
   $("#recommendInfo").show();
}
}
```
Gambar 4.17 *Script* Pencarian Asset

<span id="page-79-0"></span>Jika proses *stemming* kata telah selesai maka akan dilanjutkan pada proses pencarian asset. [Gambar 4.17](#page-79-0) merupakan *script* dari proses pencarian rekomendasi asset. Data token yang ada diperiksa dan dicarikan pada data asset yang ada. Jika terdapat kesamaan maka asset akan disimpan, dan dibuatkan *tag html* pada bagian rekomendasi, dan menampilkan rekomendasi. Jika tidak terdapat rekomendasi, maka akan menampilkan info tidak terdapat rekomendasi asset.

Pada saat yang sama, dilakukan juga pemerikasaan kata yang terlarang. Kata tersebut ditentukan oleh admin dalam sistem, dan akan dijadikan patokan pada cerita yang ada. Pada saat pengguna telah selesai menuliskan cerita, teks yang ada akan diperiksa apakah terdapat kata yang dilarang oleh admin. Jika ada maka kata tersebut akan disimpan dan akan

disampaikan pada admin dalam bentuk keterangan. *Script* proses pencarian kata yang dilarang dapat dilihat pada [Gambar 4.18.](#page-80-0)

```
// Get request blockedwords and save it to array
$.ajax({
  async: "true",
  crossDomain: 'true',
  method: 'get',
  url: 'http://mytugasakhir.oo/api/get-blockedwords',
}).done(function(res, status){
  console.log('Get all blockswords, status: '+status);
 for(var i = 0; i<res.length; i++){
    allBlockedwords.push(res[i]);
 }
  // console.log(allBlockedwords);
});
// get text when users input it
var checkTextForBlockwords = text.split(" ");
for(var i = 0; i < checkTextForBlockwords.length; i++){
  for(var j = 0; j < allBlockedwords.length; j++){
if(checkTextForBlockwords[i].indexOf(allBlockedwords[j].blocked_word.toLowerCase(
)) >= 0 && checkTextForBlockwords[i] != "" || 
allBlockedwords[j].blocked_word.toLowerCase().indexOf(checkTextForBlockwords[i])
>= 0 && checkTextForBlockwords[i] != ""){
       allMatchingBlockedwords.push(checkTextForBlockwords[i]);
      }
    }
 }
```
Gambar 4.18 *Script* Pencarian *Blockwords*

<span id="page-80-0"></span>Walau hasil dari proses *text pre-processing* belum sempurna khususnya pada proses *stemming* pada token kata seperti pemotongan kata sanding yang kurang tepat, salah satunya seperti kata dengan akhiran 'i' akan terpotong oleh sistem karena aturan yang telah ditentukan, sehingga akan terdapat kesalahan apabila kata yang dideteksi memiliki kata dasar yang berakhiran 'i'. Contoh dengan kata "lari" maka kata yang di dapatkan adalah "lar". Namun dalam hal ini sistem tetap dapat mencari asset karena kata yang belum diproses dan sudah diproses tetap digunakan untuk mencari rekomendasi asset, sehingga fitur tersebut dapat tetap berjalan dengan baik.

#### **4.2 Pengujian**

Pada bagian ini menjelaskan pengujian yang dilakukan yaitu dengan pengujian *blackbox*  pada fungsionalitas dan pengujian usabilitas berdasarkan *use case* yang telah ditentukan. Pengujian ini dilakukan untuk mengetahui apakah sistem aplikasi telah berjalan dengan baik atau tidak.

# **4.2.1 Pengujian Fungsionalitas (***Black Box***)**

Pada tahap ini, pengujian dilakukan untuk melihat apakah fitur-fitur yang direncanakan telah dapat diwujudkan. Hasil pengujian yang dilakukan dapat terlihat pada [Tabel 4.1.](#page-81-0)

<span id="page-81-0"></span>

| N <sub>0</sub> | No. UC            | <b>Aktivitas</b>          | <b>Hasil</b>                                  | Kesimpulan |
|----------------|-------------------|---------------------------|-----------------------------------------------|------------|
| $\mathbf{1}$   | $UC-1$            | Registrasi<br>Pengunjung  | Menampilkan<br>info pendaftaran<br>berhasil   | Berhasil   |
| $\overline{2}$ | $UC-2$            | Login                     | Menampilkan<br>info<br>berhasil<br>login      | Berhasil   |
| $\overline{3}$ | $UC-3$            | Mencari<br>Buku<br>Cerita | Menampilkan<br>hasil pencarian<br>pengguna    | Berhasil   |
|                |                   |                           | Menampilkan<br>info hasil<br>pencarian gagal  | Berhasil   |
| $\overline{4}$ | $UC-4$            | Membaca Buku<br>Cerita    | Menampilkan<br>Buku<br>Cerita<br>Yang dipilih | Berhasil   |
| 5              | $\overline{UC-5}$ | Mengelola<br>Profil       | Menampilkan<br>info berhasil                  | Berhasil   |
| 6              | $UC-6$            | Membuat Cerita            | Menampilkan<br>info berhasil                  | Berhasil   |
| $\overline{7}$ | $UC-7$            | Memberi Saran<br>& Kritik | Menampilkan<br>info berhasil                  | Berhasil   |

Tabel 4.1 Tabel Pengujian Fungsionalitas

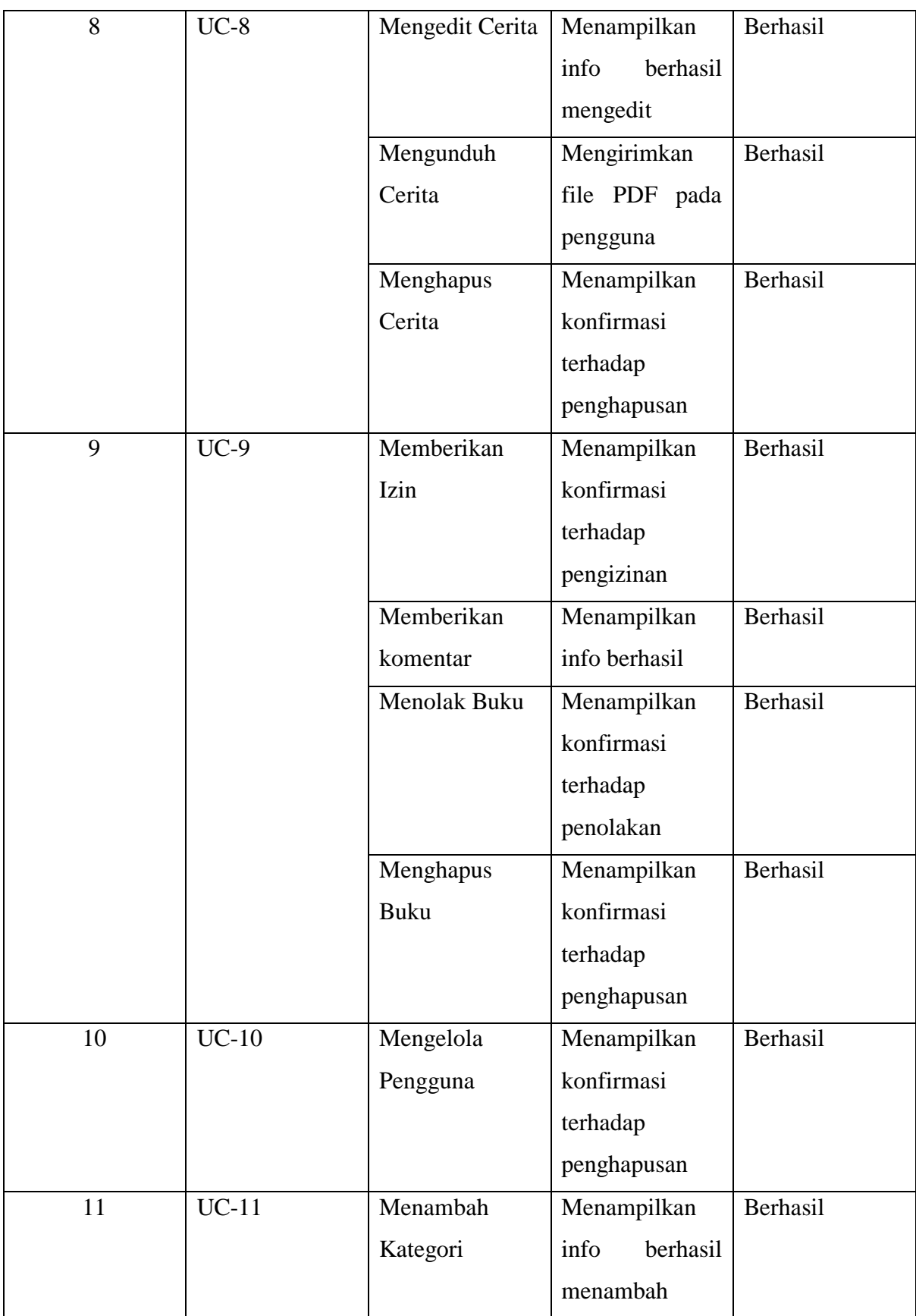

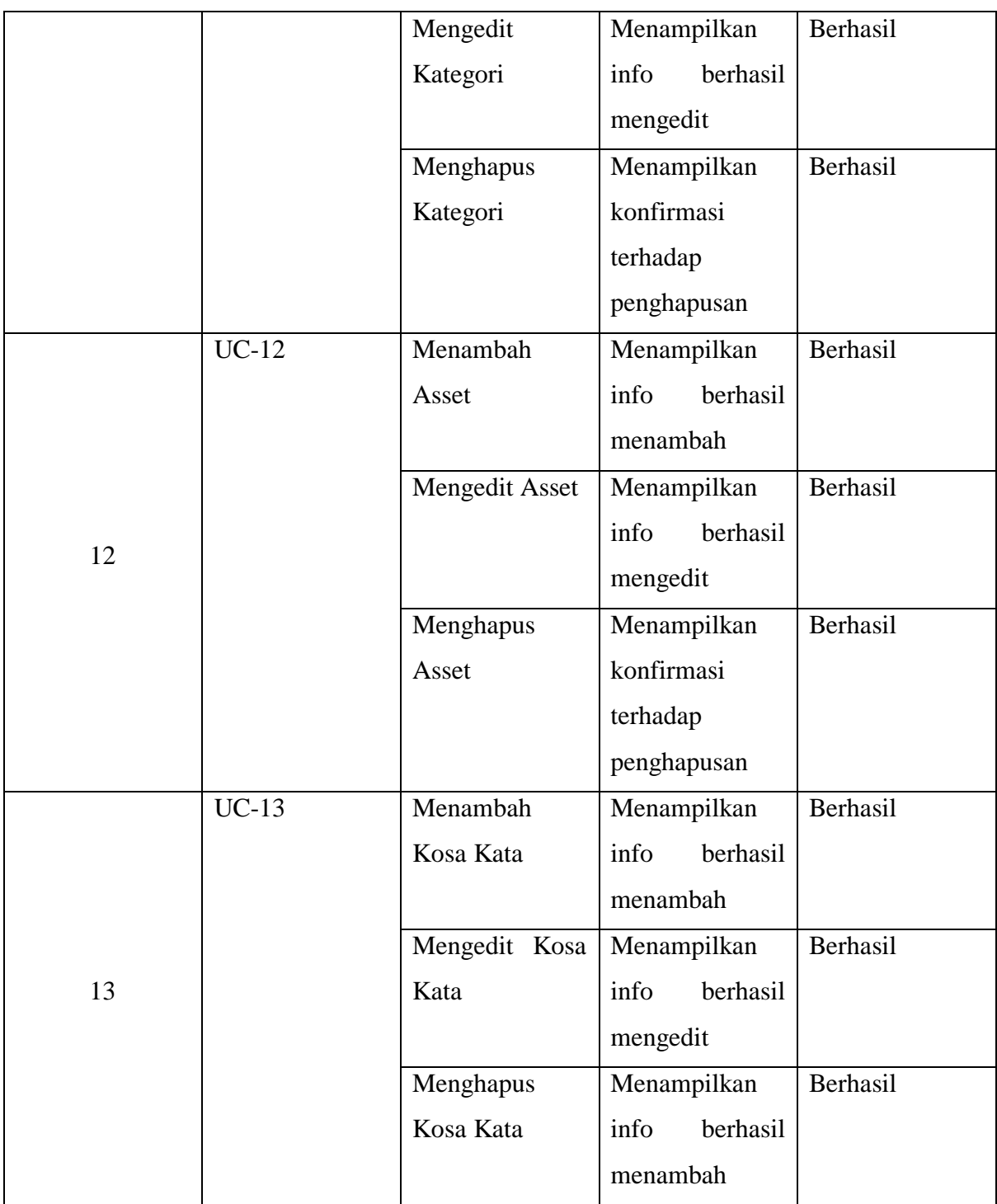

## **4.2.2 Pengujian Usabilitas**

Pengujian usabilitas dilakukan pada 10 responden yang memilki hobi menulis dan membaca[.](#page-84-0)

[Tabel 4.2](#page-84-0) merupakan hasil pengujian usabilitas menggunakan kuesioner yang dilakukan dan dihitung menggunakan skala likert. Berdasarkan pengujian yang dilakukan didapat nilai persentasi rata-rata yaitu yang berarti sangat sesuai / sangat setuju dari pengguna untuk desain, fitur dan proses yang ditampilkan dan dijalankan pada aplikasi ini berjalan dengan baik dan sesuai dengan harapan pengguna.

Pada proses pengujian didapatkan juga tanggapan yang diberikan responden terkait tentang aplikasi. Berikut merupakan beberapa tanggapan yang diberikan responden:

- a. Aplikasi yang digunakan terbilang cukup baik karena dapat menyediakan buku-buku cerita yang dapat dibacakan pada anak-anak dengan mudah karena terdapat fitur pencarian buku. Juga pada bagian *download* buku terbilang baik karena buku dapat di download agar pengguna dapat membacanya secara *online*.
- b. Masih terdapat kekurangan pada bagian pembuatan cerita yaitu kurangnya pilihan untuk mengatur kanvas tempat pembuatan cerita. Dinilai masih kurang untuk dapat mengatur seperti tidak dapat mengatur ukuran kanvas cerita sesuai dengan kemauan pengguna.
- <span id="page-84-0"></span>c. Dalam bagian asset dinilai sudah cukup baik dan dapat mendukung jalannya cerita, hanya saja lebih baik lagi untuk diperbanyak asset yang bisa mendukung cerita agar lebih baik.

| No.            | Pertanyaan            | <b>STS</b>   | KS             | $\mathbf C$    | S              | <b>SS</b>      | <b>Persentase</b> |
|----------------|-----------------------|--------------|----------------|----------------|----------------|----------------|-------------------|
|                |                       | $\mathbf{1}$ | $\overline{2}$ | 3              | 4              | 5              |                   |
| $\mathbf{1}$   | Bentuk formulir dan   |              |                |                |                |                |                   |
|                | tampilan memasukan    |              |                | $\overline{2}$ | 3              | 5              | 86%               |
|                | tulisan (teks cerita, |              |                |                |                |                |                   |
|                | form <i>login</i> dan |              |                |                |                |                |                   |
|                | pendaftaran) berjalan |              |                |                |                |                |                   |
|                | dengan baik           |              |                |                |                |                |                   |
| $\overline{2}$ | Fitur pendaftaran dan |              |                |                | $\overline{4}$ | 6              | 92%               |
|                | login mudah           |              |                |                |                |                |                   |
|                | digunakan dan         |              |                |                |                |                |                   |
|                | berjalan dengan baik  |              |                |                |                |                |                   |
| 3              | Fitur aplikasi        |              | $\mathbf{1}$   | $\overline{4}$ | $\overline{2}$ | 3              | 74%               |
|                | membuat cerita        |              |                |                |                |                |                   |
|                | (menulis,             |              |                |                |                |                |                   |
|                | menggambar,           |              |                |                |                |                |                   |
|                | menambah asset)       |              |                |                |                |                |                   |
|                | berjalan dengan baik  |              |                |                |                |                |                   |
| $\overline{4}$ | Fitur rekomendasi     |              |                | 5              | $\overline{2}$ | $\overline{2}$ | 70%               |
|                | asset berjalan dengan |              | 1              |                |                |                |                   |
|                | baik                  |              |                |                |                |                |                   |

Tabel 4.2 Tabel Hasil Pengujian Usabilitas

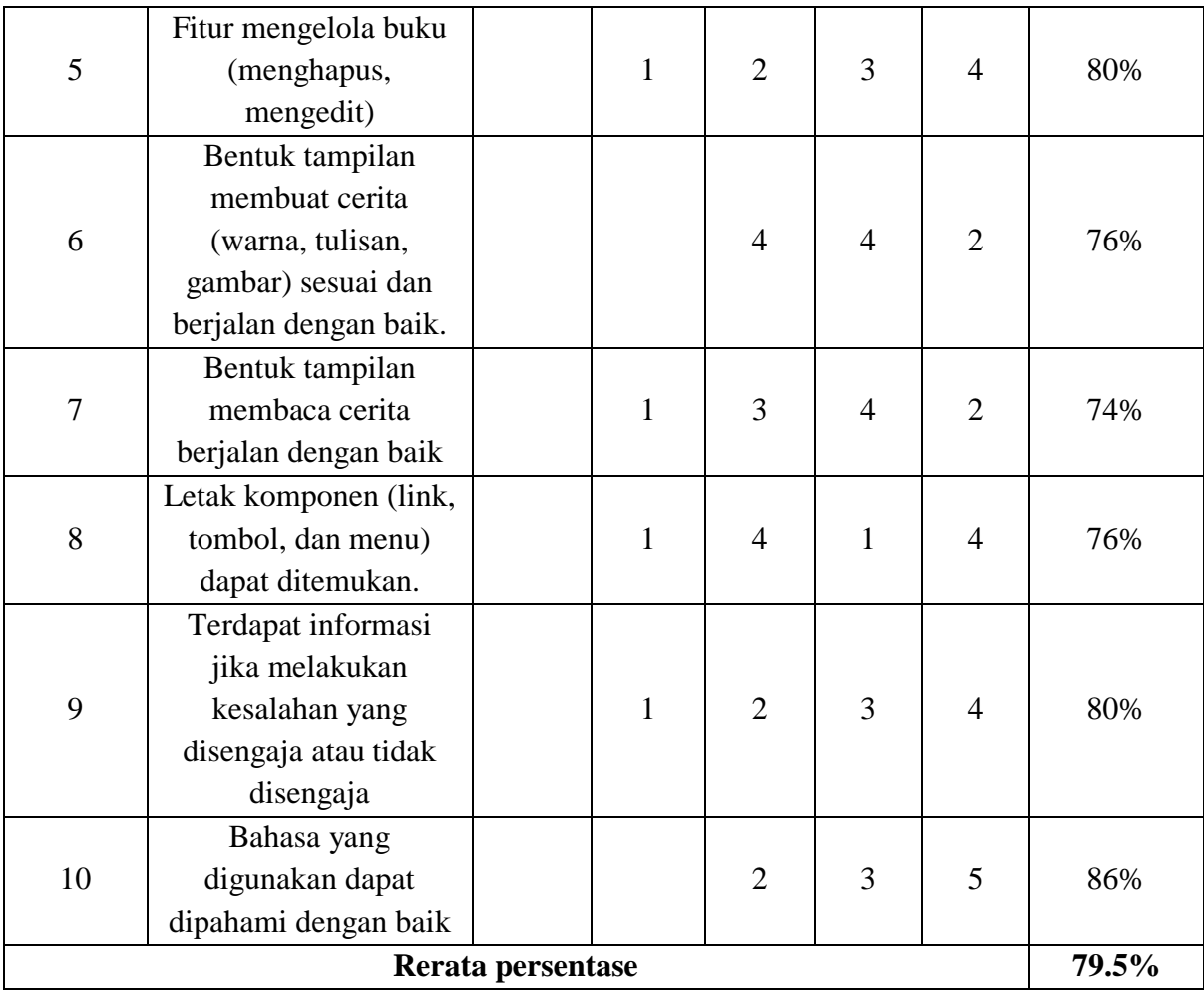

### **4.3 Kelebihan dan Kekurangan Sistem**

Berdasarkan pengujian pada aplikasi diketahui kelebihan dan kekurangan yang didapatkan, yaitu:

## **4.3.1 Kelebihan Aplikasi**

Kelebihan pada Aplikasi Pembuat Buku Cerita Berbasis Web adalah:

- a. Pengguna anggota dapat menggunakan fitur yang cukup untuk dapat membuat buku cerita, contohnya seperti cerita buku komik atau sebagainya.
- b. Aplikasi dapat memberikan rekomendasi *asset* untuk memudahkan pengguna dalam menambahkan *asset* pada cerita.
- c. Pengguna dapat mencari dan membaca buku walau belum melakukan pendaftran sebagai anggota
- d. Aplikasi menggunakan bahasa Indonesia yang cukup dimengerti.

## **4.3.2 Kekurangan Aplikasi**

Kekurangan pada Aplikasi Pembuat Buku Cerita Berbasis Web adalah:

- a. Masih terdapat fitur yang kurang untuk dapat mengoptimalkan dalam proses membuat cerita, seperti fitur pengaturan kanvas.
- b. Panduan penggunaan dinilai masih kurang untuk menunjukan tata cara penggunaan dalam membuat cerita.
- c. Panduan penggunaan dinilai masih kurang untuk menunjukan tata cara penggunaan dalam membuat cerita Aplikasi masih terbatas dapat diakses oleh perangkat *desktop* saja, masih tidak dapat diakses oleh perangkat *mobile*.

#### **BAB V**

#### **KESIMPULAN DAN SARAN**

#### **5.1 Kesimpulan**

Kesimpulan yang didapatkan dari pengembangan dan pengujian Aplikasi Pembuat Buku Cerita Berbasis adalah:

- a. Berdasarkan review pada aplikasi yang sudah ada, dibangun aplikasi yang serupa dengan menggunakan Bahasa Indonesia dan memiliki fitur tambahan berupa fitur rekomendasi asset untuk memudahkan penggunaan aplikasi dalam membuat cerita.
- b. Aplikasi yang dibangun dapat memudahkan pengguna dalam berkreasi membuat suatu tulisan dengan gambar ilustrasi yang mendukung. Pengguna juga dapat membaca cerita yang telah dibuat oleh pengguna lainnya. Sehingga pengguna dapat saling berbagi tulisan cerita.
- c. Aplikasi diharapkan dapat memicu dan meningkatkan minat menulis dan membaca bagi setiap kalangan masyarakat Indonesia dan dapat turut ikut dalam mendukung pendidikan Indonesia.

#### **5.2 Saran**

Dari hasil yang didapat dari proses pengujian aplikasi ini masih terdapat beberapa kekurangan, yang dapat digunakan untuk pengembangan aplikasi ini menjadi lebih baik, yaitu:

- a. Memperbaiki desain tampilan agar memberikan *user experience* yang lebih baik, baik dengan perangkat *desktop* maupun perangkat *mobile*.
- b. Menambahkan fitur yang memberikan pengguna keluasan dalam mengatur canvas tempat menulis cerita.
- c. Memperbaiki desain file unduhan cerita agar dapat memberikan gambar yang lebih jelas.
- d. Menambahkan fitur-fitur seperti suara dan fitur *login* yang lebih mudah seperti *login* via *email* google dan sebagainya.

#### **DAFTAR PUSTAKA**

- Abbas, S. (2006). *Pembelajaran Bahasa Indonesia yang Efektif di Sekolah Dasar.* Jakarta: DIRJENDIKTI.
- Fabric.js. (2018, 8 1). *Fabric.js.* Retrieved from Fabric.js Docs: http://fabricjs.com/docs/
- Gaszella, W. P. (2017, September 21). *Makalah Tentang Tokenisasi, Stopword Removal, dan Stemming.* Retrieved from http://wellapudia.blogspot.com: http://wellapudia.blogspot.com/2017/09/makalah-tentang-tokenisasi-stopword.html
- Irfan Ardhiyanto, A. P. (2017, September 22). *Penerapan Tokenisasi, Stopword Removal, dan Stemming.* Retrieved from aprianapanca.wordpress.com: https://aprianapanca.wordpress.com/2017/09/22/penerapan-tokenisasi-stopwordremoval-dan-stemming/
- Krisiandi. (2017, 2 30). *PISA dan Daya Baca Bangsa.* Retrieved from Kompas.com: https://nasional.kompas.com/read/2017/04/30/11135891/pisa.dan.daya.baca.bangsa
- Kurniawan, B., Effendi, S., & Salim, O. S. (2012). Klasifikasi Konten Berita Dengan Metode Text Mining . *JURNAL DUNIA TEKNOLOGI INFORMASI Vol. 1, No. 1*, 14-19.
- Laravel. (2018, 8 9). *Eloquent: Getting Started.* Retrieved from Laravel: https://laravel.com/docs/5.6/eloquent
- Mujilahwati, S. (2016). PRE-PROCESSING TEXT MINING PADA DATA TWITTER . *Seminar Nasional Teknologi Informasi dan Komunikasi (SENTIKA)*, 49.
- OECD. (2016). *PISA 2015 Results (Volume I): Excellence and Equity in Education.* Paris: OECD.
- Probowati, T. E. (2014). *Peningkatan Kemampuan Menulis Puisi Melalui Metode Sugesti Imajinasi Lagu Pada Siswa Kelas V SDN Blimbing 3 Malang oleh Titik Eka Probowati.* Malang: Jurusan KSDP, Fakultas Ilmu Pendidikan, Universitas Negeri Malang.
- Saputri, K. (2017). *FAKTOR- FAKTOR YANG MEMPENGARUHI LITERASI ANAK KELAS 1 SD NEGERI 20 BANDA ACEH.* Banda Aceh: Universitas Syiah Kuala.
- Sentari. (2002). *Pengaruh Strategi Belajar Mental Imagery terhadap Recall Bacaan.* Skripsi. Depok: Fakultas Psikologi Universitas Indonesia.
- Siswo, M. U. (Januari 2013). Implementasi Stemmer Tala pada Aplikasi Berbasis Web. *Jurnal Teknologi Informasi DINAMIK Volume 18, No.1.*, 41-45.
- Soetopo, V. A. (1997). *Peran Kepadatan Tampilan Bacaan pada Layar Komputer terhadap Penggunaan Strategi Mendalam (In-Depth Strategy) pada Kegiatan Membaca Siswa-Siswi SMU.* Depok: Fakultas Psikologi Universitas Indonesia.
- Tala, F. Z. (2003). *A Study of Stemming Effects on Information Retrieval in Bahasa Indonesia.* Amsterdam : Universiteit van Amsterdam .
- W3schools. (2018, Agustus 1). *W3schools*. Retrieved from W3schools: https://www.w3schools.com/
- Yuliangsih. (2014, 12 15). *Literasi Indonesia Sangat Rendah.* Retrieved from Republika.co.id: https://www.republika.co.id/berita/koran/didaktika/14/12/15/ngm3g840-literasiindonesia-sangat-rendah

# **LAMPIRAN**